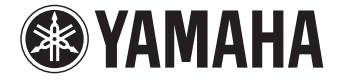

**Sintoamplificatore AV**

# **RX-V500D**

# **Manuale di istruzioni**

 **Prima di utilizzare l'unità, leggere il "Volantino sulla sicurezza" fornito.** 

**Italiano**

# **INDICE**

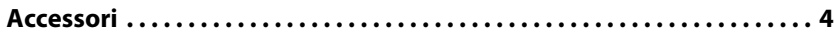

## **[CARATTERISTICHE 5](#page-4-0)**

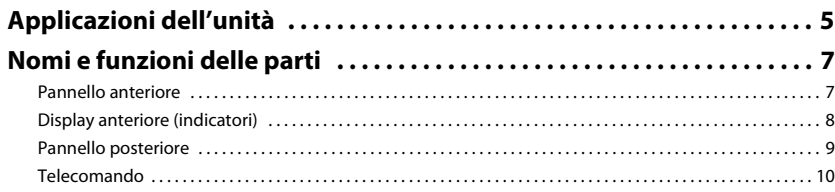

## [PREPARATIVI 11](#page-10-0)

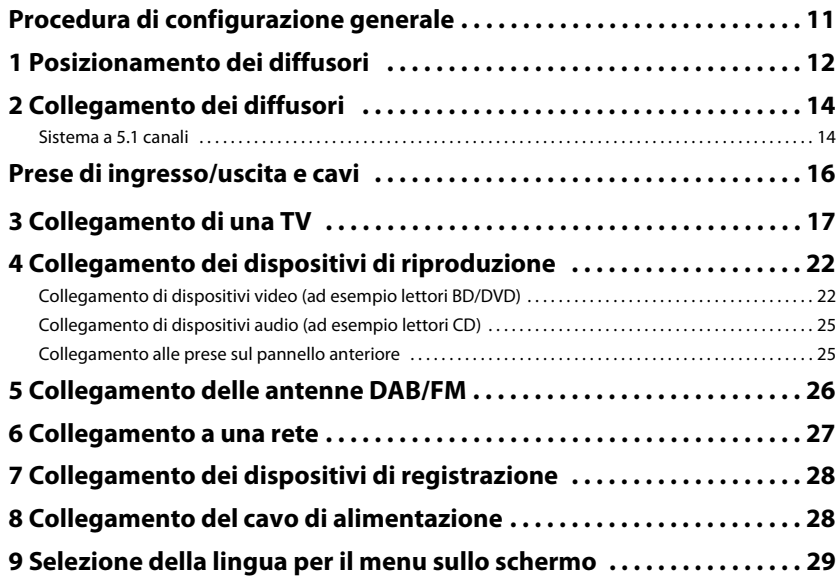

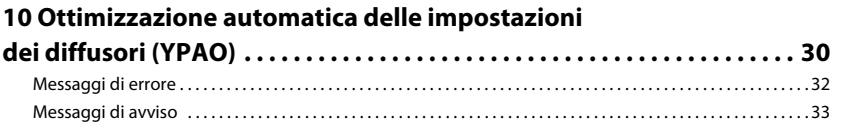

## **[RIPRODUZIONE 34](#page-33-0)**

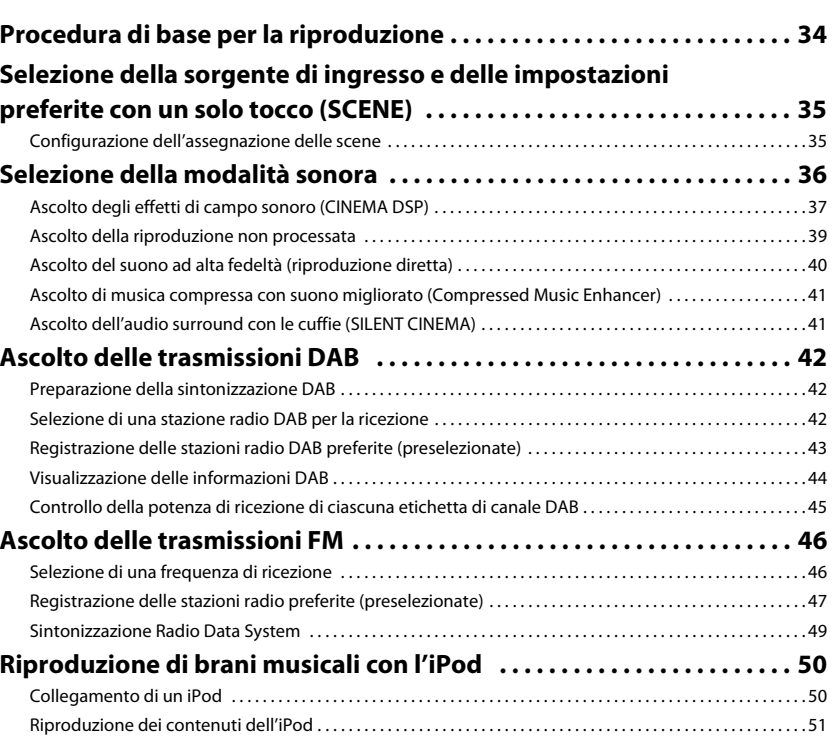

### **Riproduzione dei brani musicali su un dispositivo**

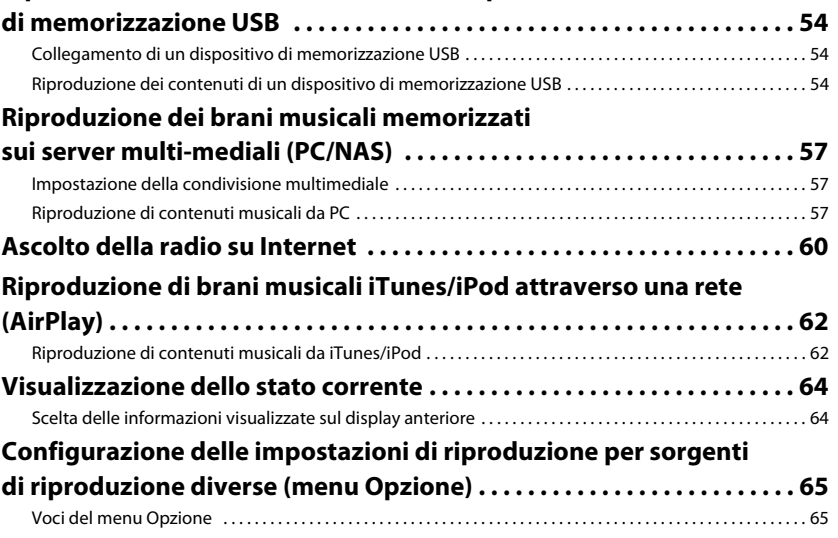

## **CONFIGURAZIONI**

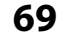

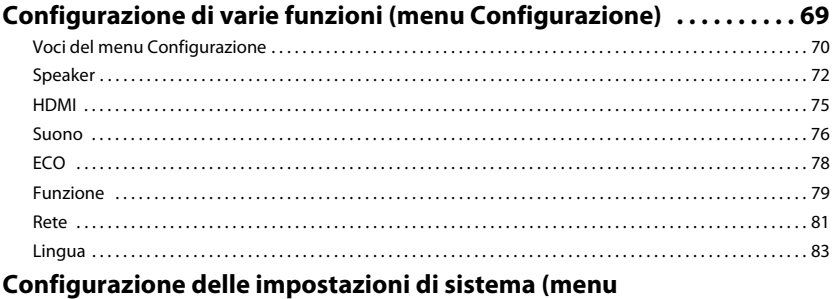

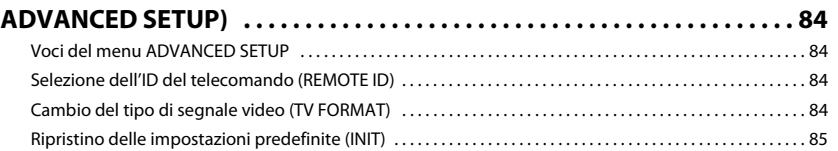

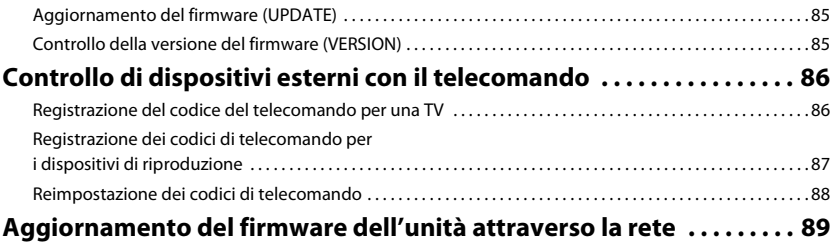

## **APPENDICE**

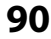

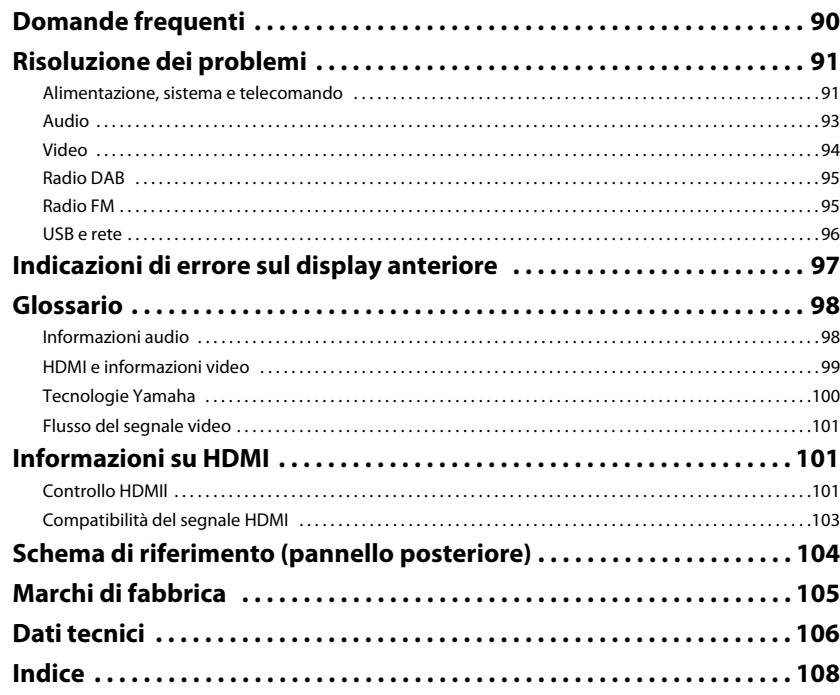

## <span id="page-3-0"></span>**Accessori**

Controllare che i seguenti accessori siano forniti con il prodotto.

Telecomando Batterie (AAA, R03, UM-4) (x2)

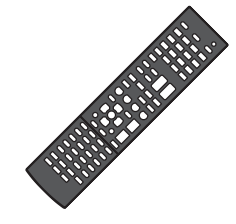

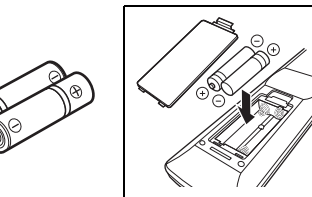

Inserire le batterie attenendosi alle indicazioni.

### $\Box$  Antenna DAB/FM  $\Box$  Microfono YPAO

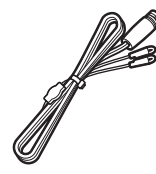

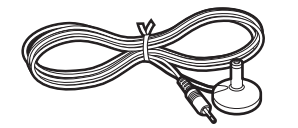

 $\Box$  Guida di configurazione rapida  $\Box$  Volantino sulla sicurezza

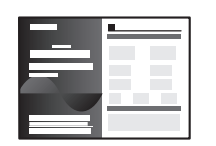

### □ CD-ROM (Manuale di istruzioni)

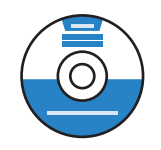

### <span id="page-3-1"></span>**Distanza operativa del telecomando**

• Puntare sempre il telecomando in direzione del sensore di comando a distanza dell'unità e rispettare la distanza operativa mostrata di seguito.

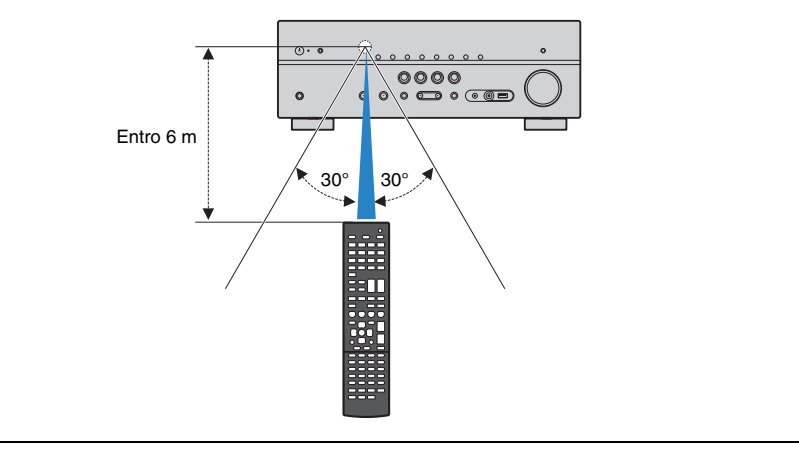

- Alcune caratteristiche non sono disponibili in determinate zone.
- A causa dei miglioramenti apporti al prodotto, i dati tecnici e l'aspetto sono soggetti a modifiche senza preavviso.
- Questo manuale spiega le operazioni che è possibile effettuare mediante il telecomando in dotazione.
- In questo manuale il termine "iPod" fa riferimento sia all'iPod che all'iPhone e all'iPad. Salvo diversa indicazione, con il termine "iPod" si fa riferimento sia all'iPod che all'iPhone e all'iPad.

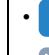

- indica le precauzioni per l'uso dell'unità e le limitazioni delle relative funzioni.
- **EXTE** indica spiegazioni aggiuntive per un migliore uso del prodotto.

### Accessori

# <span id="page-4-0"></span>**CARATTERISTICHE**

## <span id="page-4-1"></span>**Applicazioni dell'unità**

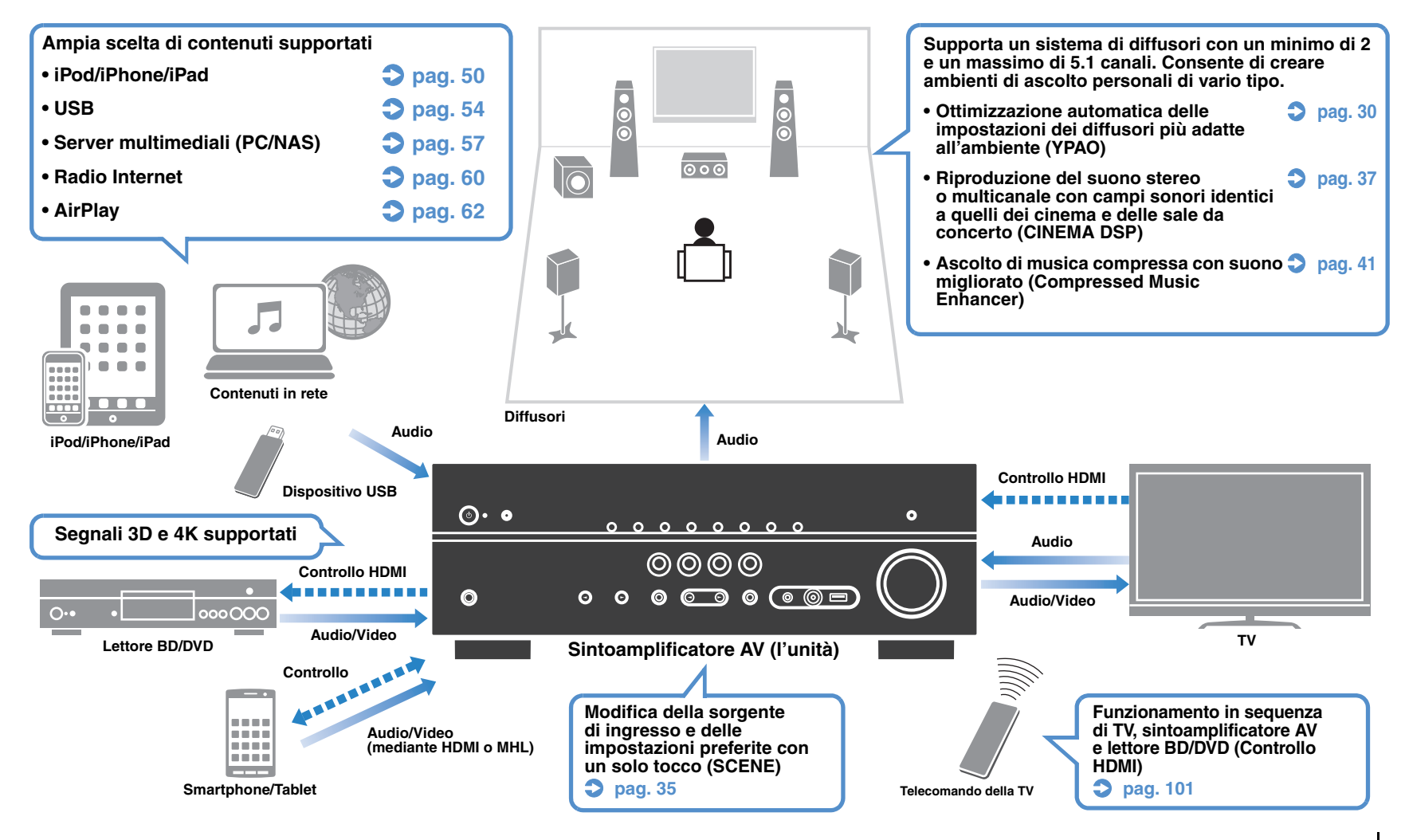

## **Funzioni utilissime**

### ❑ **Collegamento di vari dispositivi ([pag. 22](#page-21-2))**

L'unità è dotata di varie prese HDMI e di ingresso/uscita che consentono di collegare dispositivi video quali i lettori BD/DVD), dispositivi audio quali i lettori CD, console per videogiochi, videocamere e altri dispositivi.

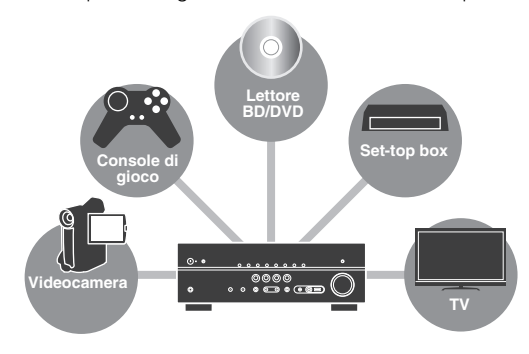

#### ❑ **Riproduzione dell'audio della TV con audio surround mediante un solo cavo HDMI (Audio Return Channel: ARC) [\(pag. 17\)](#page-16-1)**

Quando si utilizza una TV compatibile con ARC, è sufficiente un solo cavo HDMI per la trasmissione del segnale video alla TV, la ricezione dell'audio dalla TV e la trasmissione dei segnali di controllo HDMI.

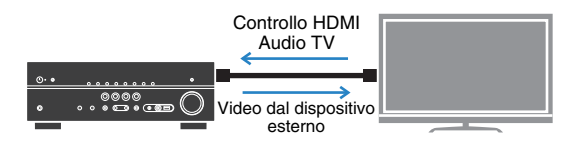

### ❑ **Funzionamento semplice e riproduzione di musica in modalità wireless da iPhone o dispositivi Android**

Utilizzando l'applicazione per smartphone/tablet "AV CONTROLLER" è possibile controllare l'unità da un iPhone, iPad, iPod touch o da dispositivi Android. Per maggiori dettagli, visitare il sito Web Yamaha.

### ❑ **Creazione di campi sonori tridimensionali ([pag. 37\)](#page-36-1)**

La funzione Virtual Presence Speaker(VPS) consente di creare un campo sonoro tridimensionale nella stanza (CINEMA DSP 3D).

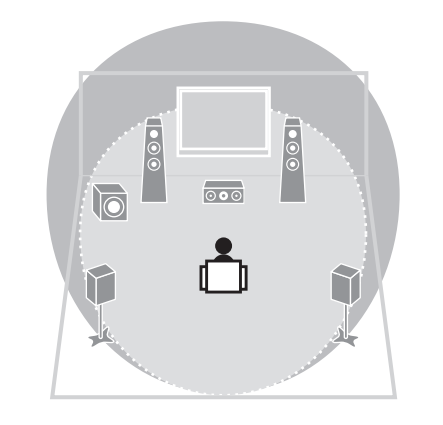

### ❑ **Ascolto delle trasmissioni DAB ([pag. 42\)](#page-41-3) e FM ([pag. 46\)](#page-45-2)**

L'unità è dotata di un sintonizzatore DAB/FM incorporato. È possibile registrare fino a 40 stazioni radio preferite per ciascuna banda DAB e FM come preselezionate.

### ❑ **Riproduzione del suono ad alta fedeltà ([pag. 40\)](#page-39-1)**

Quando è abilitata la modalità di riproduzione diretta, l'unità riproduce la sorgente selezionata usando solo i circuiti strettamente necessari, permettendo così una qualità del suono ad alta fedeltà.

### ❑ **Funzionamento semplice con uno schermo TV**

Mediante il menu visualizzato sullo schermo, è possibile far funzionare l'iPod o un dispositivo di memorizzazione USB, visualizzare le informazioni o configurare le impostazioni con facilità.

### ❑ **Basso consumo**

La modalità ECO (funzione di risparmio energetico) riduce il consumo dell'unità, contribuendo così a creare un sistema home theater eco-compatibile [\(pag. 79\)](#page-78-1).

## **Suggerimenti utili**

### **La combinazione di prese di ingresso video/audio non corrisponde a un dispositivo esterno...**

Utilizzare "Ingresso audio" nel menu "Opzione" per modificare la combinazione di prese di ingresso video/audio in modo che corrisponda alle prese di uscita del dispositivo esterno [\(pag. 24](#page-23-0)).

### **Video e audio non sono sincronizzati...**

Utilizzare "Sinc. Audio" nel menu "Configurazione" per regolare il ritardo tra segnale video e audio ([pag. 77](#page-76-0)).

### **Se si desidera ascoltare l'audio dai diffusori della TV...**

Utilizzare "Uscita audio" nel menu "Configurazione" per selezionare la destinazione di uscita dei segnali nell'unità ([pag. 75](#page-74-1)). Come destinazione di uscita è possibile selezionare i diffusori della TV.

### **Se si desidera utilizzare il telecomando in dotazione per controllare i dispositivi esterni...**

Registrare i codici del telecomando dei dispositivi esterni (ad esempio una TV e i lettori BD/DVD) [\(pag. 86\)](#page-85-2).

### **Se si desidera modificare la lingua dei menu sullo schermo...**

Utilizzare "Lingua" nel menu "Configurazione" per selezionare una lingua tra inglese, giapponese, francese, tedesco, spagnolo, russo, italiano e cinese [\(pag. 29\)](#page-28-1).

### **Se si desidera aggiornare il firmware...**

Utilizzare "Aggiorna rete" [\(pag. 89\)](#page-88-1) nel menu "Configurazione" o in "UPDATE" [\(pag. 85\)](#page-84-3) nel "ADVANCED SETUP" menu per aggiornare il firmware dell'unità.

### **Sono disponibili molte altre impostazioni per personalizzare l'unità. Per ulteriori informazioni, vedere le pagine seguenti.**

- Impostazioni delle SCENE [\(pag. 35\)](#page-34-3)
- Impostazioni audio/video e informazioni sui segnali per ogni sorgente ([pag. 65](#page-64-2))
- Impostazioni delle varie funzioni [\(pag. 70\)](#page-69-1)
- Impostazioni di sistema ([pag. 84\)](#page-83-4)

## <span id="page-6-0"></span>**Nomi e funzioni delle parti**

### <span id="page-6-1"></span>**Pannello anteriore**

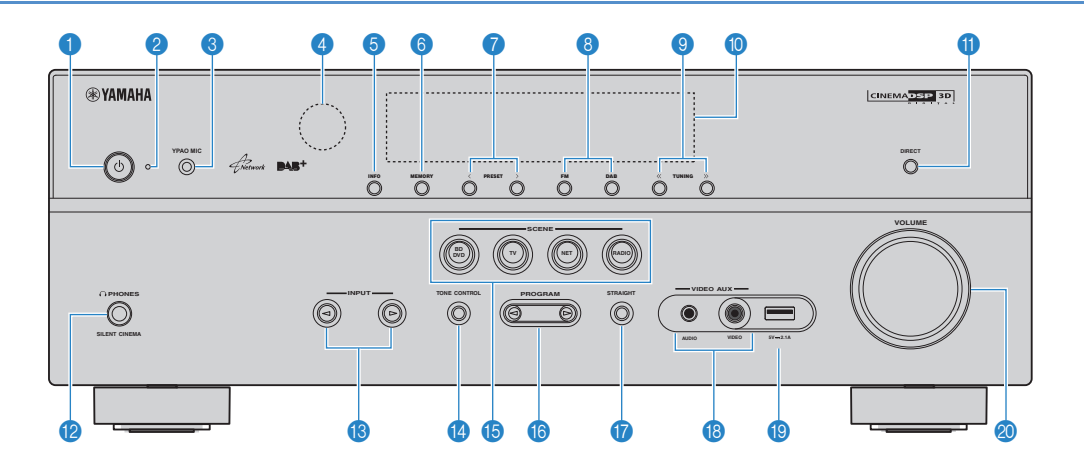

### **1** Tasto  $\circlearrowleft$  (accensione)

Accende o spegne (mette in standby) l'unità.

### 2 **Indicatore standby**

Quando l'unità si trova in standby, si accende in uno dei seguenti casi.

- Controllo HDMI è attivato ([pag. 75\)](#page-74-2)
- Standby Through è attivato ([pag. 75](#page-74-3))
- Network Standby è attivato ([pag. 82\)](#page-81-0)
- Un iPod è in carica [\(pag. 50](#page-49-3))

### 3 **Presa YPAO MIC**

Per il collegamento del microfono YPAO [\(pag. 30](#page-29-1)).

### 4 **Sensore del telecomando**

Riceve i segnali del telecomando [\(pag. 4\)](#page-3-1).

### 5 **Tasto INFO**

Seleziona le informazioni visualizzate sul display anteriore ([pag. 64\)](#page-63-2).

### 6 **Tasto MEMORY**

Registra le stazioni radio DAB ([pag. 43](#page-42-1)) o le stazioni radio FM [\(pag. 47](#page-46-1)) come stazioni preselezionate.

### 7 **Tasti PRESET**

Selezionano una stazione radio DAB preselezionata [\(pag. 43](#page-42-2)) o una stazione radio FM preselezionata [\(pag. 48](#page-47-0)).

### 8 **Touches DAB et FM**

Passano da DAB [\(pag. 42](#page-41-3)) a FM [\(pag. 46](#page-45-2)).

### 9 **Tasti TUNING**

Selezionano una stazione radio DAB ([pag. 42\)](#page-41-4) o una frequenza radio FM ([pag. 46\)](#page-45-3).

### 0 **Display anteriore**

Visualizza le informazioni ([pag. 8\)](#page-7-0).

**6** Tasto DIRECT

Attiva/disattiva la modalità di riproduzione diretta ([pag. 40\)](#page-39-1).

### B **Presa PHONES**

Per collegare le cuffie.

### **B** Tasti INPUT

Selezionano una sorgente d'ingresso.

### **<sup>@</sup>** Tasto TONE CONTROL

Regola la gamma in alta e bassa frequenza dell'audio di uscita [\(pag. 66](#page-65-0)).

### **B** Tasti SCENE

Selezionano la sorgente di ingresso e il programma sonoro registrati con un solo tocco. Accendono inoltre l'unità quando si trova in modalità standby ([pag. 35\)](#page-34-2).

### **6** Tasti PROGRAM

Selezionano un programma sonoro o un decodificatore surround ([pag. 36\)](#page-35-1).

### **G** Tasto STRAIGHT

Attiva/disattiva la modalità di decodifica diretta ([pag. 39\)](#page-38-1).

### **B** Prese VIDEO AUX

Per collegare dispositivi quali le videocamere e le console di gioco [\(pag. 25](#page-24-2)).

### **ID** Presa USB

Per collegare un dispositivo di memorizzazione USB ([pag.](#page-53-4)  [54](#page-53-4)) o un iPod [\(pag. 50](#page-49-3)).

### $\circledR$  Manopola VOLUME

Regola il volume.

<span id="page-7-0"></span>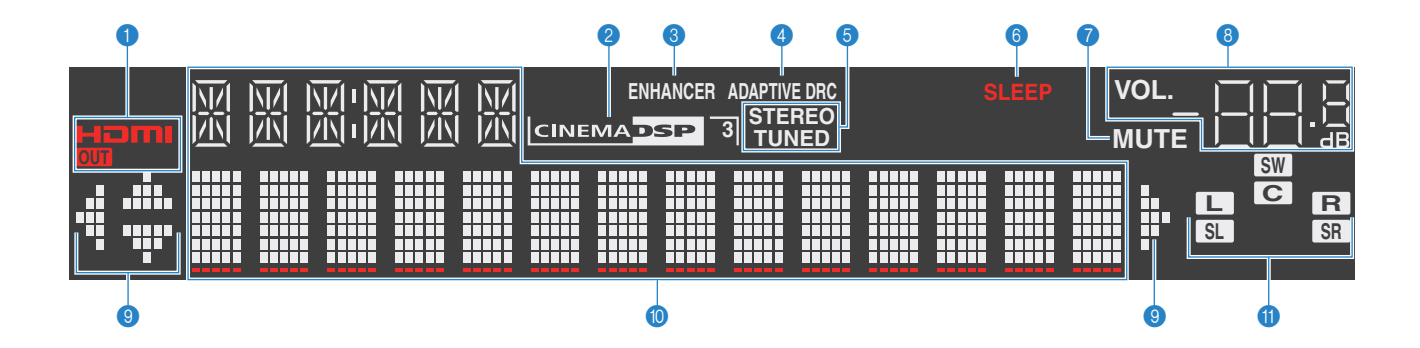

### 1 **HDMI**

Si accende durante la ricezione o la trasmissione dei segnali HDMI.

### **OUT**

Si accende durante la trasmissione dei segnali HDMI.

#### **2 CINEMA DSP**

Si accende quando CINEMA DSP [\(pag. 37](#page-36-1)) è in funzione.

### **CINEMA DSP 3**

Si accende quando CINEMA DSP 3D [\(pag. 39](#page-38-2)) è in funzione.

### 3 **ENHANCER**

Si accende quando Compressed Music Enhancer ([pag. 41\)](#page-40-2) è in funzione.

### **4 ADAPTIVE DRC**

Si accende quando Adaptive DRC ([pag. 66\)](#page-65-1) è in funzione.

### 5 **STEREO**

Si accende quando l'unità riceve un segnale radio FM stereo.

### **TUNED**

Si accende quando l'unità riceve il segnale di una stazione radio FM.

### 6 **SLEEP**

Si accende se è attiva la funzione di spegnimento via timer.

### 7 **MUTE**

Lampeggia quando l'audio è disattivato.

### 8 **Indicatore del volume**

Indica il volume corrente.

#### 0 **Indicatori dei cursori**

Indica quali tasti cursore del telecomando sono operativi.

#### A **Display informativo**

Visualizza lo stato corrente (nome dell'ingresso e nome della modalità sonora). Per cambiare le informazioni, premere INFO [\(pag. 64](#page-63-2)).

#### <span id="page-7-1"></span>B **Indicatori dei diffusori**

Indica i terminali dei diffusori da cui vengono generati i segnali.

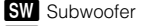

- **AD** Diffusore anteriore (S)
- **B** Diffusore anteriore (D)
- **C** Diffusore centrale
- **SL** Diffusore surround (S)
- **SR** Diffusore surround (D)

### <span id="page-8-0"></span>**Pannello posteriore**

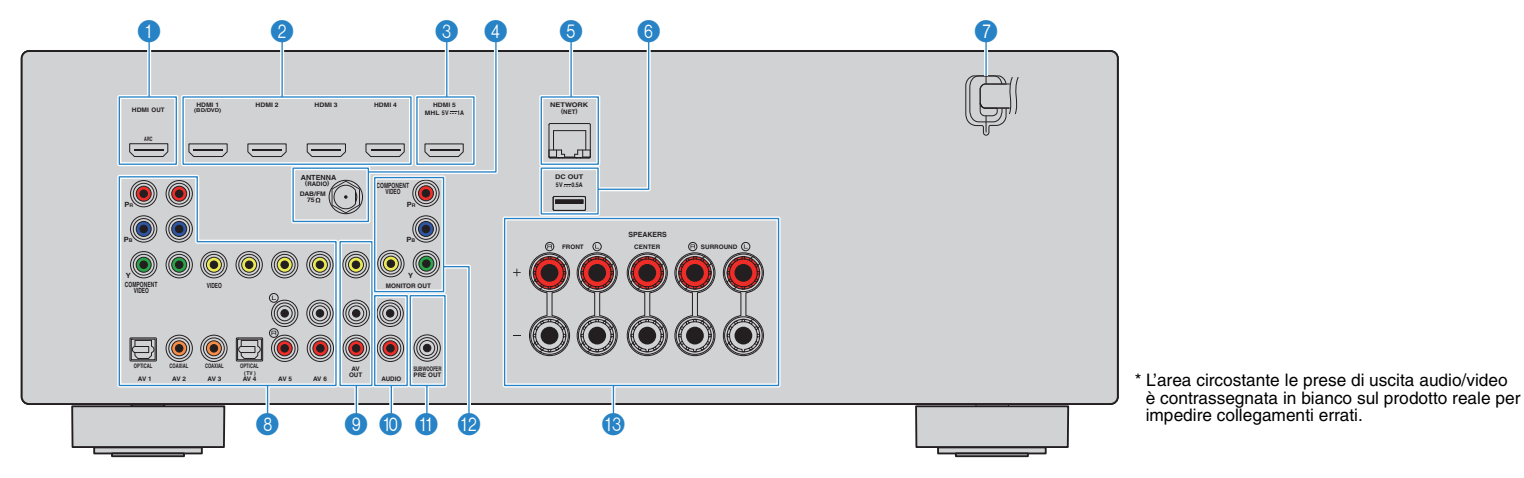

### 1 **Presa HDMI OUT**

Per il collegamento a una TV compatibile con HDMI e la trasmissione dei segnali video e audio [\(pag. 17](#page-16-1)). Quando si utilizza la funzione ARC, il segnale audio della TV può essere trasmesso anche tramite la presa HDMI OUT.

### 2 **Prese HDMI 1–4**

Per il collegamento dei dispositivi di riproduzione compatibili con HDMI e la ricezione dei segnali video e audio [\(pag. 22](#page-21-3)).

### **8 Presa HDMI 5/MHL**

Per il collegamento di un dispositivo di riproduzione compatibile con HDMI o MHL e la ricezione dei segnali video e audio [\(pag. 22](#page-21-3)).

#### 4 **Prese ANTENNA**

Per il collegamento all'antenna DAB/FM [\(pag. 26](#page-25-1)).

### 5 **Presa NETWORK**

Per il collegamento a una rete ([pag. 27\)](#page-26-1).

#### 6 **Presa DC OUT**

Per l'alimentazione dell'accessorio Yamaha AV. Per maggiori dettagli sui collegamenti, consultare il manuale di istruzioni dell'accessorio AV.

#### 7 **Cavo di alimentazione**

Per il collegamento a una presa di corrente [\(pag. 28](#page-27-2)).

#### 8 **Prese AV 1–6**

Per il collegamento ai dispositivi di riproduzione video/audio e la ricezione dei segnali video/audio ([pag. 22](#page-21-4)).

### **8 Prese AV OUT**

Per la trasmissione dei segnali video/audio a un dispositivo di registrazione (ad esempio un videoregistratore) ([pag. 28\)](#page-27-3).

#### 0 **Prese AUDIO**

Per il collegamento a un dispositivo di riproduzione audio e la ricezione dei segnali audio ([pag. 25](#page-24-3)).

### **O** Presa SUBWOOFER PRE OUT

Per il collegamento a un subwoofer con amplificatore integrato [\(pag. 14](#page-13-2)).

#### **B** Prese MONITOR OUT **Prese COMPONENT VIDEO:**

Per il collegamento a una TV che supporta il video a componenti e la trasmissione dei segnali video [\(pag. 21](#page-20-0)).

#### **Presa VIDEO:**

Per il collegamento a una TV che supporta il video composito e la trasmissione dei segnali video ([pag. 21](#page-20-1)).

#### C **Terminali SPEAKERS**

Per il collegamento ai diffusori ([pag. 14\)](#page-13-2).

### <span id="page-9-0"></span>**Telecomando**

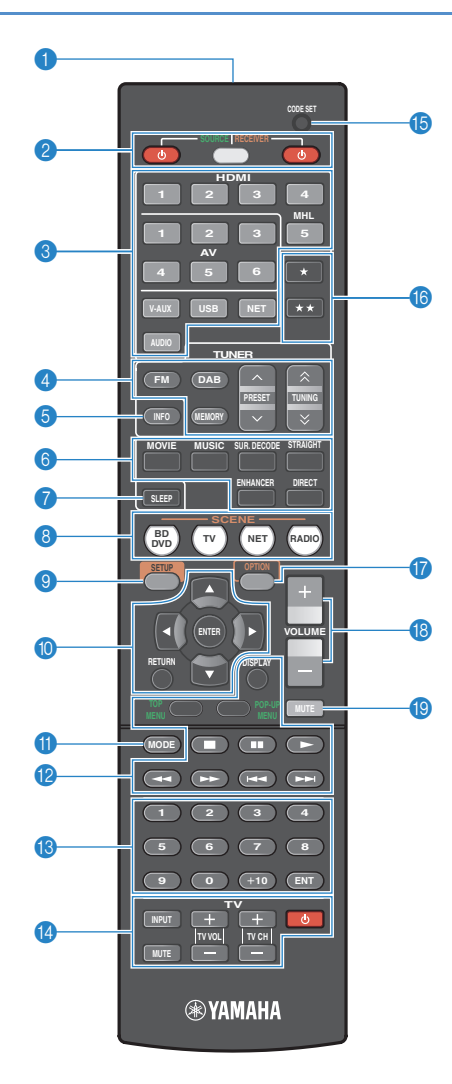

1 **Trasmettitore di segnali del telecomando** Trasmette i segnali infrarossi.

### **2** Tasto SOURCE (<sup>b</sup>)

Accende e spegne un dispositivo esterno.

### **Tasto SOURCE/RECEIVER**

Cambia il dispositivo (uno esterno o l'unità stessa) controllato con il telecomando ([pag. 87\)](#page-86-1). L'unità può essere controllata se questo tasto è di colore arancione. Se è di colore verde, è possibile controllare un dispositivo esterno.

#### **Tasto RECEIVER ①**

Accende o spegne (mette in standby) l'unità.

### 3 **Tasti di selezione ingresso**

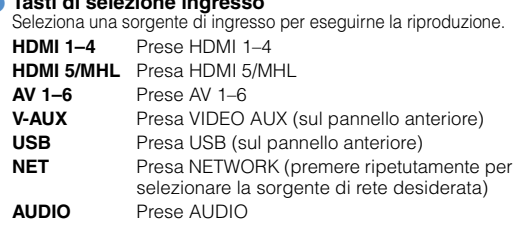

### 4 **Tasti per radio**

Consentono di controllare la radio DAB [\(pag. 42\)](#page-41-3) o FM [\(pag. 46\)](#page-45-2).

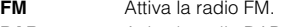

- **DAB** Attiva la radio DAB.
- **MEMORY** Registra le stazioni radio DAB/FM come stazioni preselezionate.
- **PRESET** Selezionano una stazione radio DAB/FM preselezionata.
- **TUNING** Selezionano la stazione radio DAB o una frequenza radio FM.

#### 5 **Tasto INFO**

Seleziona le informazioni visualizzate sul display anteriore ([pag. 64\)](#page-63-2).

### 6 **Tasti della modalità sonora**

Selezionano una modalità sonora [\(pag. 36\)](#page-35-1).

### 7 **Tasto SLEEP**

Serve per impostare automaticamente l'unità in modalità standby dopo un periodo di tempo specificato (spegnimento automatico tramite timer). Premere ripetutamente per impostare il tempo (120 min, 90 min, 60 min, 30 min, off).

#### **8 Tasti SCENE**

Selezionano la sorgente di ingresso e il programma sonoro registrati con un solo tocco. Accendono inoltre l'unità quando si trova in modalità standby ([pag. 35\)](#page-34-2).

### 9 **Tasto SETUP**

Visualizza il menu di configurazione [\(pag. 69](#page-68-2)).

#### 0 **Tasti operativi per i menu**

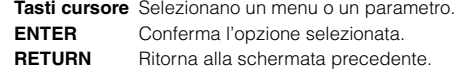

#### A **Tasto MODE**

Alterna le modalità "Stereo" e "Mono" per la ricezione delle trasmissioni radio FM [\(pag. 46](#page-45-3)). Attiva le modalità di utilizzo dell'iPod [\(pag. 52](#page-51-0)).

#### **B** Tasti operativi per i dispositivi esterni

Consentono la riproduzione e la selezione dei menu e l'esecuzione di altre operazioni per dispositivi esterni ([pag. 87\)](#page-86-1).

#### **B** Tasti numerici

Consentono di immettere valori numerici, ad esempio le frequenze radio FM.

#### **<sup>1</sup>** Tasti operativi della TV

Consentono la selezione di ingresso e volume TV e l'esecuzione di altre operazioni sulla TV ([pag. 86\)](#page-85-3).

### E **Pulsante CODE SET**

Registra i codici di telecomando dei dispositivi esterni sul telecomando ([pag. 86\)](#page-85-2).

### **6** Tasti  $\star$ /★★

Cambia il dispositivo esterno da controllare senza cambiare la sorgente di ingresso [\(pag. 87](#page-86-2)).

### **G** Tasto OPTION

Visualizza il menu delle opzioni ([pag. 65\)](#page-64-2).

### **B** Tasti VOLUME

Regolano il volume.

### **B** Tasto MUTE

Disattiva l'uscita audio.

## 23

• Per controllare i dispositivi esterni con il telecomando, è necessario registrare preventivamente un codice di controllo per ogni dispositivo [\(pag. 86\)](#page-85-2).

# <span id="page-10-0"></span>**PREPARATIVI**

<span id="page-10-1"></span>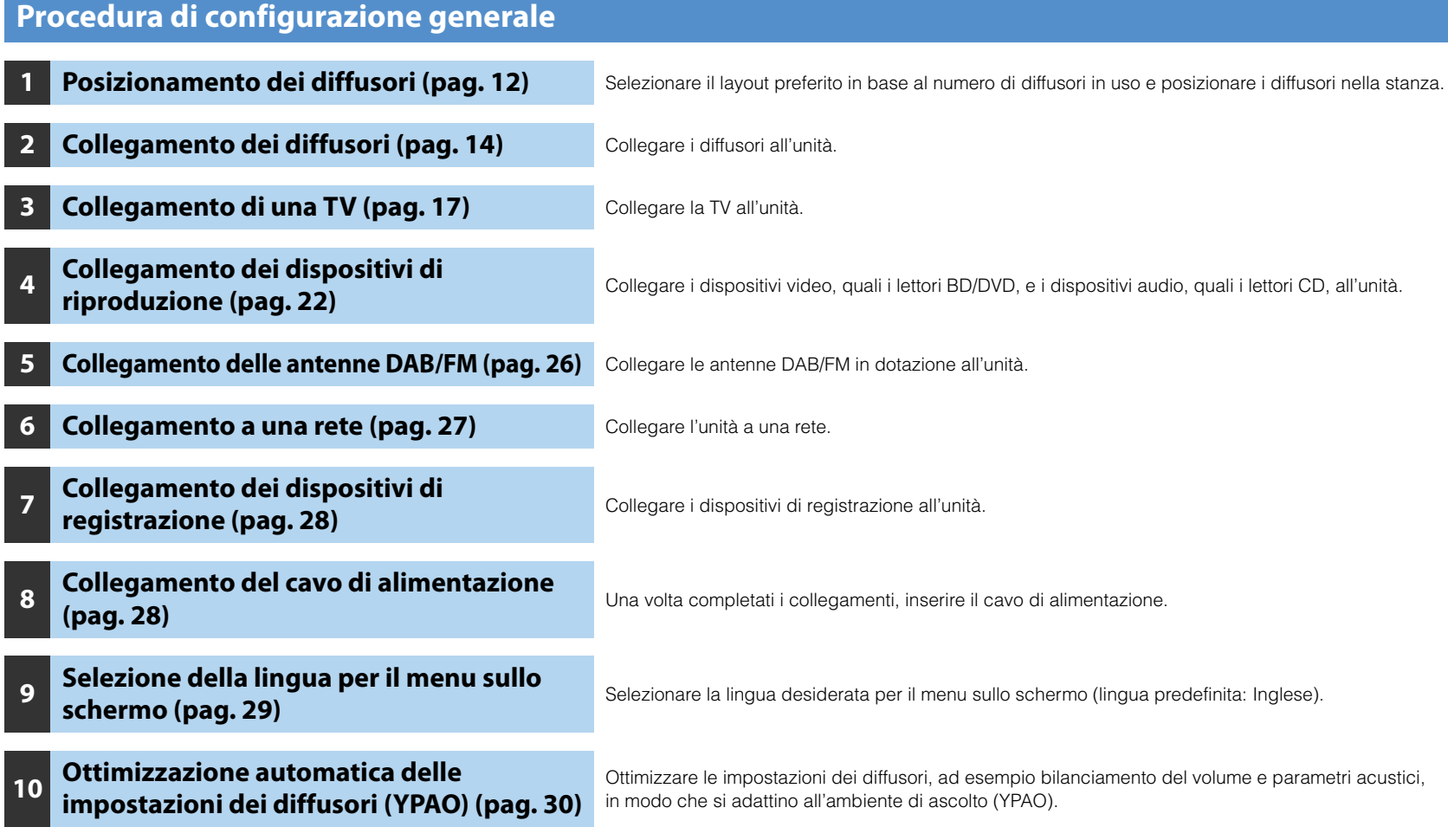

Questa operazione completa la fase dei preparativi. Ora è possibile iniziare a guardare i film e ascoltare la musica, la radio e altri contenuti con l'unità!

## <span id="page-11-0"></span>**1 Posizionamento dei diffusori**

Selezionare il layout preferito in base al numero di diffusori in uso e posizionare i diffusori e il subwoofer nella stanza. Questa sezione descrive alcuni esempi indicativi di layout dei diffusori.

#### **Attenzione**

• Utilizzare diffusori con un'impedenza di almeno 6  $\Omega$ .

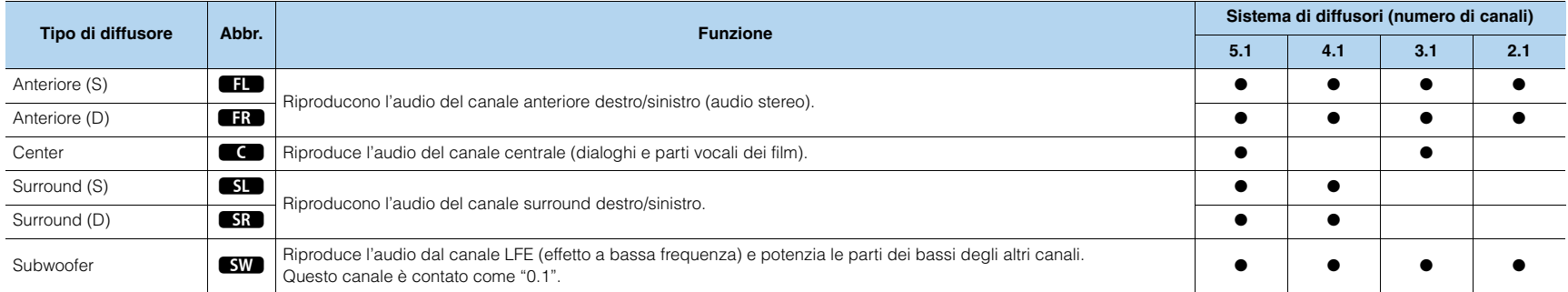

## **Sistema a 5.1 canali**

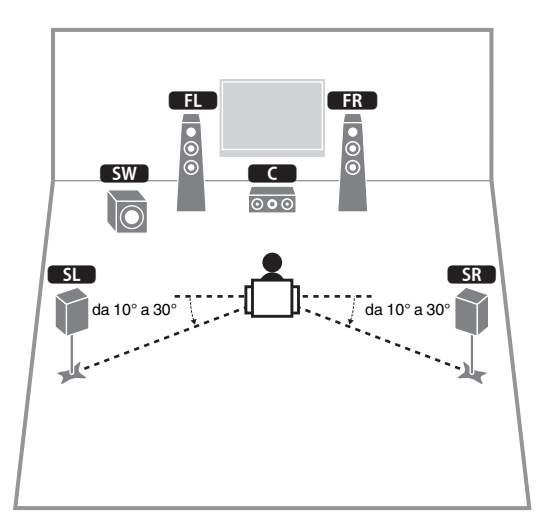

## **Sistema a 4.1 canali**

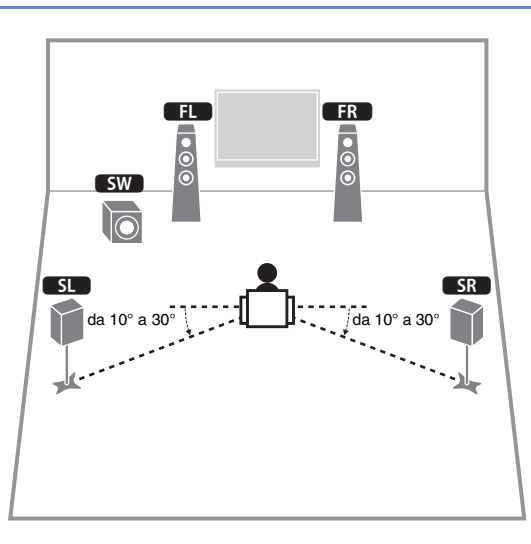

## **Sistema a 3.1 canali**

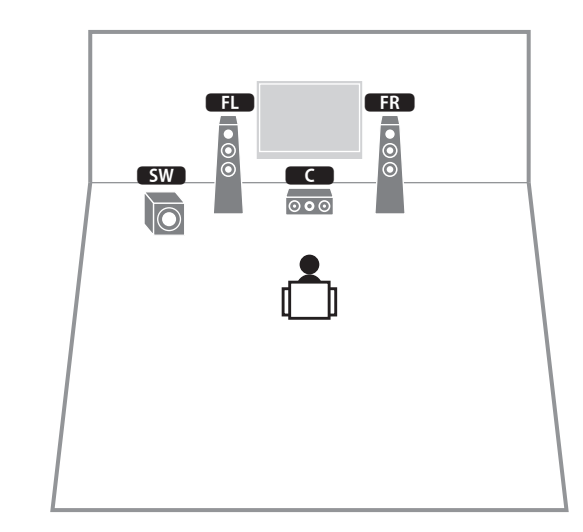

## **Sistema a 2.1 canali**

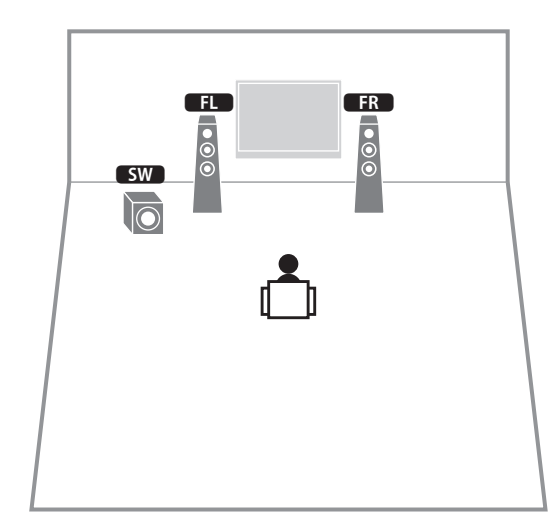

## <span id="page-13-2"></span><span id="page-13-0"></span>**Sistema a 5.1 canali 2 Collegamento dei diffusori**

Collegare all'unità i diffusori posizionati nella stanza. Gli schemi riportati di seguito illustrano i collegamenti di esempio per un sistema a 5.1 canali. Per gli altri sistemi, collegare i diffusori facendo riferimento allo schema di esempio relativo al sistema a 5.1 canali.

#### **Attenzione**

- Prima di collegare i diffusori, rimuovere il cavo di alimentazione dell'unità dalla presa di corrente e spegnere il subwoofer.
- Assicurarsi che i file interni dei cavi dei diffusori non si tocchino o vengano in contatto con le parti metalliche dell'unità. Ciò potrebbe danneggiare l'unità o i diffusori. In caso di corto circuito dei cavi dei diffusori, all'accensione dell'unità verrà visualizzato il messaggio "Check SP Wires" sul display anteriore.

### **Cavi necessari per il collegamento (disponibili in commercio)**

Cavi dei diffusori x il numero di diffusori

– +

Cavo audio con spina RCA (x1: per il collegamento del subwoofer)

– +

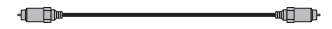

<span id="page-13-1"></span>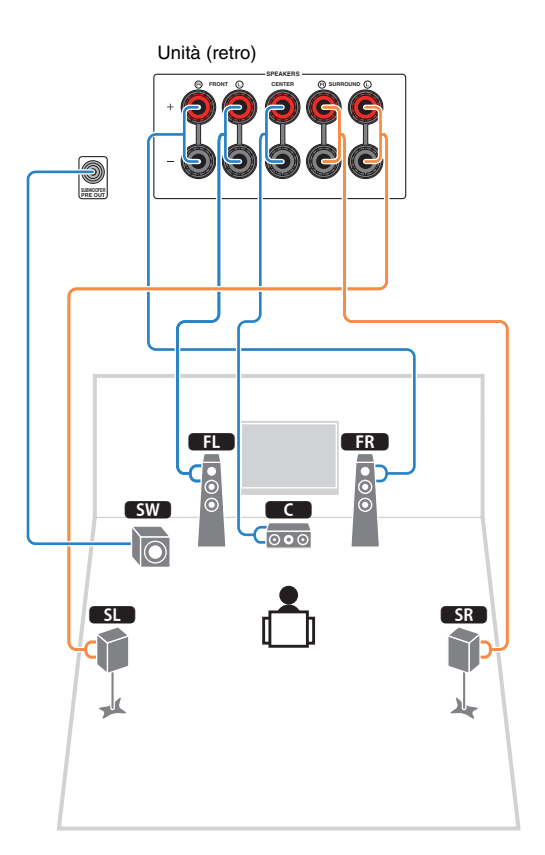

## ■ **Collegamento dei cavi dei diffusori**

I cavi dei diffusori hanno due fili. Uno serve per collegare il terminale negativo (-) dell'unità e il diffusore, l'altro per collegare il terminale positivo (+). Se i fili sono di colore diverso per evitare confusione, collegare il filo nero al terminale negativo e l'altro filo al terminale positivo.

- a Rimuovere circa 10 mm d'isolamento dalle estremità del cavo del diffusore e attorcigliare saldamente i fili scoperti del cavo.
- b Allentare il terminale del diffusore.
- c Inserire i fili scoperti del cavo nello spazio sul lato del terminale (in alto a destra o in basso a sinistra).
- d Stringere il terminale.

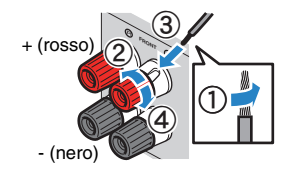

### **Uso di uno spinotto a banana** (Solo per il modello disponibile in Australia)

a Stringere il terminale del diffusore.

b Inserire uno spinotto a banana nell'estremità del terminale.

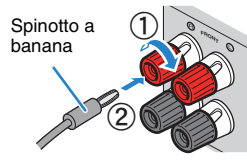

### ■ **Collegamento del subwoofer (con amplificatori incorporati)**

Utilizzare un cavo con spina RCA per collegare il subwoofer.

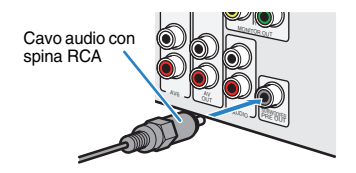

## <span id="page-15-0"></span>**Prese di ingresso/uscita e cavi**

### ■ **Prese video/audio**

### ❑ **Prese HDMI**

Trasmettono i segnali video e audio digitali attraverso una presa singola. Utilizzare un cavo HDMI.

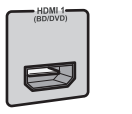

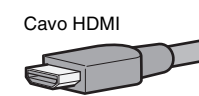

- Utilizzare un cavo HDMI a 19 pin con il logo HDMI. Si consiglia l'uso di un cavo non superiore ai 5,0 m di lunghezza per evitare la degenerazione della qualità del segnale.
- Per collegare un dispositivo con presa DVI, è necessario un cavo HDMI/DVI-D.

## 学

- Le prese HDMI dell'unità supportano il controllo HDMI, la funzione Audio Return Channel (ARC) e la trasmissione video 3D e 4K (attraverso l'uscita).
- Utilizzare cavi HDMI ad alta velocità per la riproduzione ottimale dei video 3D o 4K.

### ❑ **Presa HDMI/MHL**

Trasmette i segnali video e audio digitali. Utilizzare un cavo MHL.

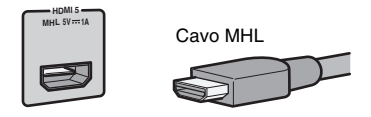

## 器

• La presa HDMI 5/MHL dell'unità supporta entrambe le connessioni HDMI e MHL. Utilizzare un cavo che corrisponda alla presa sul dispositivo mobile compatibile con MHL. Quando si collega un dispositivo di riproduzione compatibile con HDMI alla presa, utilizzare un cavo HDMI. Per maggiori dettagli su una connessione MHL, vedere "Connessione MHL" ([pag. 22](#page-21-5)).

### ■ **Prese video**

### ❑ **Prese COMPONENT VIDEO**

Trasmettono i segnali video separati in tre componenti: luminanza (Y), crominanza blu (PB) e crominanza rossa (PR). Utilizzare un cavo video a componenti con tre prese.

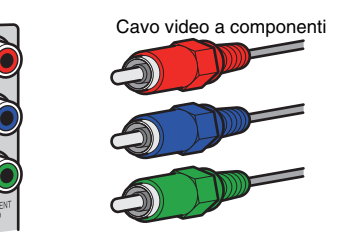

## ❑ **Prese VIDEO**

Trasmettono i segnali video analogici. Utilizzare un cavo video con spina RCA.

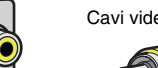

Cavi video con spina RCA

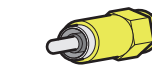

### ■ **Prese audio**

### ❑ **Prese OPTICAL**

Trasmettono i segnali audio digitali. Utilizzare un cavo ottico digitale. Rimuovere la punta di protezione (se presente) prima di utilizzare il cavo.

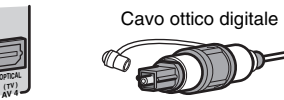

### ❑ **Prese COAXIAL**

Trasmettono i segnali audio digitali. Utilizzare un cavo coassiale digitale.

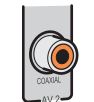

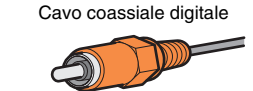

### ❑ **Prese AUDIO**

### **(Prese stereo S/D)**

Trasmettono i segnali audio stereo analogici. Utilizzare un cavo stereo con spina RCA.

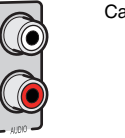

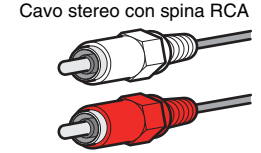

### **(Presa mini stereo)**

Trasmette i segnali audio analogici stereo. Utilizzare un cavo con presa mini stereo.

### Cavo con presa mini stereo

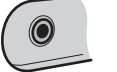

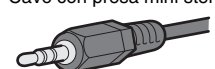

## <span id="page-16-1"></span><span id="page-16-0"></span>**3 Collegamento di una TV**

Collegare la TV all'unità in modo che i segnali video ricevuti dall'unità possano essere trasmessi sulla TV.

Sull'unità è anche possibile riprodurre l'audio della TV.

Il metodo di collegamento varia a seconda delle funzioni e delle prese di ingresso video della TV.

Consultare il manuale di istruzioni della TV per scegliere il metodo di collegamento.

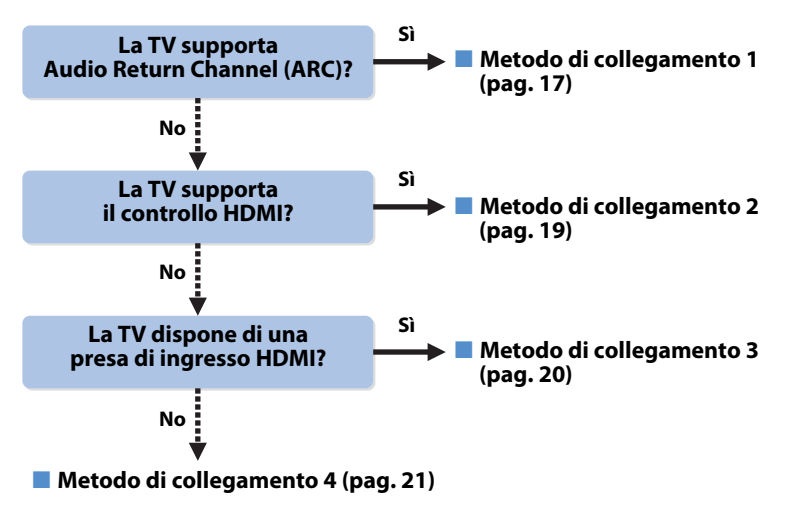

**Collegamento di un dispositivo video con uscita video analogica**

- Se si prevede di collegare un dispositivo video qualsiasi alle prese AV 1–2 (COMPONENT VIDEO) dell'unità, sarà inoltre necessario collegare la TV alle prese MONITOR OUT (COMPONENT VIDEO) [\(pag. 21](#page-20-2)).
- Se si prevede di collegare un dispositivo video qualsiasi alle prese AV 3–6 (VIDEO) o alla presa VIDEO AUX (VIDEO) dell'unità, sarà inoltre necessario collegare la TV alla presa MONITOR OUT (VIDEO) ([pag. 21](#page-20-3)).

### **Uso di una set-top box per guardare la TV**

• Collegare la set-top box all'unità nello stesso modo in cui sono stati collegati i dispositivi di riproduzione ([pag. 22\)](#page-21-0). Se le trasmissioni TV verranno ricevute solo dalla set-top box, non sarà necessario collegare un cavo audio tra la TV e l'unità né configurare l'impostazione ARC.

### **Informazioni sul controllo HDMI**

Il controllo HDMI consente di utilizzare i dispositivi esterni tramite HDMI. Se si collega all'unità una TV che supporta il controllo HDMI mediante un cavo HDMI, sarà possibile controllare laccensione e il volume dell'unità utilizzando il telecomando della TV. È inoltre possibile controllare i dispositivi di riproduzione (ad esempio un lettore BD/DVD compatibile con il controllo HDMI) collegati all'unità mediante un cavo HDMI. Per maggiori dettagli, vedere "Controllo HDMI" [\(pag. 101](#page-100-3)).

### **Informazioni su Audio Return Channel (ARC)**

La funzione ARC consente la trasmissione bidirezionale dei segnali audio mediante il controllo HDMI. Se si collega all'unità una TV che supporta il controllo HDMI e ARC con un solo cavo HDMI, sarà possibile trasmettere i segnali video/audio alla TV o trasmettere l'audio della TV all'unità.

## <span id="page-16-2"></span>■ **Metodo di collegamento 1 (TV compatibile con controllo HDMI/ARC)**

Collegare la TV all'unità con un cavo HDMI.

- Le spiegazioni riportate di seguito si basano sul presupposto che i parametri "HDMI" ([pag. 75](#page-74-4)) nel menu "Configurazione" non siano stati modificati.
- Utilizzare un cavo HDMI che supporta la funzione ARC.

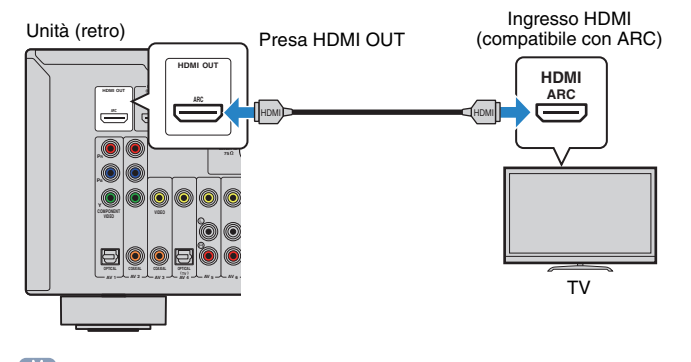

## 学

• Il collegamento della TV all'unità mediante un cavo HDMI consente di accedere ai contenuti dell'iPod, di un dispositivo di memorizzazione USB e delle sorgenti di rete, oppure di configurare le impostazioni dell'unità con il menu visualizzato sulla TV.

### ❑ **Impostazioni necessarie**

Per utilizzare il controllo HDMI e la funzione ARC, configurare le seguenti impostazioni. Per maggiori dettagli sulle impostazioni e il funzionamento della TV, fare riferimento al manuale di istruzioni della TV.

### **1 Dopo aver collegato i dispositivi esterni (ad esempio la TV e i dispositivi di riproduzione) e il cavo di alimentazione all'unità, accendere l'unità, la TV e i dispositivi di riproduzione.**

### **2 Configurare le impostazioni dell'unità.**

- a Controllare che ARC sia attivato sulla TV.
- b Cambiare l'ingresso della TV in modo da visualizzare il segnale video proveniente dall'unità.
- $(3)$  Premere SFTUP.

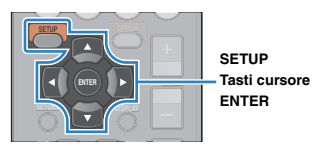

d Utilizzare i tasti cursore per selezionare "HDMI" e premere ENTER.

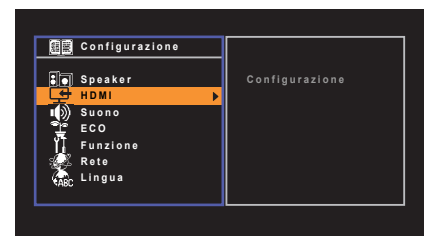

### $(5)$  Premere di nuovo ENTER.

 $\circledS$  Utilizzare i tasti cursore  $(\triangle/\vee)$  per selezionare "Controllo HDMI" e i tasti cursore  $(\langle \rangle/\rangle)$  per selezionare "Acceso" come mostrato di seguito.

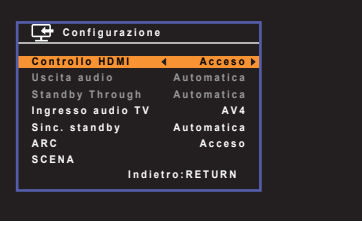

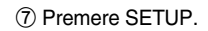

### **3 Configurare le impostazioni per il controllo HDMI.**

- a Attivare il controllo HDMI sulla TV e sui dispositivi di riproduzione (ad esempio il lettore BD/DVD compatibile con il controllo HDMI).
- b Spegnere la TV, l'unità e i dispositivi di riproduzione.
- 3) Accendere l'unità e i dispositivi di riproduzione, quindi accendere la TV.
- d Cambiare l'ingresso della TV in modo da visualizzare il segnale video proveniente dall'unità.
- e Controllare quanto segue.

**Sull'unità**: se l'ingresso al quale è collegato il dispositivo di riproduzione è selezionato. In caso contrario, selezionare la sorgente d'ingresso manualmente.

**Sulla TV**: se il segnale video del dispositivo di riproduzione è visualizzato.

f Controllare che l'unità sia sincronizzata correttamente con la TV spegnendo la TV oppure regolandone il volume con il telecomando della TV.

### Questa operazione completa le impostazioni necessarie.

Se si seleziona un programma TV con il telecomando della TV, la sorgente di ingresso dell'unità passerà automaticamente a "AV 4" e l'audio della TV verrà riprodotto sull'unità.

Se l'audio della TV non viene emesso, controllare che "ARC" [\(pag. 76\)](#page-75-1) nel menu "Configurazione" sia impostato su "Acceso".

U

- Se la funzione di controllo HDMI non funziona correttamente, provare a spegnere e riaccendere oppure a scollegare e ricollegare i dispositivi. Ciò potrebbe risolvere il problema.
- Se l'unità non è sincronizzata con le operazioni di accensione e spegnimento della TV, controllare la priorità dell'impostazione di uscita audio sulla TV.
- Se si verificano interruzioni dell'audio durante l'uso della funzione ARC, impostare "ARC" [\(pag. 76\)](#page-75-1) nel menu "Configurazione" su "Spento" e utilizzare un cavo ottico digitale per trasmettere l'audio della TV all'unità [\(pag. 19\)](#page-18-0).

## 涔

• Secondo l'impostazione di fabbrica, "AV 4" è l'ingresso audio TV predefinito. Se alle prese AV 4 è stato collegato un dispositivo esterno qualsiasi, utilizzare "Ingresso audio TV" ([pag. 75\)](#page-74-5) nel menu "Configurazione" per modificare l'assegnazione dell'ingresso dell'audio della TV. Per utilizzare la funzione SCENE ([pag. 35](#page-34-2)), è inoltre necessario modificare l'assegnazione dell'ingresso per SCENE(TV).

### <span id="page-18-0"></span>■ Metodo di collegamento 2 (TV compatibile con controllo **HDMI)**

Collegare la TV all'unità con un cavo HDMI e un cavo ottico digitale.

## Т

• Le spiegazioni riportate di seguito si basano sul presupposto che i parametri "HDMI" ([pag. 75](#page-74-4)) nel menu "Configurazione" non siano stati modificati.

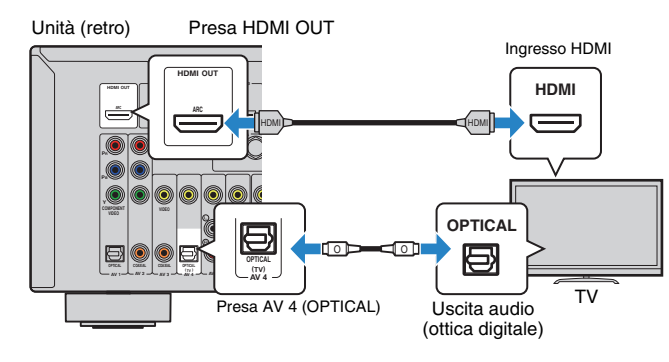

## 3

• Il collegamento della TV all'unità mediante un cavo HDMI consente di accedere ai contenuti dell'iPod, di un dispositivo di memorizzazione USB e delle sorgenti di rete, oppure di configurare le impostazioni dell'unità con il menu visualizzato sulla TV.

### ❑ **Impostazioni necessarie**

Per utilizzare il controllo HDMI, configurare le seguenti impostazioni.

Per maggiori dettagli sulle impostazioni e il funzionamento della TV, fare riferimento al manuale di istruzioni della TV.

**1 Dopo aver collegato i dispositivi esterni (ad esempio la TV e i dispositivi di riproduzione) e il cavo di alimentazione dell'unità, accendere l'unità, la TV e i dispositivi di riproduzione.**

### **2 Configurare le impostazioni dell'unità.**

a Cambiare l'ingresso della TV in modo da visualizzare il segnale video proveniente dall'unità.

2 Premere SETUP.

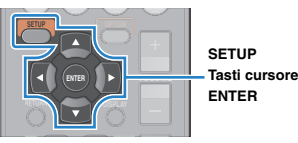

3) Utilizzare i tasti cursore per selezionare "HDMI" e premere ENTER.

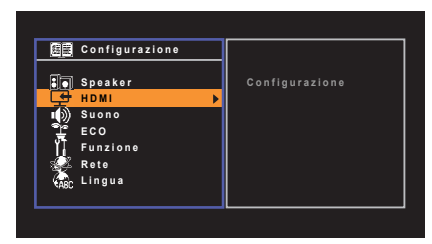

d Premere di nuovo ENTER.

**E** Utilizzare i tasti cursore ( $\triangle/\triangledown$ ) per selezionare "Controllo HDMI" e i tasti cursore ( $\triangle/\triangleright$ ) per selezionare "Acceso" come mostrato di seguito.

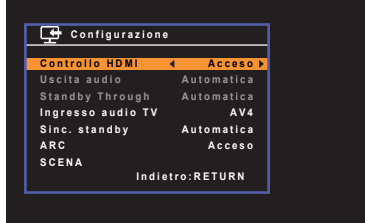

 $6$  Premere SETUP.

### **3 Configurare le impostazioni per il controllo HDMI.**

- a Attivare il controllo HDMI sulla TV e sui dispositivi di riproduzione (ad esempio un lettore BD/DVD compatibile con il controllo HDMI).
- b Spegnere la TV, l'unità e i dispositivi di riproduzione.
- $\Omega$  Accendere l'unità e i dispositivi di riproduzione, quindi accendere la TV.
- d Cambiare l'ingresso della TV in modo da visualizzare il segnale video proveniente dall'unità.
- $(5)$  Controllare quanto seque.

**Sull'unità**: se l'ingresso al quale è collegato il dispositivo di riproduzione è selezionato. In caso contrario, selezionare la sorgente d'ingresso manualmente.

**Sulla TV**: se il segnale video del dispositivo di riproduzione è visualizzato.

f Controllare che l'unità sia sincronizzata correttamente con la TV spegnendo la TV oppure regolandone il volume con il telecomando della TV.

Questa operazione completa le impostazioni necessarie.

Se si seleziona un programma TV con il telecomando della TV, la sorgente di ingresso dell'unità passerà automaticamente a "AV 4" e l'audio della TV verrà riprodotto sull'unità.

## Ţ

- Se la funzione di controllo HDMI non funziona correttamente, provare a spegnere e riaccendere oppure a scollegare e ricollegare i dispositivi. Ciò potrebbe risolvere il problema.
- Se l'unità non è sincronizzata con le operazioni di accensione e spegnimento della TV, controllare la priorità dell'impostazione di uscita audio sulla TV.

## 学

• Secondo l'impostazione di fabbrica, "AV 4" è l'ingresso audio TV predefinito. Se alle prese AV 4 è stato collegato un dispositivo esterno qualsiasi oppure si desidera utilizzare un'altra presa di ingresso (diversa da OPTICAL) per il collegamento della TV, utilizzare "Ingresso audio TV" ([pag. 75\)](#page-74-5) nel menu "Configurazione" per modificare l'assegnazione dell'ingresso dell'audio della TV. Per utilizzare la funzione SCENE [\(pag. 35](#page-34-2)), è inoltre necessario modificare l'assegnazione dell'ingresso per SCENE(TV).

### <span id="page-19-0"></span>■ **Metodo di collegamento 3 (TV con prese di ingresso HDMI)**

Collegare la TV all'unità con un cavo HDMI e un cavo ottico digitale.

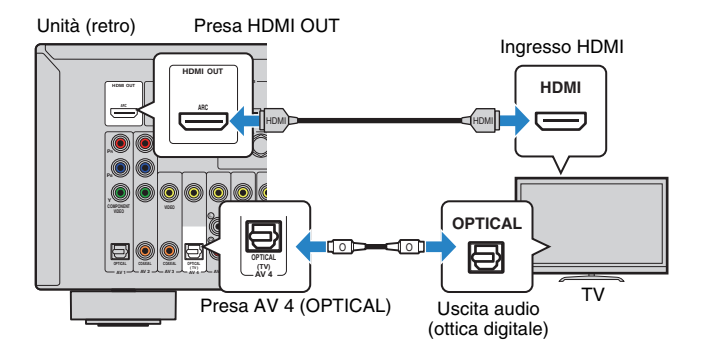

Se si cambia la sorgente di ingresso dell'unità in "AV 4" premendo i tasti AV 4 o SCENE(TV), l'audio della TV verrà riprodotto sull'unità.

学

- Il collegamento della TV all'unità mediante un cavo HDMI consente di accedere ai contenuti dell'iPod, di un dispositivo di memorizzazione USB e delle sorgenti di rete, oppure di configurare le impostazioni dell'unità con il menu visualizzato sulla TV.
- Se alle prese AV 4 è stato collegato un dispositivo esterno qualsiasi oppure si desidera utilizzare un'altra presa di ingresso (diversa da OPTICAL) per il collegamento della TV, collegare la TV a una delle prese AV 1–6 e AUDIO. Per utilizzare la funzione SCENE ([pag. 35](#page-34-2)), è inoltre necessario modificare l'assegnazione dell'ingresso per SCENE(TV).

## <span id="page-20-4"></span>■ Metodo di collegamento 4 (TV senza prese di ingresso **HDMI)**

Quando si collega un dispositivo video qualsiasi alle prese AV 1–2 (COMPONENT VIDEO) dell'unità, collegare la TV alle prese MONITOR OUT (COMPONENT VIDEO).

Quando si collega un dispositivo video qualsiasi alle prese AV 3–6 (VIDEO) o alla presa VIDEO AUX (VIDEO) dell'unità, collegare la TV alla presa MONITOR OUT (VIDEO).

Se si seleziona "AV 4" come sorgente di ingresso premendo AV 4 o SCENE(TV), l'audio della TV verrà riprodotto sull'unità.

## Ţ

- Se si collega una TV all'unità con un cavo diverso da HDMI, il segnale video ricevuto dall'unità tramite HDMI non può essere trasmesso alla TV.
- Le operazioni sullo schermo della TV sono possibili solo quando la TV è collegata all'unità tramite HDMI.

## E E

• Se alle prese AV 4 è stato collegato un dispositivo esterno qualsiasi oppure si desidera utilizzare un'altra presa di ingresso (tranne OPTICAL) per il collegamento della TV, collegare la TV a una delle prese AV 1–6 e AUDIO. Per utilizzare la funzione SCENE ([pag. 35](#page-34-2)), è inoltre necessario modificare l'assegnazione dell'ingresso per SCENE(TV).

### <span id="page-20-2"></span><span id="page-20-0"></span>❑ **Collegamento COMPONENT VIDEO (con un cavo video a componenti)**

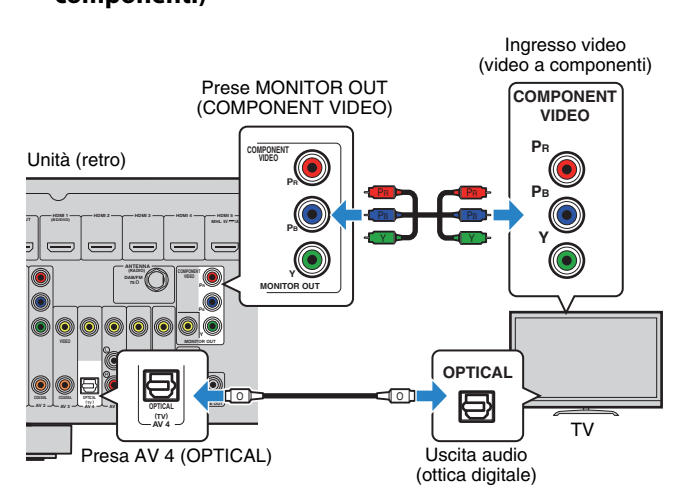

### <span id="page-20-3"></span><span id="page-20-1"></span>❑ **Collegamento VIDEO (video composito) (con un cavo video con spina RCA)**

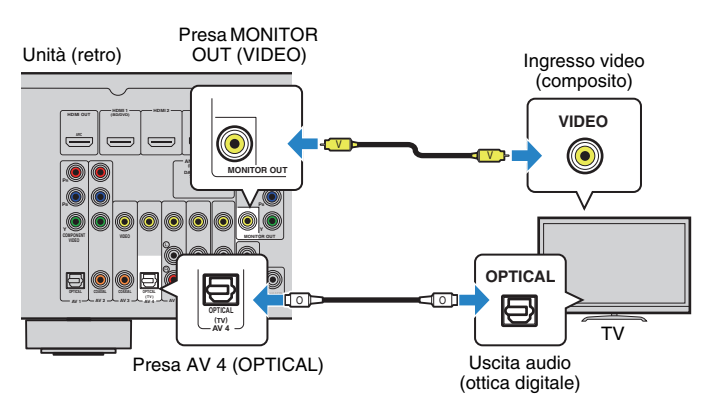

## <span id="page-21-2"></span><span id="page-21-0"></span>**4 Collegamento dei dispositivi di riproduzione**

L'unità è dotata di varie prese di ingresso, tra cui quelle HDMI, che consentono di collegare diversi tipi di dispositivi di riproduzione. Per informazioni su come collegare un iPod o un dispositivo di memorizzazione USB, fare riferimento alle pagine seguenti.

- Collegamento di un iPod ([pag. 50](#page-49-3))
- <span id="page-21-4"></span>– Collegamento di un dispositivo di memorizzazione USB [\(pag. 54](#page-53-4))

### <span id="page-21-1"></span>**Collegamento di dispositivi video (ad esempio lettori BD/DVD)**

Collegare all'unità dispositivi video quali i lettori BD/DVD, le set-top box (STB) e le console di gioco. Scegliere uno dei seguenti collegamenti, a seconda delle prese di uscita video/audio del dispositivo video. Si consiglia di utilizzare un collegamento HDMI se il dispositivo video ha una presa di uscita HDMI.

## 学

• Se la combinazione di prese di ingresso video/audio disponibile sull'unità non corrisponde al dispositivo video, modificare la combinazione in base alle prese di uscita del dispositivo [\(pag. 24\)](#page-23-1).

### <span id="page-21-3"></span>■ **Collegamento HDMI**

Collegare un dispositivo video all'unità con un cavo HDMI.

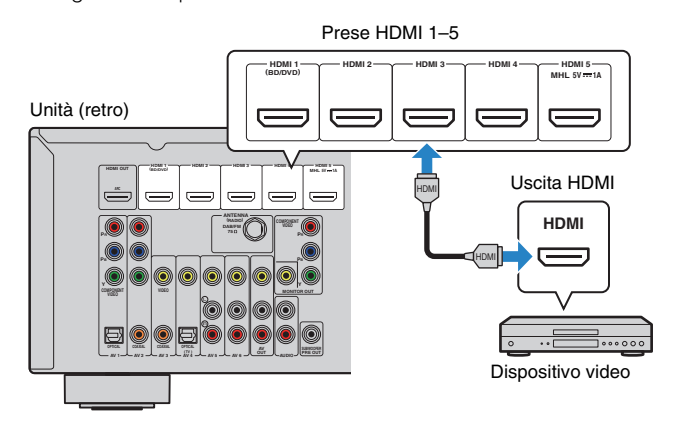

Se si seleziona la sorgente di ingresso premendo HDMI 1–5, il segnale video/audio riprodotto sul dispositivo video verrà trasmesso dall'unità.

• Per vedere i segnali video sulle prese HDMI 1–5, è necessario collegare la TV alla presa HDMI OUT dell'unità (da [pag. 17](#page-16-2) a [20\)](#page-19-0).

### <span id="page-21-5"></span>❑ **Connessione MHL**

Collegare un dispositivo mobile compatibile con MHL (ad esempio uno smartphone) all'unità con un cavo MHL. È possibile riprodurre video full-HD e sorgenti audio multicanale memorizzate sul dispositivo mobile. La presa HDMI 5/MHL dell'unità consente di trasmettere segnali video e audio direttamente dal dispositivo mobile all'unità.

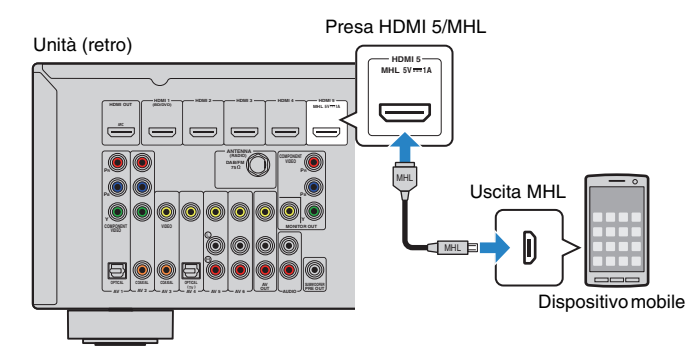

Se si seleziona la sorgente di ingresso premendo HDMI 5, il segnale video/audio riprodotto sul dispositivo mobile verrà trasmesso dall'unità.

## и

- Per vedere i segnali video sulla presa HDM 5/MHL, è necessario collegare la TV alla presa HDMI OUT dell'unità ([pag. 17](#page-16-2)-[20\)](#page-19-0).
- Bisogna quindi disporre di un cavo MHL compatibile con la presa del dispositivo mobile.

- È possibile controllare il dispositivo mobile utilizzando i tasti operativi del menu, i tasti operativi del dispositivo esterno e i tasti numerici sul telecomando. Tuttavia, a seconda del dispositivo mobile o dell'applicazione installata, alcune funzioni potrebbero non essere compatibili. In questo caso, utilizzare direttamente il dispositivo mobile.
- Se l'opzione "Standby Through" [\(pag. 75\)](#page-74-3) nel menu "Configurazione" è impostata su "Acceso", è possibile trasmettere i segnali video/audio del dispositivo mobile alla TV oppure controllare il dispositivo mobile utilizzando il telecomando dell'unità anche quando l'unità è in modalità standby.
- L'unità fornisce l'alimentazione al dispositivo mobile nelle seguenti condizioni:
- L'unità è accesa.
- L'unità è in modalità standby mentre l'opzione "Standby Through" [\(pag. 75\)](#page-74-3) nel menu "Configurazione" è impostata su "Acceso".

## ■ Collegamento per video a componenti

Collegare un dispositivo video all'unità con un cavo video a componenti e un cavo audio (ottico digitale o coassiale digitale). Scegliere una serie di prese di ingresso sull'unità, a seconda delle prese di uscita audio del dispositivo video.

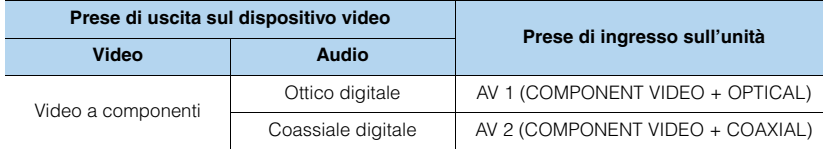

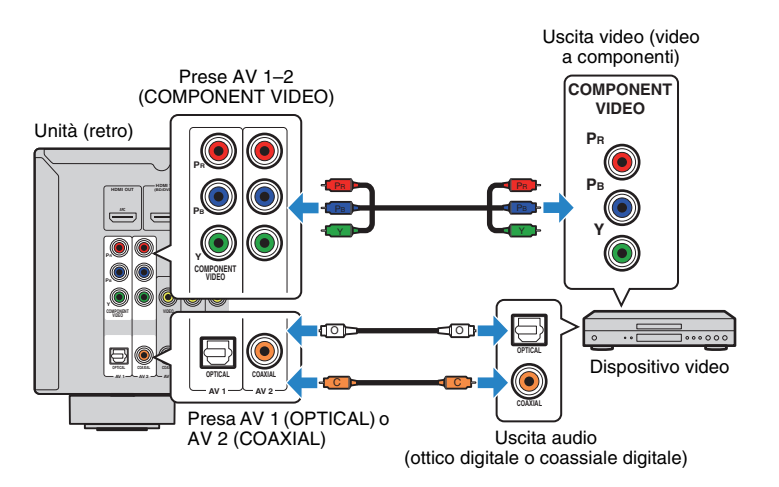

Se si seleziona la sorgente di ingresso premendo AV 1–2, il segnale video/audio riprodotto sul dispositivo video verrà trasmesso dall'unità.

• Per vedere i segnali video sulle prese AV 1–2 (COMPONENT VIDEO), è necessario collegare la TV alle prese MONITOR OUT (COMPONENT VIDEO) dell'unità ([pag. 21](#page-20-2)).

## ■ **Collegamento per video composito**

Collegare un dispositivo video all'unità con un cavo video con spina RCA e un cavo audio (coassiale digitale, ottico digitale o stereo con presa RCA). Scegliere una serie di prese di ingresso sull'unità, a seconda delle prese di uscita audio del dispositivo video.

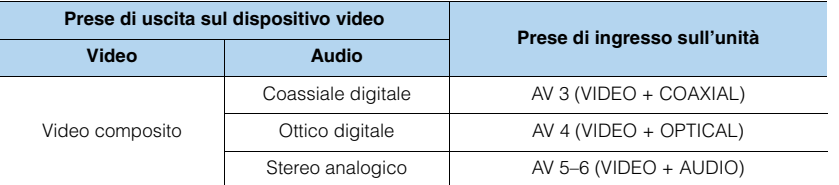

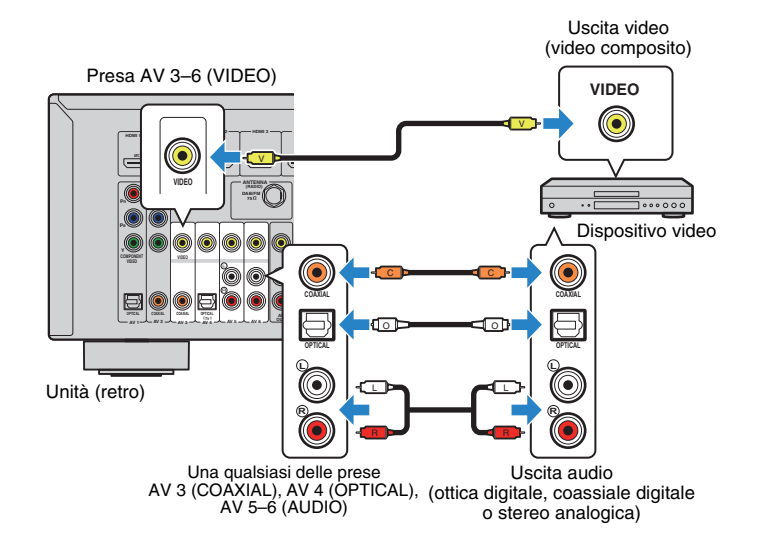

Se si seleziona la sorgente di ingresso premendo AV 3–6, il segnale video/audio riprodotto sul dispositivo video verrà trasmesso dall'unità.

• Per vedere i segnali video sulle prese AV 3–6 (VIDEO), è necessario collegare la TV alla presa MONITOR OUT (VIDEO) dell'unità ([pag. 21](#page-20-3)).

### <span id="page-23-1"></span><span id="page-23-0"></span>■ **Modifica della combinazione delle prese di ingresso video/audio**

Se la combinazione di prese di ingresso video/audio disponibile sull'unità non corrisponde al dispositivo video, modificare la combinazione in base alle prese di uscita del dispositivo. È possibile collegare un dispositivo video che dispone delle prese di uscita video/audio indicate di seguito.

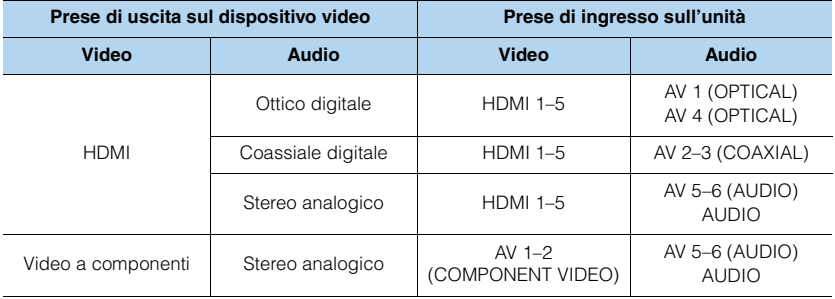

### ❑ **Impostazione necessaria**

Se ad esempio è stato collegato un dispositivo video alle prese AV 2 (COMPONENT VIDEO) e AV 5 (AUDIO) dell'unità, modificare l'impostazione della combinazione come illustrato di seguito.

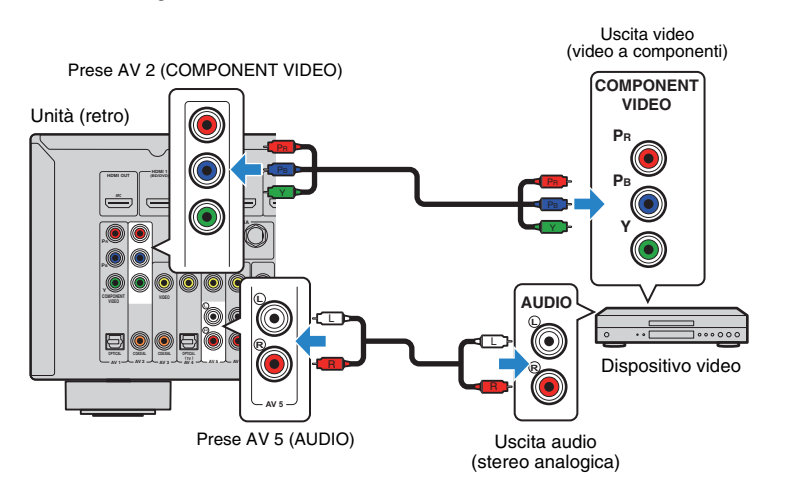

- **1 Dopo aver collegato i dispositivi esterni (ad esempio la TV e i dispositivi di riproduzione) e il cavo di alimentazione dell'unità, accendere l'unità.**
- **2 Premere AV 2 per selezionare "AV 2" (presa di ingresso video da utilizzare) come sorgente d'ingresso.**

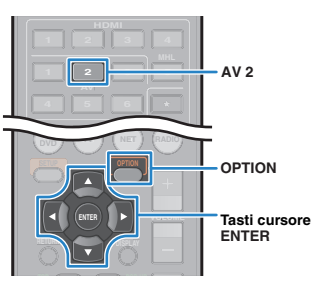

- **3 Premere OPTION.**
- **4 Utilizzare i tasti cursore (**q**/**w**) per selezionare "Audio In" e premere ENTER.**

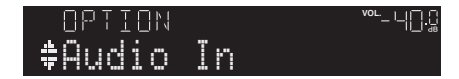

**Utilizzare i tasti cursore (<//><//>> (>>>> per selezionare "AV 5" (presa di ingresso audio a utilizzare).**

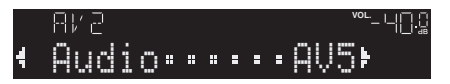

### **6 Premere OPTION.**

Questa operazione completa le impostazioni necessarie.

Se si seleziona "AV 2" come sorgente di ingresso premendo AV 2, il segnale video/audio riprodotto sul dispositivo video verrà trasmesso dall'unità.

## <span id="page-24-3"></span><span id="page-24-0"></span>**Collegamento di dispositivi audio (ad esempio lettori CD)**

Collegare dispositivi audio quali i lettori CD e MD all'unità. Scegliere uno dei seguenti collegamenti, a seconda delle prese di uscita audio del dispositivo audio.

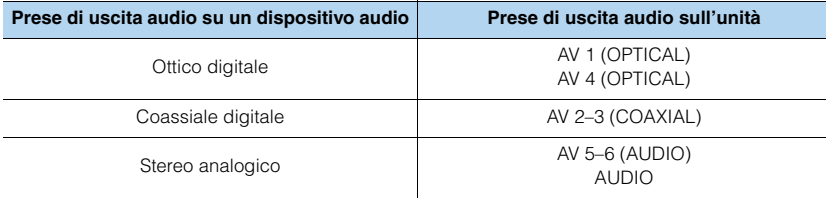

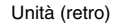

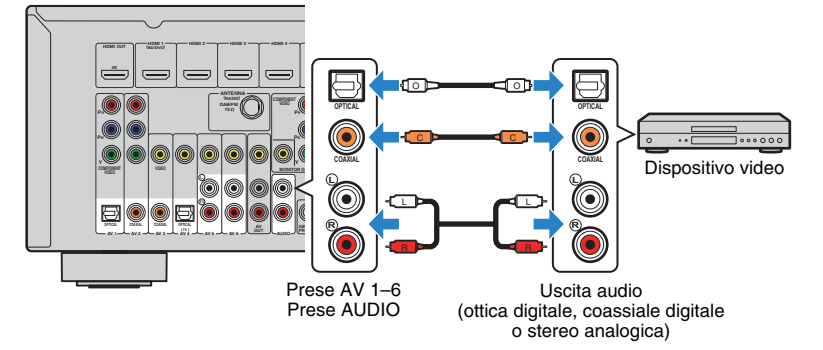

Se si seleziona la sorgente di ingresso premendo AV 1–6 o AUDIO, il segnale audio riprodotto sul dispositivo audio verrà trasmesso dall'unità.

## <span id="page-24-2"></span><span id="page-24-1"></span>**Collegamento alle prese sul pannello anteriore**

Utilizzare le prese VIDEO AUX sul pannello anteriore per collegare temporaneamente all'unità dispositivi quali videocamere e lettori audio portatili.

Prima di effettuare il collegamento, interrompere la riproduzione sul dispositivo e abbassare il volume dell'unità.

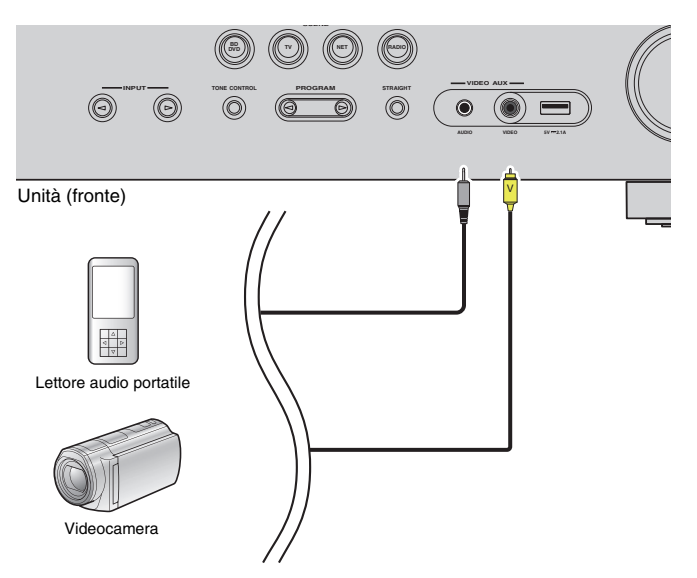

Se si seleziona "V-AUX" come sorgente di ingresso premendo V-AUX, il segnale video/audio riprodotto sul dispositivo verrà trasmesso dall'unità.

Ţ

- Per vedere i segnali video sulla presa VIDEO AUX (VIDEO), è necessario collegare la TV alla presa MONITOR OUT (VIDEO) dell'unità ([pag. 21](#page-20-3)).
- È necessario preparare cavi video/audio che corrispondano alle prese di uscita del dispositivo.

## $\frac{1}{2}$

- Per ulteriori dettagli su come collegare un iPod o un dispositivo di memorizzazione USB, vedere "Collegamento di un iPod" ([pag. 50\)](#page-49-3) o "Collegamento di un dispositivo di memorizzazione USB" [\(pag. 54\)](#page-53-4).
- Quando la sorgente di ingresso è impostata su "USB", i segnali video inviati alla presa VIDEO AUX (VIDEO) vengono trasmessi dalla presa MONITOR OUT (VIDEO).

## <span id="page-25-1"></span><span id="page-25-0"></span>**5 Collegamento delle antenne DAB/FM**

Collegare l'antenna DAB/FM fornita all'unità e fissare le estremità dell'antenna a una parete.

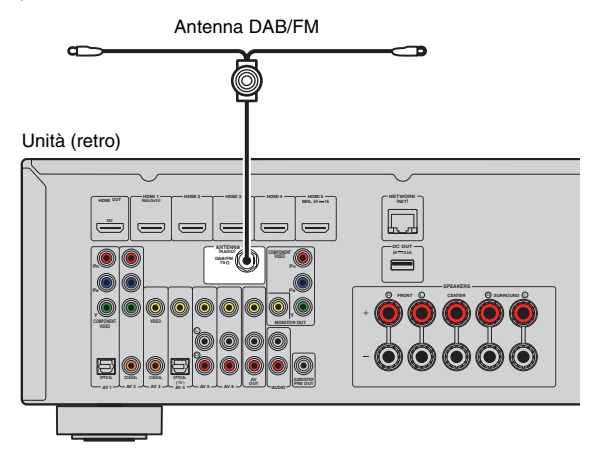

## 4

- L'antenna deve essere allungata in orizzontale.
- Se la ricezione della radio non è ottimale, regolare l'altezza, la direzione o la posizione dell'antenna DAB/FM.

## <span id="page-26-1"></span><span id="page-26-0"></span>**6 Collegamento a una rete**

Collegare l'unità al router con un cavo schermato di rete STP disponibile in commercio (CAT-5 o cavo diritto superiore).

Sull'unità è possibile ascoltare la radio da Internet o file musicali salvati su server multi-mediali, come PC e Network Attached Storage (NAS).

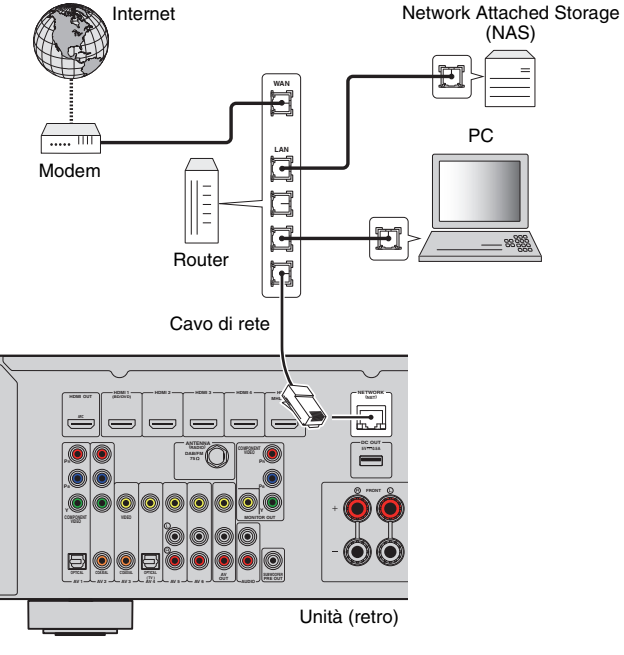

## 3

- Se si utilizza un router che supporta la funzione DHCP, non c'è bisogno di configurare le impostazioni di rete dell'unità, poiché i parametri di rete (per es. indirizzo IP) verranno assegnati automaticamente a quest'ultima. Se il router non supporta la funzione DHCP o se si desidera configurare manualmente i parametri di rete, basta configurare le impostazioni di rete ([pag. 81](#page-80-1)).
- Per controllare se i parametri di rete (per es. indirizzo IP) sono assegnati correttamente all'unità, vedere "Informazioni" [\(pag. 81\)](#page-80-2) nel menu "Configurazione".
- Ţ
- Alcuni software di protezione installati sul PC o le impostazioni del firewall dei dispositivi di rete (ad esempio un router) potrebbero bloccare l'accesso dell'unità ai dispositivi di rete o a Internet. In tal caso, configurare le impostazioni di protezione del software o del firewall in modo appropriato.
- Ogni server deve essere collegato alla stessa sottorete dell'unità.
- Per utilizzare il servizio via Internet, si consiglia di avere una connessione a banda larga.

## <span id="page-27-3"></span><span id="page-27-0"></span>**7 Collegamento dei dispositivi di registrazione**

È possibile collegare dispositivi di registrazione video/audio alle prese AV OUT. Queste prese trasmettono i segnali video/audio analogici selezionati come ingresso.

## A

- Per copiare il segnale video/audio da un dispositivo video, collegare il dispositivo video alle prese AV 5–6 o VIDEO AUX (VIDEO/AUDIO) dell'unità.
- Per copiare il segnale audio da un dispositivo audio, collegare il dispositivo audio alle prese AV 5–6, AUDIO o VIDEO AUX (AUDIO) dell'unità.
- Utilizzare le prese AV OUT solo per il collegamento dei dispositivi di registrazione.

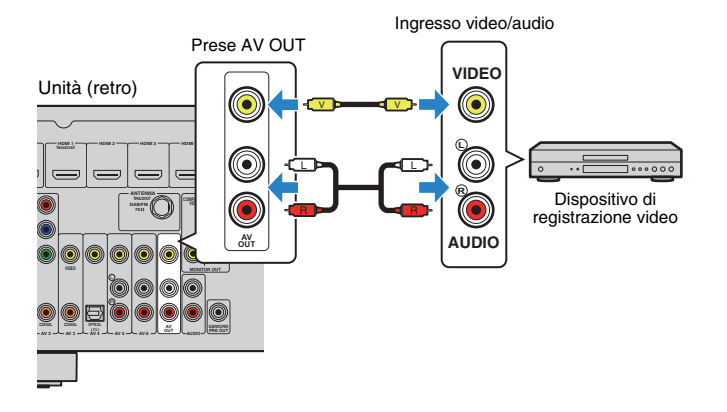

## <span id="page-27-2"></span><span id="page-27-1"></span>**8 Collegamento del cavo di alimentazione**

Una volta completati i collegamenti, inserire il cavo di alimentazione.

Unità (retro)

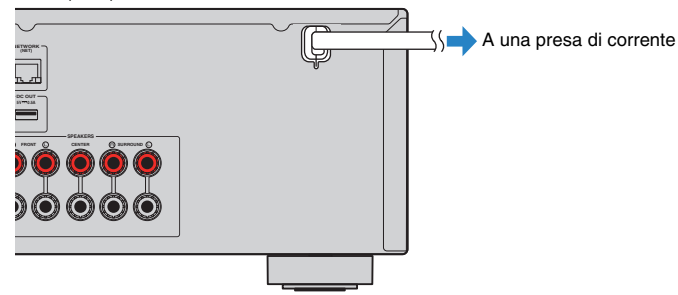

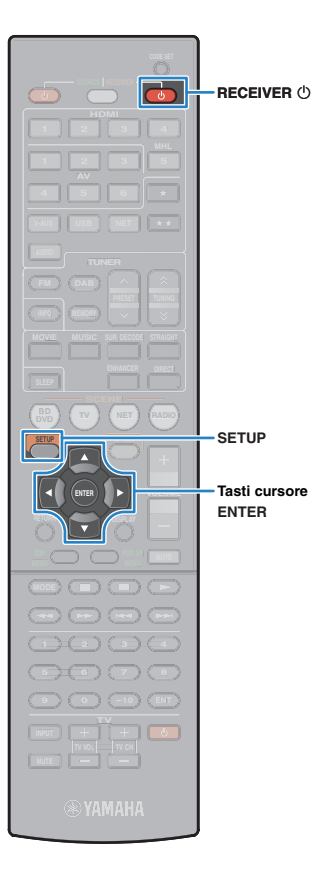

## <span id="page-28-1"></span><span id="page-28-0"></span>**9 Selezione della lingua per il menu sullo schermo**

Selezionare la lingua desiderata per il menu sullo schermo scegliendo tra inglese (lingua predefinita), giapponese, francese, tedesco, spagnolo, russo, italiano e cinese.

- **1** Premere RECEIVER  $\circledcirc$  per accendere l'unità.
- **2 Accendere la TV e cambiare l'ingresso della TV in modo da visualizzare il segnale video proveniente dall'unità (presa HDMI OUT).**

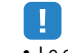

• Le operazioni sullo schermo della TV sono possibili solo quando la TV è collegata all'unità tramite HDMI. Se la TV non è collegata in questo modo, effettuare le operazioni desiderate sul display anteriore.

**3 Premere SETUP.**

**4 Utilizzare i tasti cursore per selezionare "Language" e premere ENTER.**

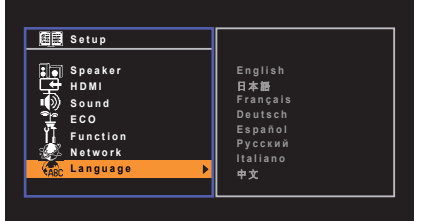

**5 Utilizzare i tasti cursore per selezionare la lingua desiderata.**

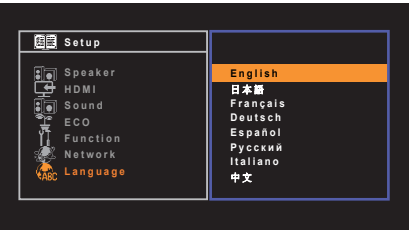

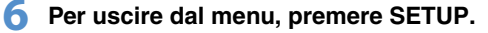

学 • Le informazioni sul display anteriore sono solo in inglese.

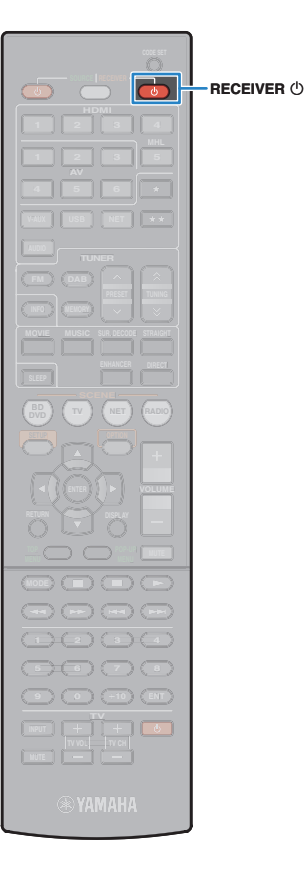

## <span id="page-29-1"></span><span id="page-29-0"></span>**10 Ottimizzazione automatica delle impostazioni dei diffusori (YPAO)**

La funzione Yamaha Parametric room Acoustic Optimizer (YPAO) rileva i collegamenti dei diffusori e misura la distanza tra i diffusori e la posizione di ascolto, quindi ottimizza automaticamente le impostazioni dei diffusori, ad esempio il bilanciamento del volume e i parametri acustici, per l'ambiente di ascolto.

U.

- Prima di utilizzare la funzione YPAO, controllare quanto segue.
- Utilizzare la funzione YPAO dopo aver collegato la TV e i diffusori all'unità.
- Durante la misurazione i toni di test vengono emessi ad alto volume. Accertarsi che i toni di test non spaventino i bambini piccoli. Inoltre, evitare di utilizzare questa funzione la sera, in quanto potrebbe disturbare le persone nelle vicinanze.
- Durante la misurazione non è possibile regolare il volume.
- Durante la misurazione, mantenere l'ambiente in condizioni il più possibile silenziose.
- Non collegare le cuffie.

### **Premere RECEIVER**  $\circled{}$  per accendere l'unità.

**2 Accendere la TV e cambiare l'ingresso della TV in modo da visualizzare il segnale video proveniente dall'unità (presa HDMI OUT).**

## Ч

- Le operazioni sullo schermo della TV sono possibili solo quando la TV è collegata all'unità tramite HDMI. Se la TV non è collegata in questo modo, effettuare le operazioni desiderate sul display anteriore.
- **3 Accendere il subwoofer e impostarne il volume a metà. Se è possibile regolare la frequenza di crossover, impostarla al massimo.** 999

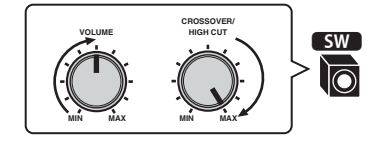

**4 Posizionare il microfono YPAO all'altezza delle orecchie nella posizione prescelta per l'ascolto e collegarlo alla presa YPAO MIC sul pannello anteriore.**

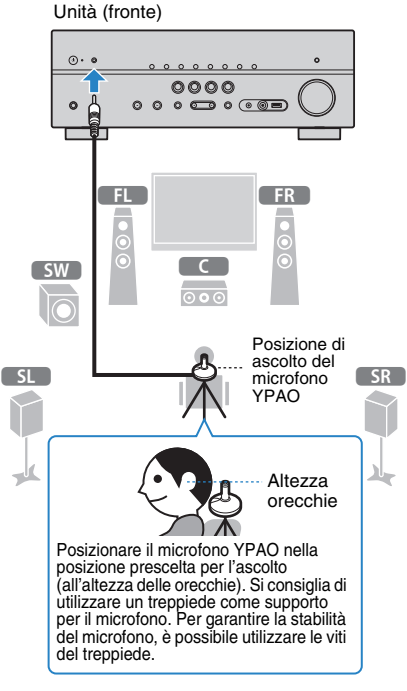

### Sulla TV compare la seguente schermata.

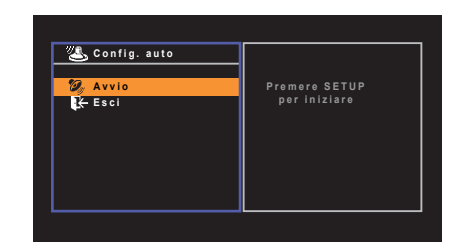

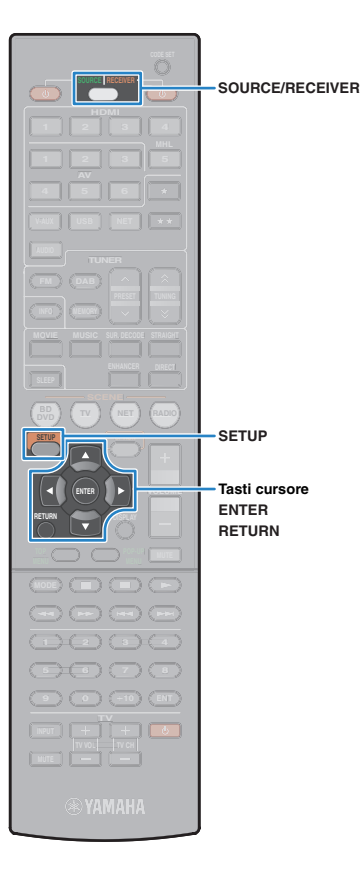

## 23

• Per annullare l'operazione, scollegare il microfono YPAO oppure usare i tasti cursore per selezionare "Esci" e premere ENTER prima di avviare la misurazione.

- Evitare di rimanere tra i diffusori e il microfono YPAO durante il processo di misurazione (circa 3 minuti).
- Spostarsi in un angolo della stanza oppure uscire.

### **5 Per avviare la misurazione, utilizzare i tasti cursore per selezionare "Avvio" e premere SETUP.**

La misurazione inizia entro 10 secondi. Premere di nuovo ENTER per avviare la misurazione immediatamente.

## 学

- Per sospendere temporaneamente la misurazione, premere RETURN e attenersi alla procedura descritta nei "Messaggi di errore" ([pag. 32](#page-31-0)).
- Se i tasti cursore non funzionano, è possibile impostare il telecomando sulla modalità operativa per i dispositivi esterni. In questo caso, premere SOURCE/RECEIVER per impostare il telecomando sulla modalità operativa dell'unità (il tasto diventa di colore arancione) e quindi utilizzare i tasti cursore.

Al termine della misurazione, sulla TV compare la seguente schermata.

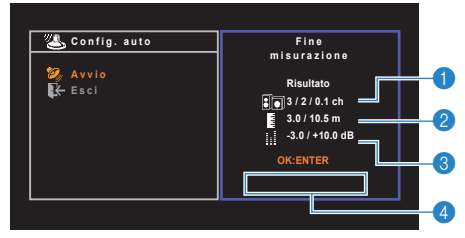

- 1 **Numero dei diffusori (lato anteriore/lato posteriore/ subwoofer)**
- 2 **Distanza dei diffusori (più vicino/più lontano)**
- 3 **Intervallo di regolazione del livello di uscita dei diffusori**
- 4 **Messaggio di avviso (se disponibile)**

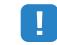

• Se compare un messaggio di errore (ad esempio E-1) o di avviso (ad esempio W-1), vedere "Messaggi di errore" [\(pag. 32\)](#page-31-0) o "Messaggi di avviso" [\(pag. 33\)](#page-32-0).

## 学

- Quando si verifica un problema su un diffusore, gli indicatori del diffusore interessato lampeggiano nel display anteriore.
- Se vengono emessi numerosi avvisi quando si utilizza il display anteriore, utilizzare i tasti cursore ( $\triangle/\heartsuit$ ) per controllare gli altri messaggi di avviso.

### **6 Per salvare i risultati della misurazione, utilizzare i tasti cursore (** $\langle \rangle$ **) per selezionare "SALVA" e premere ENTER.**

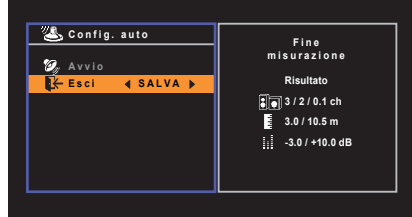

Vengono applicate le impostazioni regolate dei diffusori.

• Per concludere la misurazione senza salvare il risultato, selezionare "ANNULLA".

### **7 Scollegare il microfono YPAO dall'unità.**

Con questa operazione l'ottimizzazione delle impostazioni dei diffusori può considerarsi conclusa.

#### **Attenzione**

• Poiché è sensibile al calore, non posizionare il microfono YPAO in luoghi in cui potrebbe essere esposto alla luce diretta del sole o a temperature elevate (ad esempio su un'apparecchiatura AV).

## <span id="page-31-0"></span>**Messaggi di errore**

Se compare un messaggio di errore durante la misurazione, risolvere il problema ed eseguire di nuovo la misurazione YPAO.

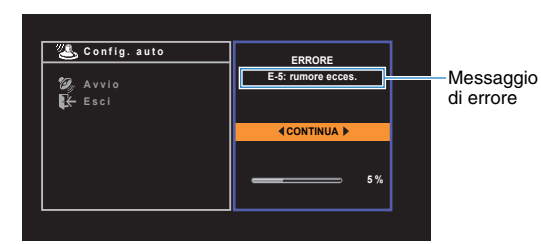

**Schermo TV**

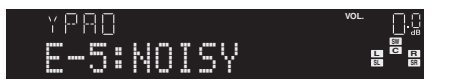

**Display anteriore**

## ■ **Procedura di gestione degli errori**

**1 Controllare il contenuto del messaggio di errore e premere ENTER.**

### **2** Utilizzare i tasti cursore ( $\langle$ / $\rangle$ ) per **selezionare l'operazione desiderata.**

**Per uscire dalla misurazione YPAO:**

a Selezionare "ESCI" e premere ENTER.

- $\circled{2}$  Utilizzare i tasti cursore ( $\triangle/\heartsuit$ ) per selezionare "Esci" e premere ENTER.
- c Scollegare il microfono YPAO dall'unità.

### **Per riprendere la misurazione YPAO dall'inizio:**

Selezionare "RIPROVA" e premere ENTER.

### **Per far continuare la misurazione YPAO corrente (solo per E-5 e E-9):**

Selezionare "CONTINUA" e premere ENTER.

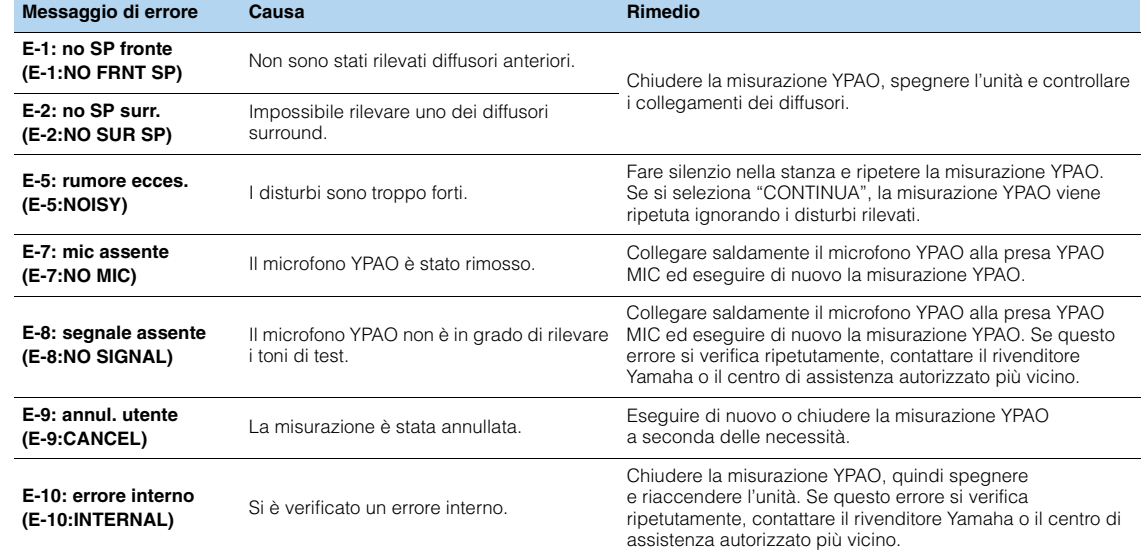

器

• Il testo tra parentesi si riferisce agli indicatori sul display anteriore.

## <span id="page-32-0"></span>**Messaggi di avviso**

Se viene visualizzato un messaggio di avviso dopo la misurazione, è comunque possibile salvare i risultati della misurazione attenendosi alle istruzioni visualizzate sullo schermo. Si consiglia tuttavia di eseguire di nuovo la misurazione YPAO per utilizzare l'unità con le impostazioni ottimali per i diffusori.

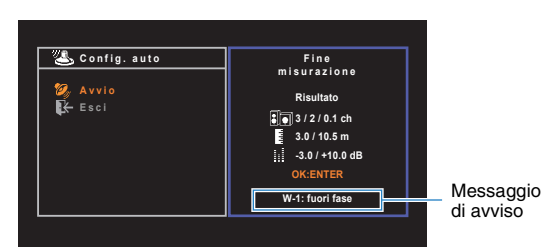

**Schermo TV**

Diffusore interessato dal problema (lampeggia)

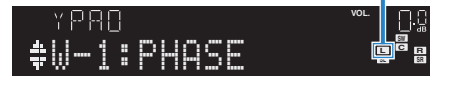

**Display anteriore**

## ■ **Procedura di gestione degli avvisi**

- **1 Controllare il contenuto del messaggio di avviso e premere ENTER.**
- **2** Utilizzare i tasti cursore ( $\triangle$ / $\triangleright$ ) per **selezionare l'operazione desiderata. Per salvare i risultati della misurazione:** Selezionare "SALVA" e premere ENTER.
	- **Per ignorare i risultati della misurazione:**

Selezionare "ANNULLA" e premere ENTER.

**3 Scollegare il microfono YPAO dall'unità.**

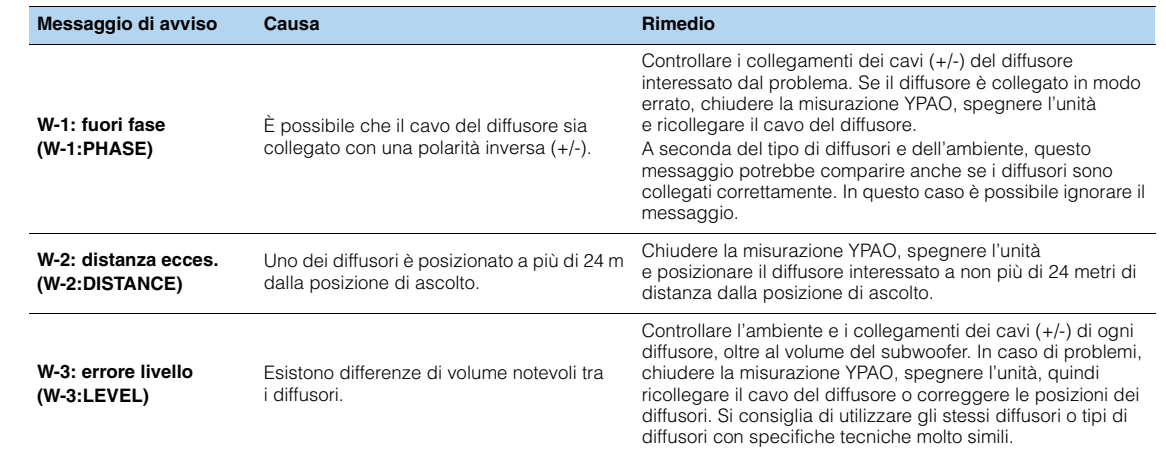

## E ES

• Il testo tra parentesi si riferisce agli indicatori sul display anteriore.

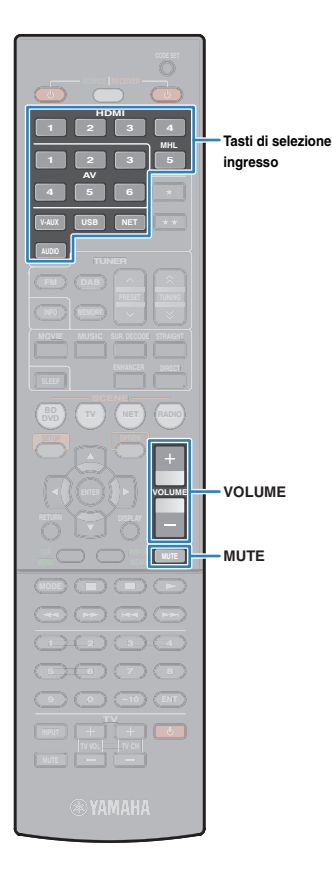

# <span id="page-33-0"></span>**RIPRODUZIONE**

## <span id="page-33-1"></span>**Procedura di base per la riproduzione**

- **1 Accendere i dispositivi esterni (ad esempio la TV o il lettore BD/DVD) collegati all'unità.**
- **2 Utilizzare i tasti di selezione ingresso per selezionare una sorgente di ingresso.**

### **3 Avviare la riproduzione sul dispositivo esterno oppure selezionare una stazione radio.**

Fare riferimento al manuale di istruzioni fornito con il dispositivo esterno.

Per maggiori dettagli sulle seguenti operazioni, fare riferimento alle pagine corrispondenti:

- Ascolto delle trasmissioni DAB [\(pag. 42\)](#page-41-0)
- Ascolto delle trasmissioni FM ([pag. 46\)](#page-45-0)
- Riproduzione di brani musicali con l'iPod ([pag. 50\)](#page-49-0)
- Riproduzione di brani musicali su un dispositivo di memorizzazione USB [\(pag. 54\)](#page-53-0)
- Riproduzione di brani musicali memorizzati sui server multi-mediali (PC/NAS) ([pag. 57](#page-56-0))
- Ascolto della radio su Internet ([pag. 60](#page-59-0))
- Riproduzione di brani musicali iTunes/iPod tramite una rete (AirPlay) ([pag. 62](#page-61-0))

### **4 Premere VOLUME per regolare il volume.**

## FV.

- Per disattivare l'uscita audio, premere MUTE. Premere di nuovo MUTE per attivarla.
- Per regolare le impostazioni degli alti e dei bassi, utilizzare il menu "Opzione" oppure TONE CONTROL sul pannello anteriore [\(pag. 66\)](#page-65-2).

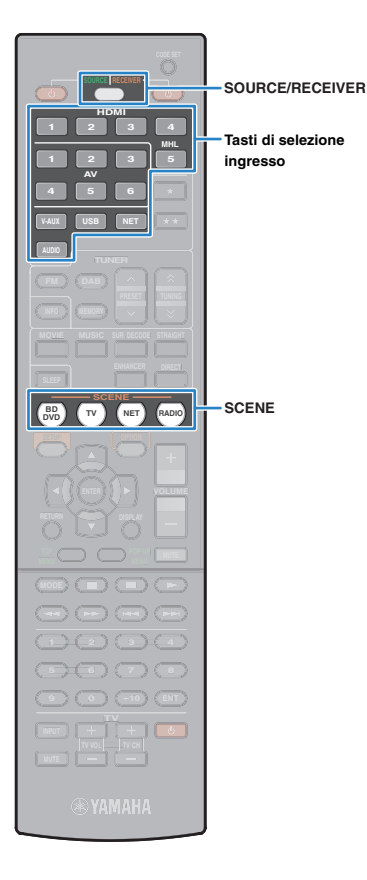

## <span id="page-34-2"></span><span id="page-34-0"></span>**Selezione della sorgente di ingresso e delle impostazioni preferite con un solo tocco (SCENE)**

La funzione SCENE consente di selezionare la sorgente di ingresso assegnata, il programma sonoro e il comando di attivazione/disattivazione di Compressed Music Enhancer con un solo tocco.

### **1 Premere SCENE.**

Vengono selezionate la sorgente di ingresso e impostazioni registrate per la scena corrispondente. L'unità si accende automaticamente se si trova in modalità standby.

Per impostazione predefinita, per ciascuna scena sono registrate le seguenti impostazioni.

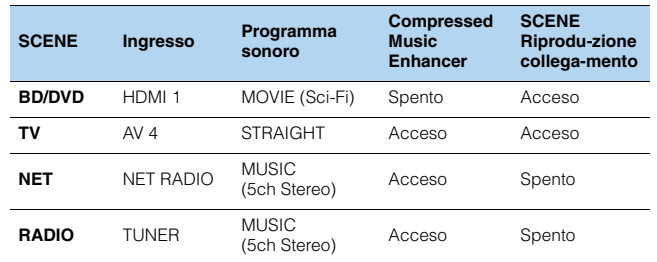

## 兴

• La funzione di riproduzione di collegamento SCENE consente di accendere automaticamente la TV oppure di avviare la riproduzione su un dispositivo esterno collegato all'unità tramite HDMI insieme alla soluzione di una scena. Per abilitare la riproduzione di collegamento SCENE, impostare "SCENA" [\(pag. 76](#page-75-2)) nel menu "Configurazione" su "Acceso".

## <span id="page-34-3"></span><span id="page-34-1"></span>**Configurazione dell'assegnazione delle scene**

- **1 Per preparare le impostazioni da assegnare a una scena, effettuare le operazioni riportate di seguito.**
	- Selezionare una sorgente d'ingresso ([pag. 34\)](#page-33-1)
	- Selezionare un programma sonoro [\(pag. 36\)](#page-35-0)
	- Attivare o disattivare Compressed Music Enhancer [\(pag. 41\)](#page-40-0)
- **2 Tenere premuto il tasto SCENE desiderato finché non compare "SET Complete" sul display anteriore.**

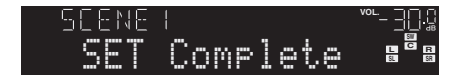

**3 Se si desidera controllare il dispositivo di riproduzione corrispondente dopo aver selezionato la scena, tenere premuto il tasto SCENE e il tasto di selezione ingresso contemporaneamente per più di 3 secondi.**

Una volta completata l'impostazione, SOURCE/RECEIVER lampeggia due volte.

• In caso non si sia ancora registrato il codice di telecomando del dispositivo di riproduzione, vedere "Registrazione dei codici di telecomando per i dispositivi di riproduzione" [\(pag. 87\)](#page-86-2) per eseguire l'operazione.

**ENHANCER DIRECT INFO MEMORY MOVIE MUSIC TV TV VOL TV CH SUR. DECODE STRAIGHT 9 0 10 ENT 56 8 7** 12) (3) (4 **TV NET RADIO 1 2 3 V-AUX USB NET 4 5 1 2 3 4 TV TV <sup>5</sup> <sup>6</sup> 1 2 3 4MOVIE MUSIC SUR.DECODE STRAIGHT DIRECT ENHANCER**

## <span id="page-35-1"></span><span id="page-35-0"></span>**Selezione della modalità sonora**

L'unità è dotata di vari programmi sonori e decoder surround che consentono di riprodurre varie sorgenti con la modalità sonora preferita (ad esempio l'effetto di campo sonoro o la riproduzione stereo).

### ❑ **Selezione di un programma sonoro adatto per i film**

• Premere ripetutamente MOVIE.

Questa modalità consente di ascoltare gli effetti di campo sonoro ottimizzati per le sorgenti video quali film, programmi TV e giochi ([pag. 37](#page-36-2)).

### ❑ **Selezione di un programma sonoro adatto per la riproduzione di musica o in stereo**

• Premere ripetutamente MUSIC.

Questa modalità consente di ascoltare gli effetti di campo sonoro ottimizzati per l'ascolto di sorgenti musicali o la riproduzione stereo ([pag. 38](#page-37-0)).

### ❑ **Selezione di un decodificatore surround**

• Premere ripetutamente SUR.DECODE.

Questa modalità consente di ascoltare l'audio multicanale non processato da sorgenti a 2 canali ([pag. 40](#page-39-2)).

### ❑ **Attivazione/disattivazione della modalità di decodifica**

• Premere STRAIGHT.

Questa modalità consente di ascoltare l'audio non processato nei canali originali ([pag. 39](#page-38-3)).

### ❑ **Attivazione della modalità di riproduzione diretta**

• Premere DIRECT.

Questa modalità consente di riprodurre suono ad alta fedeltà riducendo i disturbi elettrici da altri circuiti ([pag. 40](#page-39-0)).

### ❑ **Attivazione di Compressed Music Enhancer**

• Premere ENHANCER.

Questa modalità consente di ascoltare musica compressa con profondità e ampiezza aggiuntiva ([pag. 41](#page-40-0)).

## 学

- Per selezionare un altro programma sonoro e il decodificatore surround, è inoltre possibile premere PROGRAM sul pannello anteriore.
- La modalità sonora può essere applicata indipendentemente a ogni sorgente di ingresso.
- Se si riproducono segnali audio con una frequenza di campionamento superiore a 96kHz oppure sorgenti DTS Express, viene selezionata automaticamente la modalità di decodifica diretta [\(pag. 39\)](#page-38-3).
- Osservando gli indicatori dei diffusori sul pannello anteriore dell'unità, è possibile controllare quali diffusori emettono l'audio al momento ([pag. 8\)](#page-7-1).
## <span id="page-36-0"></span>**Ascolto degli effetti di campo sonoro (CINEMA DSP)**

#### **CINEMA DSP**

L'unità è dotata di una serie di programmi sonori che utilizzano la tecnologia DSP originale Yamaha (CINEMA DSP). Consente di creare facilmente campi sonori identici a quelli dei cinema e delle sale da concerto.

#### Categoria di programma

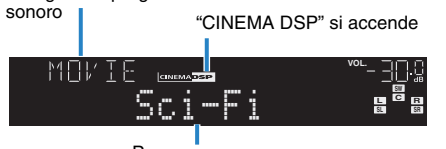

Programma sonoro

# T

• Se si riproducono sorgenti DTS-HD, viene selezionato automaticamente il decodificatore DTS.

# 23

• È possibile regolare il livello dell'effetto di campo sonoro in "Livello DSP" ([pag. 66](#page-65-0)) nel menu "Opzione".

## ■ **Programmi sonori adatti per i film (MOVIE)**

I programmi sonori riportati di seguito sono ottimizzati per la visualizzazione di sorgenti video quali film, programmi TV e giochi.

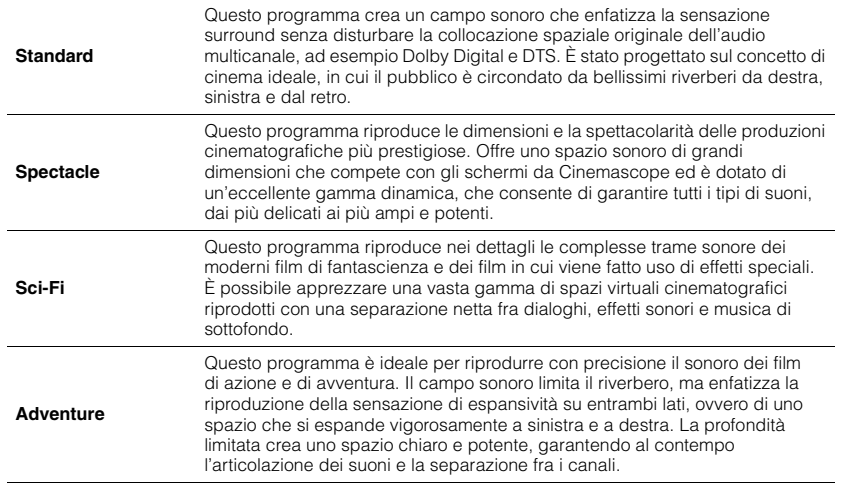

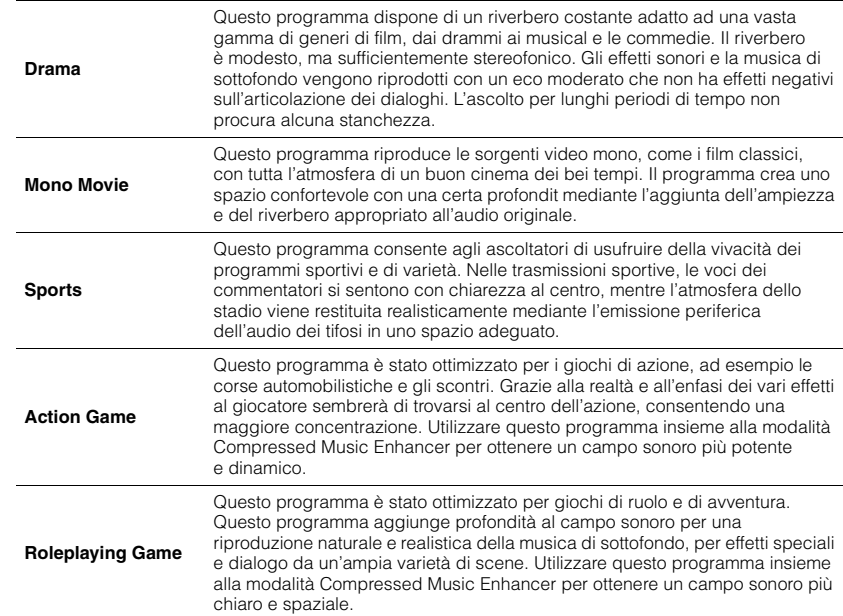

## ■ **Programmi sonori adatti per la riproduzione di musica o in stereo (MUSIC)**

I programmi sonori riportati di seguito sono stati ottimizzati per ascoltare le sorgenti musicali.

È possibile anche selezionare la riproduzione stereo.

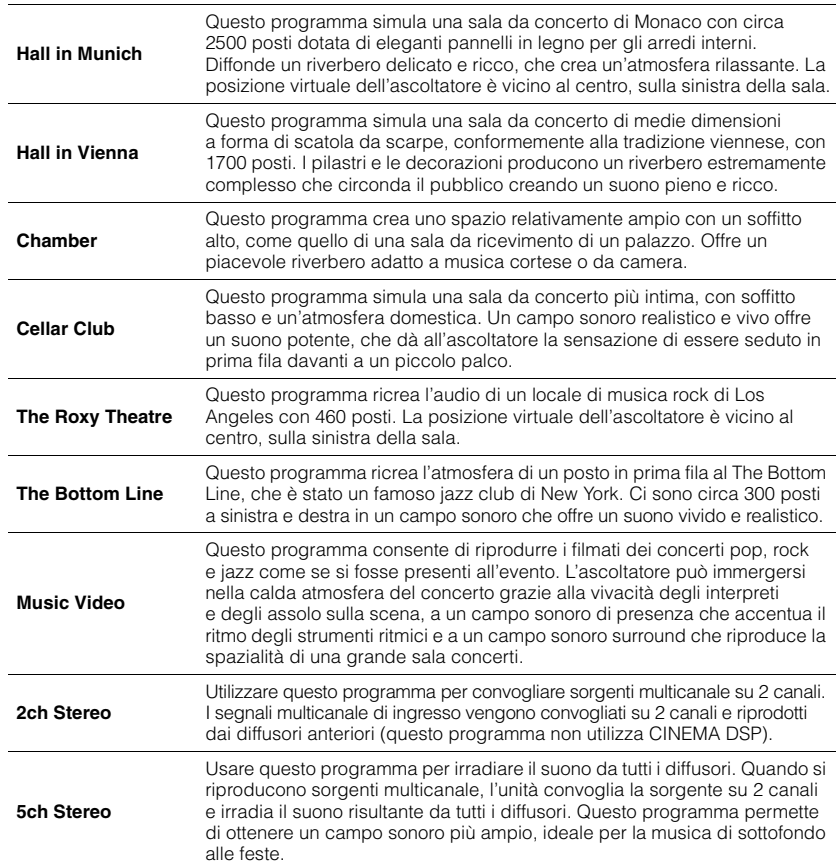

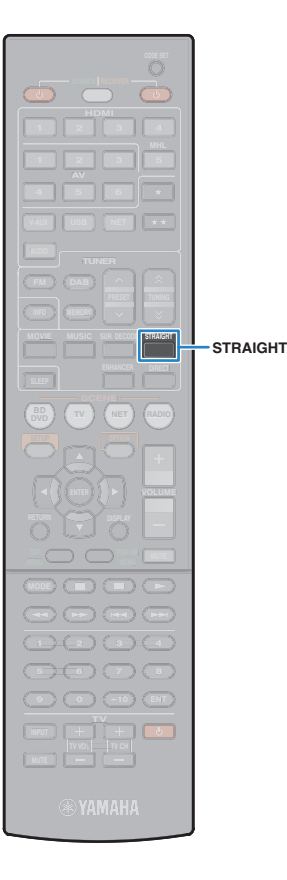

## ■ **Creazione di campi sonori stereo (CINEMA DSP 3D)**

# CINEMADSE 3D

CINEMA DSP 3D crea un campo sonoro stereo naturale nella stanza.

CINEMA DSP 3D funziona se sono valide entrambe le seguenti condizioni.

- È selezionato uno dei programmi sonori (tranne 2ch Stereo e 5ch Stereo) [\(pag. 37\)](#page-36-0).
- "Mod. CINEMA DSP 3D" [\(pag. 76\)](#page-75-0) nel menu "Configurazione" è impostato su "Acceso".

"CINEMA DSP 3<sup>"</sup> si accende

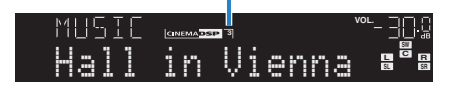

## ■ **Utilizzo degli effetti di campo sonoro senza i diffusori surround (Virtual CINEMA DSP)**

Se si seleziona uno dei programmi sonori (tranne 2ch Stereo e 5ch Stereo) quando i diffusori surround non sono collegati, l'unità crea automaticamente il campo sonoro surround utilizzando i diffusori anteriori.

# **Ascolto della riproduzione non processata**

È possibile riprodurre le sorgenti d'ingresso senza che vengano applicati effetti di campo sonoro.

## ■ **Riproduzione nei canali originali (decodifica diretta)**

Quando è attivata la modalità di decodifica diretta, l'unità genera l'audio stereo dai diffusori anteriori per sorgenti a 2 canali come i CD, oltre a generare suoni multicanale non processati da sorgenti multicanale.

## **1 Premere STRAIGHT.**

Ogni volta che si preme il tasto, la modalità di decodifica diretta viene attivata o disattivata.

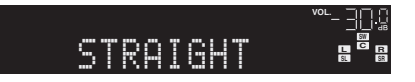

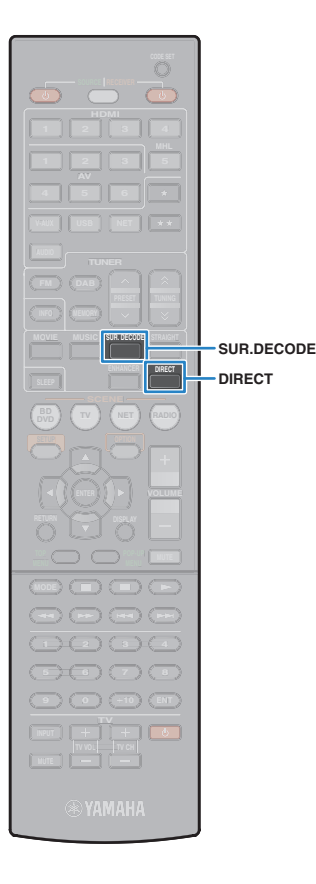

# ■ **Riproduzione di sorgenti a 2 canali in multicanale (decodificatore surround)**

Il decodificatore surround consente di ascoltare l'audio multicanale non processato da sorgenti a 2 canali. L'eventuale sorgente multicanale inviata funziona come la modalità di decodifica diretta. Per ulteriori informazioni su ogni decodificatore, vedere "Glossario" ([pag. 98](#page-97-0)).

#### **1 Premere SUR.DECODE per selezionare un decodificatore surround.**

Ogni volta che si preme il tasto, il decodificatore surround cambia.

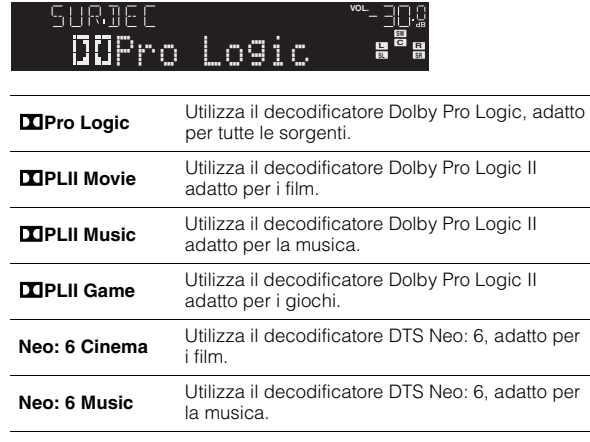

# 学

• È possibile regolare i parametri del decodificatore surround in "Parametro DSP" [\(pag. 76\)](#page-75-1) nel menu "Configurazione".

# **Ascolto del suono ad alta fedeltà (riproduzione diretta)**

Quando è abilitata la modalità di riproduzione diretta, l'unità riproduce la sorgente selezionata usando solo i circuiti strettamente necessari per ridurre i disturbi elettrici di altri circuiti (per es. il display anteriore). In questo modo è possibile ascoltare un audio Hi-Fi di alta qualità.

## **1 Premere DIRECT.**

Ogni volta che si preme il tasto, la modalità di riproduzione diretta viene attivata o disattivata.

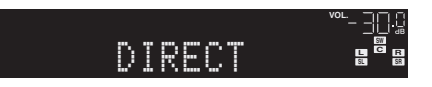

- Se è abilitata la modalità di riproduzione diretta, le funzioni descritte di seguito non sono disponibili.
- Selezione dei programmi sonori
- Regolazione del controllo dei toni
- Utilizzo del menu sullo schermo e del menu "Opzione"
- Visualizzazione delle informazioni sul display anteriore (se non utilizzato)

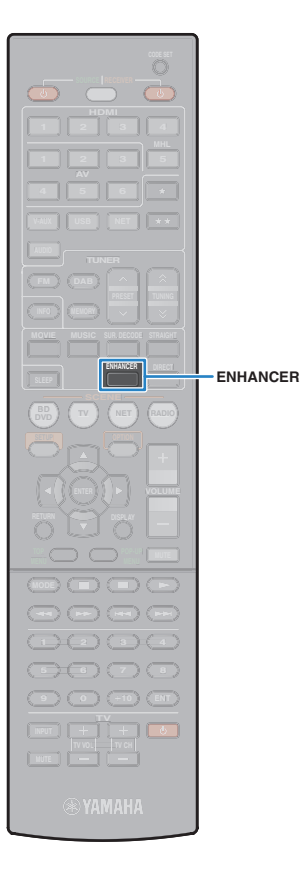

# <span id="page-40-0"></span>**Ascolto di musica compressa con suono migliorato (Compressed Music Enhancer)**

#### compressed music **ENHANCER**

Compressed Music Enhancer aggiunge profondità e ampiezza al suono, garantendo l'ascolto di un suono dinamico simile all'originale prima della compressione. Questa funzione può essere utilizzata insieme a qualsiasi altra modalità sonora.

## **1 Premere ENHANCER.**

Ogni volta che si preme il tasto, la modalità Compressed Music Enhancer viene attivata o disattivata.

"ENHANCER" si accende

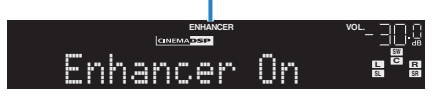

# ц

• Compressed Music Enhancer non funziona con le sorgenti audio seguenti.

- Segnali la cui frequenza di campionamento è superiore ai 48 kHz
- Audio in streaming ad alta definizione

# 学

• È possibile utilizzare anche "Enhancer" ([pag. 66\)](#page-65-1) nel menu "Opzione" per attivare/disattivare Compressed Music Enhancer.

# **Ascolto dell'audio surround con le cuffie (SILENT CINEMA)**

# **O** SILENT

È possibile ascoltare con le cuffie stereo l'effetto surround o di campo sonoro, quale un sistema di diffusori multicanale, collegando le cuffie alla presa PHONES e selezionando un programma sonoro o un decodificatore surround.

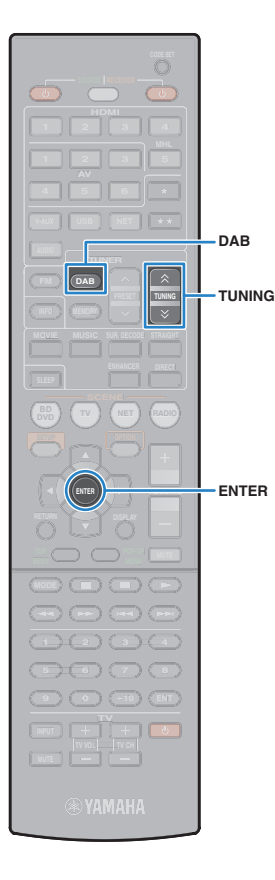

# **Ascolto delle trasmissioni DAB**

Il DAB (Digital Audio Broadcasting) utilizza i segnali digitali per ottenere un audio più chiaro e una ricezione più stabile rispetto ai segnali analogici. L'unità è in grado di ricevere anche il servizio DAB+ (una versione aggiornata del DAB) che consente di ricevere più stazioni utilizzando il codec audio MPEG-4 (AAC+) che dispone di un metodo di trasmissione più efficiente.

# T

- L'unità supporta solo la Banda III (da 174 a 240 MHz).
- Verificare la copertura del servizio DAB nella propria area poiché non tutte le aree sono al momento coperte. Per un elenco degli stati e delle frequenze DAB a livello locale e mondiale, visitare il sito WorldDMB all'indirizzo <http://www.worlddab.org/>.

# 类

• Per maggiori dettagli sul collegamento dell'antenna, vedere "Collegamento dell'antenna DAB/FM" [\(pag. 26\)](#page-25-0).

## <span id="page-41-1"></span>**Preparazione della sintonizzazione DAB**

Prima di eseguire la sintonizzazione delle stazioni radio DAB, attenersi alla seguente procedura per eseguire una scansione iniziale.

#### **1 Premere DAB per selezionare la banda DAB.**

Se non è stata ancora eseguita una scansione iniziale, sul pannello anteriore viene visualizzato il messaggio riportato di seguito.

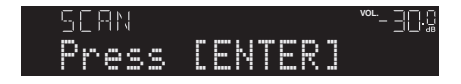

#### **2 Premere ENTER per avviare la scansione iniziale.**

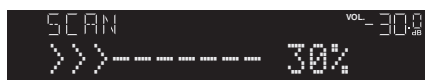

Al termine della scansione iniziale, l'unità si sintonizza automaticamente sulla prima stazione radio DAB memorizzata nell'ordine delle stazioni.

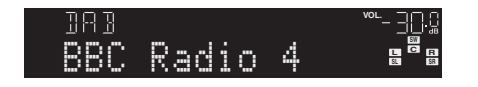

- Se la scansione iniziale non individua alcuna stazione radio DAB, viene visualizzato di nuovo il messaggio riportato al Punto 1. Premere ENTER per avviare di nuovo la scansione iniziale.
- È possibile controllare la potenza di ricezione di ciascuna etichetta di canale DAB [\(pag. 45\)](#page-44-0).
- Per eseguire di nuovo una scansione iniziale dopo aver memorizzato alcune stazioni radio DAB, selezionare "Avvia scansione" [\(pag. 65](#page-64-0)) nel menu "Opzione". Se si esegue di nuovo una scansione iniziale, le stazioni radio DAB attualmente registrate con i numeri di preselezione verranno cancellate.

# <span id="page-41-0"></span>**Selezione di una stazione radio DAB per la ricezione**

È possibile selezionare la stazione radio DAB dalle stazioni memorizzate dalla scansione iniziale.

#### **1 Premere DAB per selezionare la banda DAB.**

#### **2 Premere ripetutamente TUNING per selezionare una stazione radio DAB.**

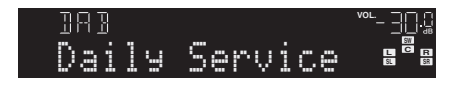

H

- Viene visualizzato "Off Air" quando la stazione radio DAB non è momentaneamente disponibile.
- Quando l'unità riceve una stazione secondaria, accanto a "DAB" viene visualizzato il numero "2".

#### Stazione secondaria

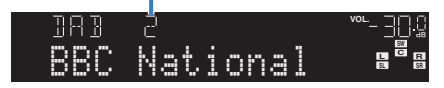

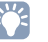

• Selezionando la presa di ingresso video indicata in "Uscita video" [\(pag. 68\)](#page-67-0) nel menu "Opzione", è possibile guardare i segnali video dai dispositivi esterni mentre si ascolta la radio.

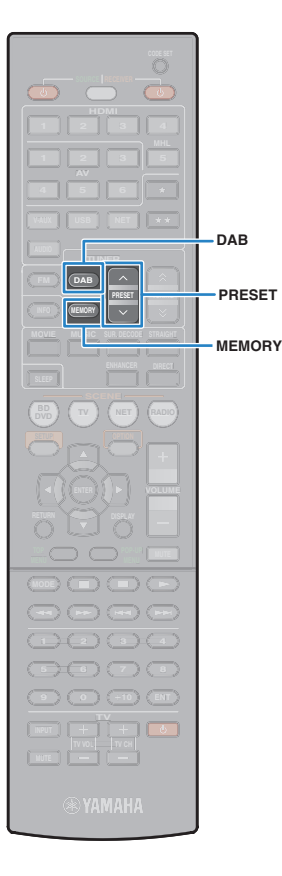

# **Registrazione delle stazioni radio DAB preferite (preselezionate)**

È possibile registrare fino a 40 stazioni radio DAB preselezionate. Una volta registrate le stazioni, è possibile sintonizzarsi con facilità selezionandone i numeri di preselezione.

# 器

• È possibile registrare fino a 40 stazioni radio preferite per ciascuna banda DAB e FM.

## ■ **Registrazione di una stazione radio DAB come preselezionata**

Selezionare una stazione radio DAB e registrarla in un numero di preselezione.

#### **1 Vedere "Selezione di una stazione radio DAB per la ricezione" [\(pag. 42](#page-41-0)) per sintonizzare la stazione radio DAB desiderata.**

### **2 Tenere premuto MEMORY per più di 2 secondi.**

Quando si registra una stazione per la prima volta, la stazione radio selezionata viene registrata con il numero di preselezione "01". In seguito ogni stazione radio selezionata verrà registrata con un numero di preselezione vuoto (inutilizzato), successivo a quello registrato più di recente.

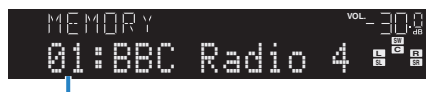

Numero di preselezione

• Per selezionare un numero di preselezione per la registrazione, premere una volta MEMORY dopo aver sintonizzato la stazione radio DAB desiderata, premere PRESET per selezionare un numero di preselezione e quindi premere di nuovo MEMORY.

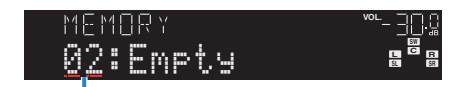

"Empty" (non in uso) o "Overwrite?" (in uso)

## ■ **Selezione di una stazione radio DAB preselezionata**

Sintonizzare una stazione radio DAB registrata selezionandone il numero di preselezione.

#### **1 Premere DAB per selezionare la banda DAB.**

#### **2 Premere ripetutamente PRESET per selezionare la stazione radio DAB desiderata.**

È possibile anche immettere direttamente un numero di preselezione (da 01 a 40) utilizzando i tasti numerici dopo aver premuto PRESET.

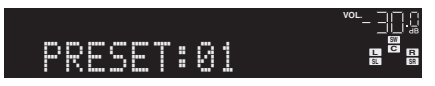

- Se non è stata registrata alcuna stazione radio DAB, compare "No Presets".
- Se si digita un numero non valido, compare "Wrong Num.".
- Se si immette un numero di preselezione non in uso, compare "Empty".

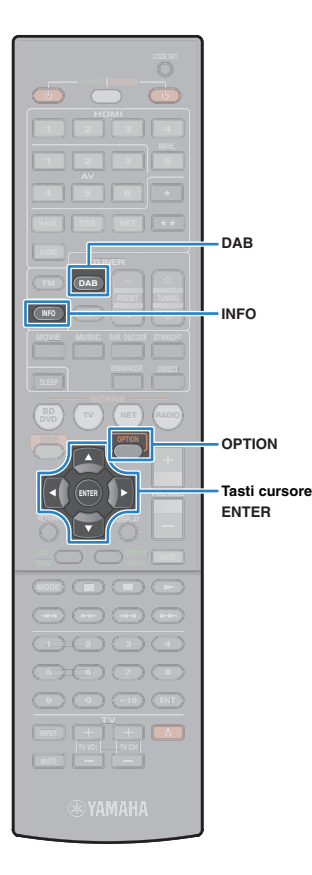

# <span id="page-43-1"></span>■ **Cancellazione di stazioni radio DAB preselezionate**

Cancellare le stazioni radio DAB registrate nei numeri di preselezione.

- **1 Premere DAB per selezionare la banda DAB.**
- **2 Premere OPTION.**
- **3 Utilizzare i tasti cursore per selezionare "Clear Preset" e premere ENTER.**

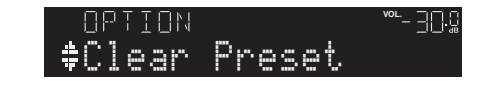

**4 Utilizzare i tasti cursore (△/▽) per selezionare la stazione preselezionata da cancellare e premere ENTER.**

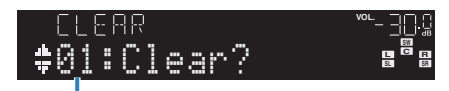

Stazione preselezionata da cancellare

Se la stazione preselezionata è cancellata, compare "Cleared" e viene visualizzato il numero di preselezione in uso successivo.

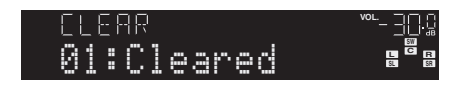

- **5 Ripetere il passo 4 finché non saranno state cancellate tutte le stazioni preselezionate desiderate.**
- **6 Per uscire dal menu, premere OPTION.**

## <span id="page-43-0"></span>**Visualizzazione delle informazioni DAB**

L'unità è in grado di ricevere vari tipi di informazioni DAB quando è sintonizzata su una stazione radio DAB.

#### **1 Sintonizzare la stazione radio DAB desiderata.**

## **2 Premere INFO.**

Ogni volta che si preme il tasto, la voce visualizzata cambia.

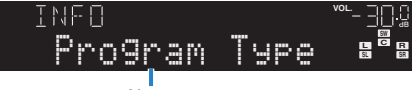

Nome voce

Le informazioni corrispondenti alla voce visualizzata compaiono dopo circa 3 secondi.

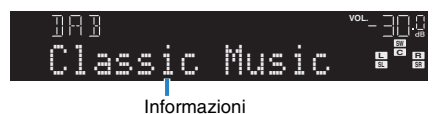

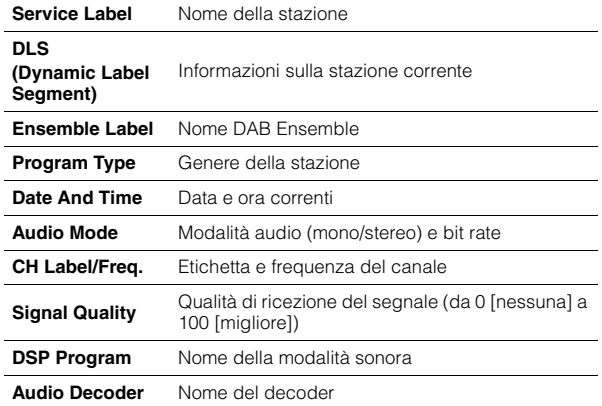

• A seconda della stazione radio DAB alcune informazioni potrebbero non essere disponibili.

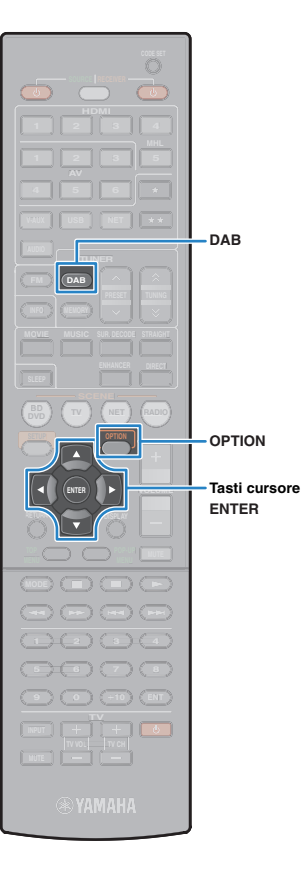

# <span id="page-44-0"></span>**Controllo della potenza di ricezione di ciascuna etichetta di canale DAB**

È possibile controllare la potenza di ricezione di ciascuna etichetta di canale DAB (da 0 [nessuna] a 100 [migliore]).

- **1 Premere DAB per selezionare la banda DAB.**
- **2 Premere OPTION**
- **3 Utilizzare i tasti cursore per selezionare "Tune Aid" e premere ENTER.**
- **4** Utilizzare i tasti cursore ( $\triangle$ / $\triangleright$ ) per selezionare **l'etichetta di canale DAB.**

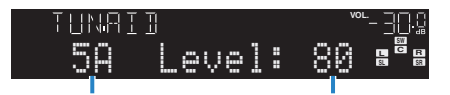

Etichetta di canale DAB Potenza di ricezione

**5 Per uscire dal menu, premere OPTION.**

## ■ **Informazioni sulla frequenza DAB**

L'unità supporta solo la Banda III (da 174 a 240 MHz).

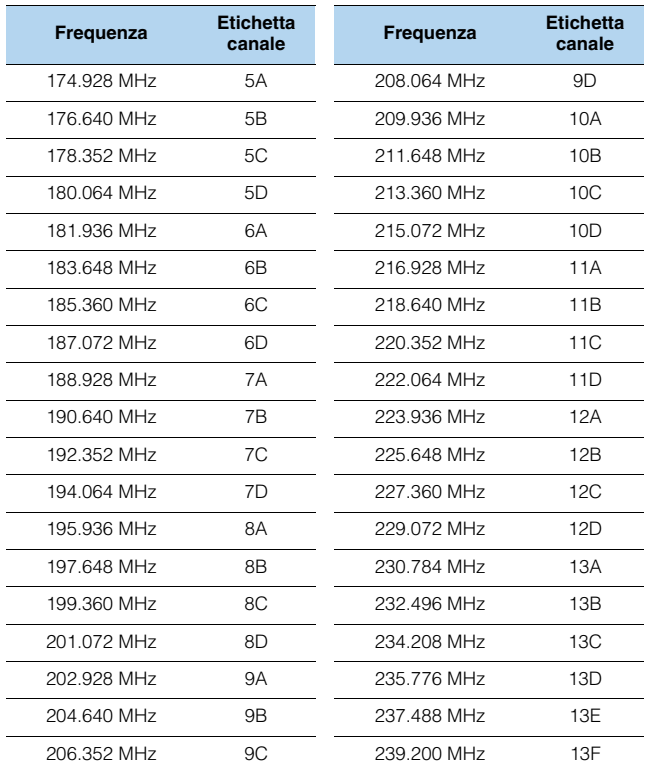

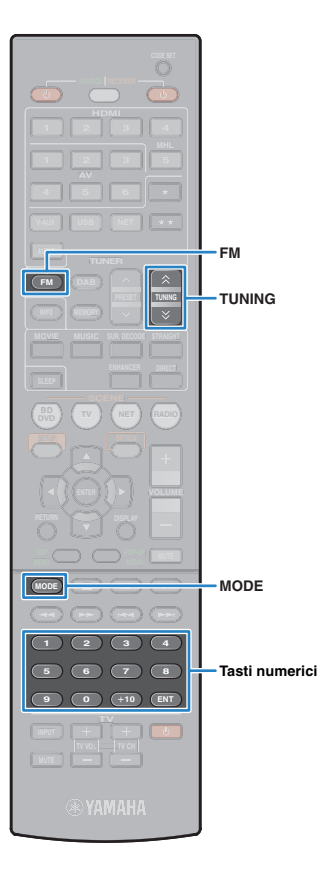

# **Ascolto delle trasmissioni FM**

È possibile sintonizzare una stazione radio FM specificandone la frequenza o selezionandola tra quelle registrate.

# <span id="page-45-0"></span>**Selezione di una frequenza di ricezione**

**1 Premere FM per selezionare la banda FM.**

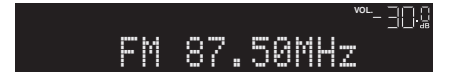

#### **2 Selezionare la frequenza con i seguenti tasti.**

**TUNING:** Aumentare/diminuire la frequenza. Tenere premuto il tasto per circa un secondo per avviare la ricerca automatica della stazione.

**Tasti numerici:** Immettere direttamente una frequenza. Ad esempio, per selezionare 98,50 MHz, premere "9", "8", "5" e "0" (o ENT).

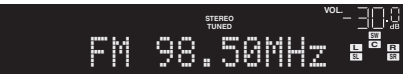

"TUNED" si accende quando si riceve il segnale di una stazione radio.

"STEREO", inoltre, si accende quando si riceve un segnale stereo.

# Ţ

• "Wrong Station!" appare se una frequenza non rientra nel raggio di ricezione.

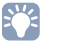

- È possibile attivare alternativamente "Stereo" (stereo) e "Mono" (mono) per la ricezione della radio FM premendo MODE. Se la ricezione del segnale della stazione radio FM non è stabile, conviene attivare la modalità mono per migliorarla.
- Selezionando la presa di ingresso video indicata in "Uscita video" [\(pag. 68\)](#page-67-0) nel menu "Opzione", è possibile guardare i segnali video dai dispositivi esterni mentre si ascolta la radio.

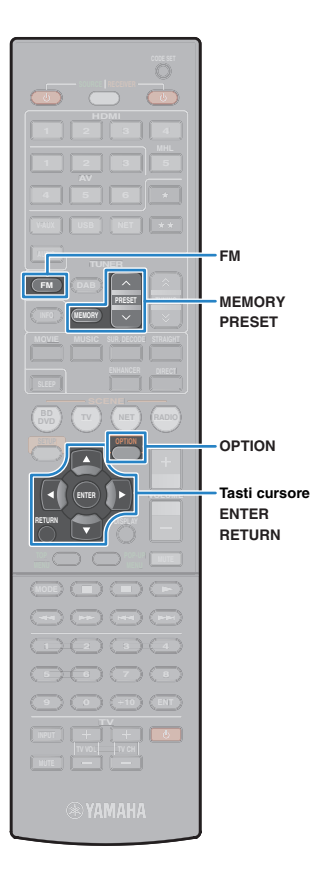

# **Registrazione delle stazioni radio preferite (preselezionate)**

È possibile registrare fino a 40 stazioni radio FM preselezionate. Una volta registrate le stazioni, è possibile sintonizzarsi con facilità selezionandone i numeri di preselezione.

# 路

È possibile registrare fino a 40 stazioni radio preferite per ciascuna banda DAB e FM.

## <span id="page-46-0"></span>■ **Registrazione automatica delle stazioni radio FM (Auto Preset)**

Registrare automaticamente fino a 40 stazioni radio FM con segnali forti.

# 学

• (Solo modelli per GB ed Europa)

Solo le stazioni Radio Data System sono memorizzabili in modo automatico dalla funzione Auto Preset.

#### **1 Premere FM per selezionare la banda FM.**

## **2 Premere OPTION.**

**3 Utilizzare i tasto cursore per selezionare "Auto Preset".**

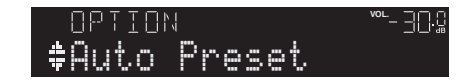

#### **4 Per avviare il processo Auto Preset, premere ENTER.**

La registrazione avrà inizio entro 5 secondi. Premere di nuovo ENTER per avviare la registrazione immediatamente.

"SEARCH" viene visualizzato durante il processo Auto Preset

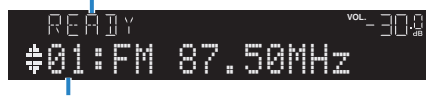

Numero di preselezione dal quale avviare la registrazione

- Per specificare il numero di preselezione dal quale avviare la registrazione, premere PRESET o i tasti cursore ( $\triangle/\heartsuit$ ) per selezionare un numero di preselezione entro 5 secondi dal passo 4 (quando è visualizzato "READY"), quindi premere ENTER (oppure rimanere in attesa per 5 secondi).
- Per annullare il processo Auto Preset premere RETURN.

Al termine della procedura Auto Preset viene visualizzato "FINISH" e il menu "Opzione" viene chiuso automaticamente.

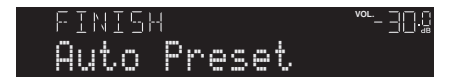

## ■ **Registrazione manuale di una stazione radio FM**

Selezionare una stazione radio FM manualmente e registrarla in un numero di preselezione.

#### **1 Vedere "Selezione di una frequenza di ricezione" [\(pag. 46\)](#page-45-0) per sintonizzare la stazione radio desiderata.**

## **2 Tenere premuto MEMORY per più di 2 secondi.**

Quando si registra una stazione radio FM per la prima volta, la stazione radio selezionata viene registrata con il numero di preselezione "01". In seguito ogni stazione radio selezionata verrà registrata con un numero di preselezione vuoto (inutilizzato), successivo a quello registrato più di recente.

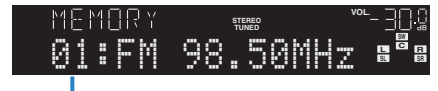

Numero di preselezione

学

• Per selezionare un numero di preselezione per la registrazione, premere una volta MEMORY dopo aver sintonizzato la stazione radio desiderata, premere PRESET per selezionare un numero di preselezione, quindi premere di nuovo MEMORY.

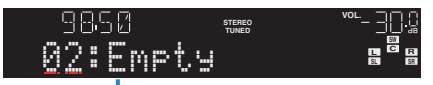

"Empty" (non in uso) oppure la frequenza registrata al momento

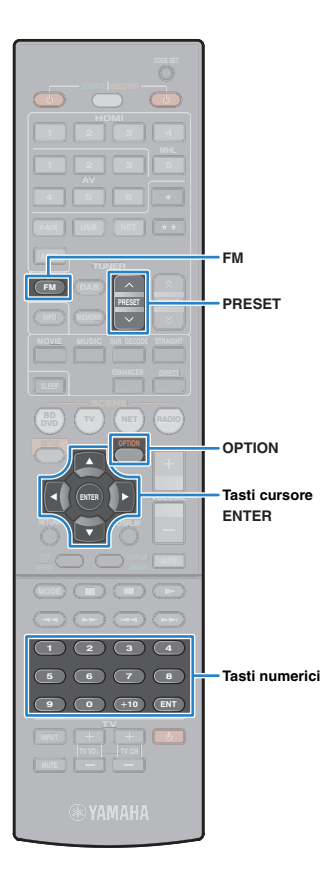

# ■ **Selezione di una stazione radio FM preselezionata**

Sintonizzare una stazione radio registrata selezionandone il numero di preselezione.

**1 Premere FM per selezionare la banda FM.**

#### **2 Premere ripetutamente PRESET per selezionare la stazione radio FM desiderata.**

stazione radio i in desiderata.<br>È possibile anche immettere direttamente un numero di preselezione (da 01 a 40) utilizzando i tasti numerici dopo aver premuto PRESET una volta.

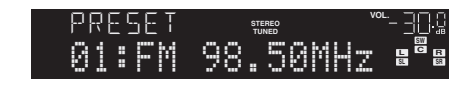

• Se non è stata registrata alcuna stazione radio FM, compare "No Presets".

- Se si digita un numero non valido, compare "Wrong Num.".
- Se si immette un numero di preselezione non in uso, compare "Empty".

# <span id="page-47-0"></span>■ **Cancellazione di stazioni radio FM preselezionate**

Cancellare le stazioni radio FM registrate nei numeri di preselezione.

- **1 Premere FM per selezionare la banda FM.**
- **2 Premere OPTION.**
- **3 Utilizzare i tasti cursore per selezionare "Clear Preset" e premere ENTER.**

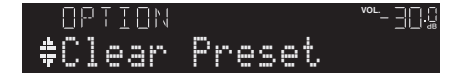

**4** Utilizzare i tasti cursore (△/▽) per selezionare la **stazione preselezionata da cancellare e premere ENTER.**

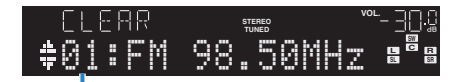

Stazione preselezionata da cancellare

Se la stazione preselezionata è cancellata, compare "Cleared" e viene visualizzato il numero di preselezione in uso successivo.

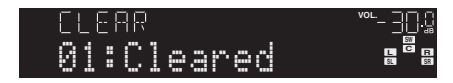

- **5 Ripetere il passo 4 finché non saranno state cancellate tutte le stazioni preselezionate desiderate.**
- **6 Per uscire dal menu, premere OPTION.**

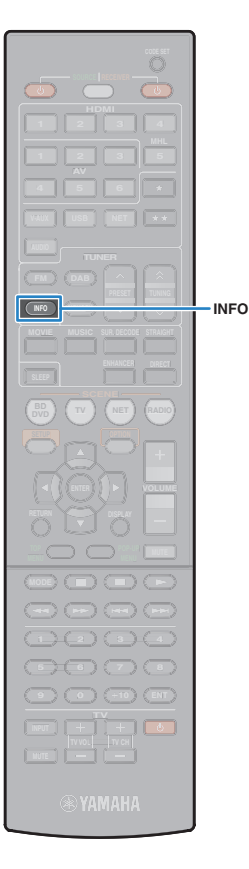

# **Sintonizzazione Radio Data System**

#### (Solo modelli per GB ed Europa)

Radio Data System è un sistema di trasmissione dati usato dalle stazioni in FM di molti paesi. L'unità è in grado di ricevere vari tipi di dati Radio Data System, ad esempio "Program Service", "Program Type," "Radio Text" e "Clock Time", quando è sintonizzata su un'emittente Radio Data System.

## <span id="page-48-0"></span>■ **Visualizzazione delle informazioni Radio Data System**

**1 Sintonizzare la stazione Radio Data System desiderata.**

# $\mathbb{R}^n$

• Si consiglia di utilizzare "Auto Preset" per sintonizzare le stazioni Radio Data System ([pag. 47\)](#page-46-0).

## **2 Premere INFO.**

Ogni volta che si preme il tasto, la voce visualizzata cambia.

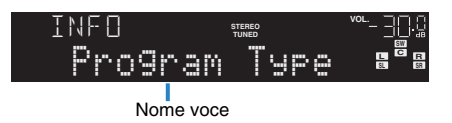

Le informazioni corrispondenti alla voce visualizzata compaiono dopo circa 3 secondi.

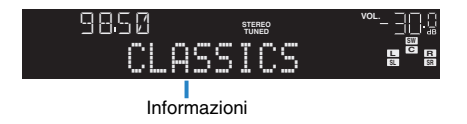

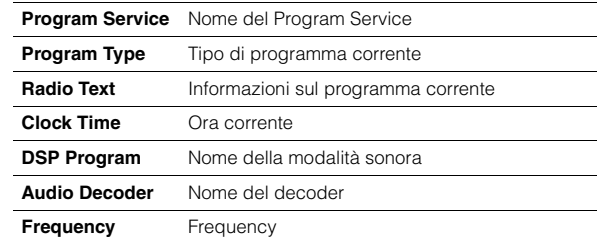

# П

• "Program Service", "Program Type", "Radio Text" e "Clock Time" non vengono visualizzati se la stazione radio non fornisce il servizio Radio Data System.

# **Riproduzione di brani musicali con l'iPod**

Utilizzando il cavo USB fornito con l'iPod, è possibile riprodurre la musica dell'iPod sull'unità.

# ÷

- Alcuni iPod potrebbero non essere rilevati dall'unità o alcune funzioni potrebbero non essere compatibili con il modello o la versione del software dell'iPod.
- Per riprodurre i video dell'iPod sull'unità è necessario un cavo AV Apple Composite (non in dotazione). Collegare gli spinotti USB e per video composito del cavo AV Apple Composite alla presa USB e alla presa VIDEO AUX (VIDEO) dell'unità, quindi collegare la TV e l'unità con un cavo video con spina RCA [\(pag.](#page-20-0)  [21](#page-20-0)). Per selezionare un video, utilizzare l'iPod nella modalità di riproduzione semplice [\(pag. 52](#page-51-0)).

#### **iPod supportato (da aprile 2013)**

- iPod touch (1a, 2a, 3a e 4a generazione)
- iPod nano (2a, 3a, 4a, 5a e 6a generazione)
- iPhone 4S, iPhone 4, iPhone 3GS, iPhone 3G, iPhone
- iPad (3a generazione), iPad 2, iPad **RADIO** RADIO

## **Collegamento di un iPod**

Collegare l'iPod all'unità con il cavo USB fornito con l'iPod.

#### **1 Collegare il cavo USB all'iPod.**

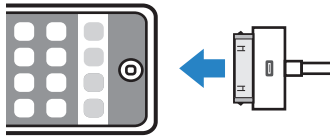

**2 Collegare il cavo USB alla presa USB.**

Unità (fronte)

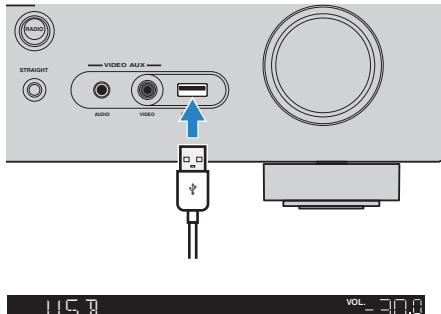

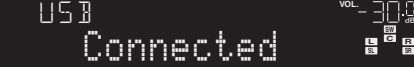

# 学

• L'iPod si ricarica quando è collegato all'unità. Se si imposta l'unità in modalità standby quando è in ricarica, l'iPod continua a ricaricarsi (fino a 4 ore). Se "Network Standby" [\(pag. 82](#page-81-0)) nel menu "Configurazione" è impostato su "Acceso", continua a ricaricarsi senza limitazione.

#### ш

• Scollegare l'iPod dalla presa USB quando non è in uso.

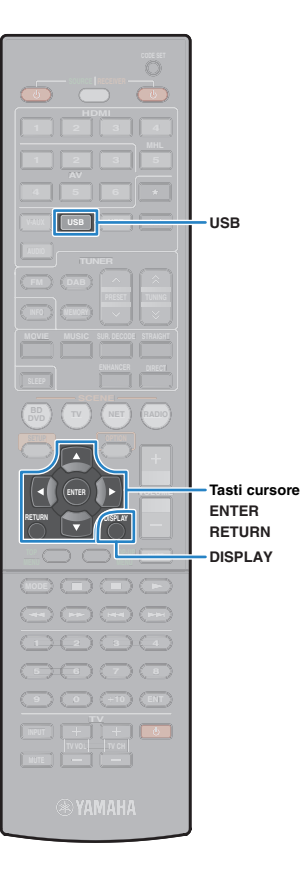

## **Riproduzione dei contenuti dell'iPod**

Attenersi alla procedura descritta di seguito per utilizzare e riprodurre i contenuti dell'iPod.

È possibile controllare l'iPod mediante il menu visualizzato sullo schermo della TV.

# Т

- Le operazioni sullo schermo della TV sono possibili solo quando la TV è collegata all'unità tramite HDMI. Se la TV non è collegata in questo modo, effettuare le operazioni desiderate sul display anteriore oppure utilizzare direttamente l'iPod in modalità di riproduzione semplice [\(pag. 52\)](#page-51-0).
- Per i caratteri non supportati dall'unità verrà visualizzato il carattere " " (sottolineatura).

#### **1 Premere USB per selezionare "USB" come sorgente d'ingresso.**

Sulla TV compare la schermata di ricerca.

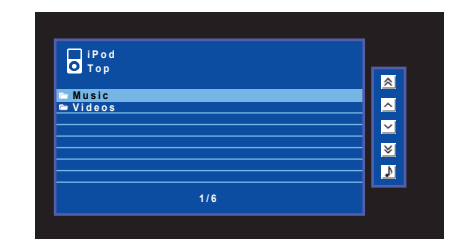

# 学

• Se sull'iPod è in corso la riproduzione, compare la schermata di riproduzione.

#### **2 Utilizzare i tasti cursore per selezionare una voce e premere ENTER.**

Se è selezionato un brano musicale, ha inizio la riproduzione e compare la schermata di riproduzione.

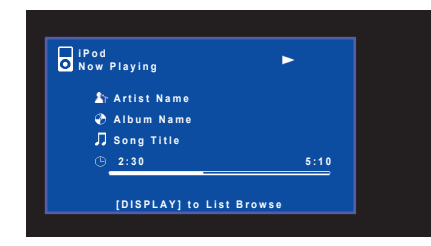

# 3

- Per tornare alla schermata precedente, premere RETURN.
- Per spostarsi tra la schermata di ricerca e quella di riproduzione durante la riproduzione, premere DISPLAY.
- Per utilizzare l'iPod manualmente per selezionare i contenuti o controllare la riproduzione, passare alla modalità di riproduzione semplice [\(pag. 52](#page-51-0)).

# ■ **Schermata di ricerca**

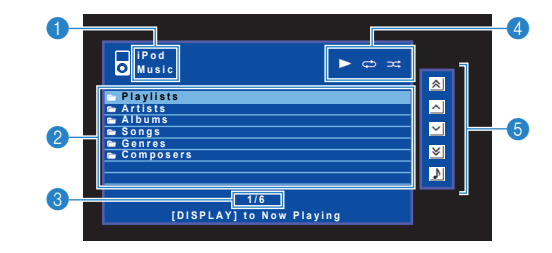

#### 1 **Nome elenco**

#### 2 **Elenco contenuti**

Visualizza l'elenco di contenuti dell'iPod. Utilizzare i tasti cursore per selezionare una voce e premere ENTER per confermare la selezione.

#### 3 **Numero di voci/voci totali**

#### 4 **Indicatori di stato**

Visualizzano le impostazioni correnti per la riproduzione ripetuta/shuffle ([pag. 53](#page-52-0)) e lo stato della riproduzione (ad esempio in esecuzione/in pausa).

#### 5 **Menu operativo**

Premere il tasto cursore ( $\triangleright$ ) e utilizzare i tasti cursore ( $\triangle/\triangledown$ ) per selezionare una voce. Premere ENTER per confermare la selezione.

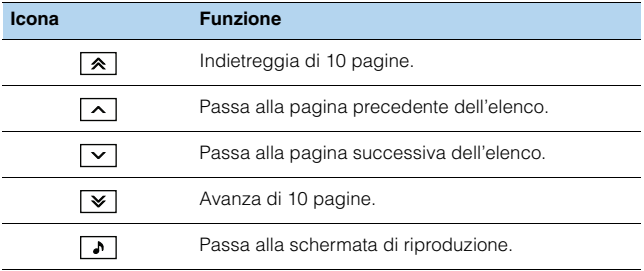

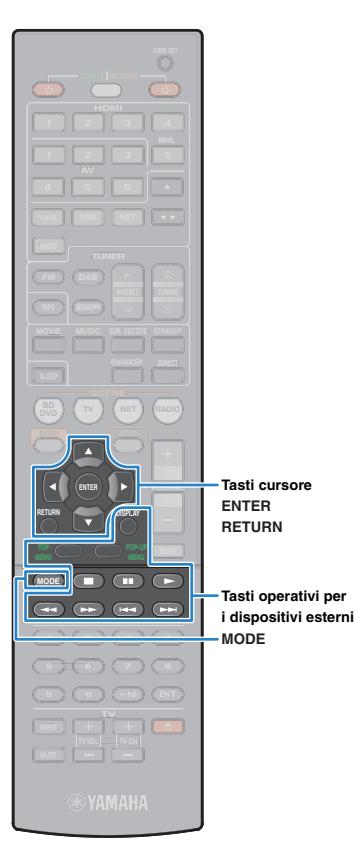

## ■ **Schermata di riproduzione**

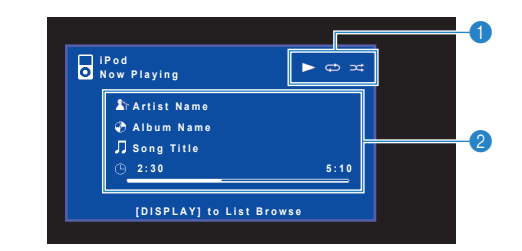

#### 1 **Indicatori di stato**

Visualizzano le impostazioni correnti per la riproduzione ripetuta/shuffle [\(pag. 53\)](#page-52-0) e lo stato della riproduzione (ad esempio in esecuzione/in pausa).

#### 2 **Informazioni sulla riproduzione**

Visualizzano il nome dell'artista, il nome dell'album, il titolo del brano musicale nonché il tempo trascorso e rimanente.

Per controllare la riproduzione, utilizzare i tasti seguenti del telecomando.

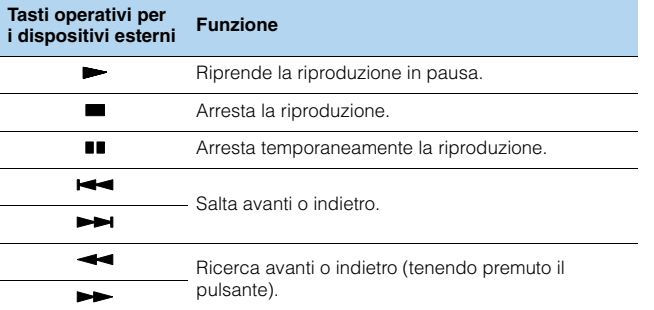

## <span id="page-51-0"></span>■ **Uso dell'iPod stesso o del telecomando (riproduzione semplice)**

#### **1 Premere MODE per passare alla modalità di riproduzione semplice.**

La schermata del menu della TV si spegne e vengono attivate le operazioni con l'iPod.

Per visualizzare la schermata del menu della TV, premere di nuovo MODE.

#### **2 Utilizzare l'iPod stesso o il telecomando per avviare la riproduzione.**

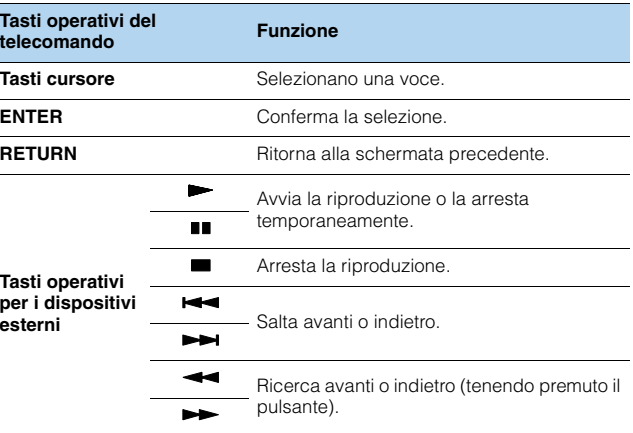

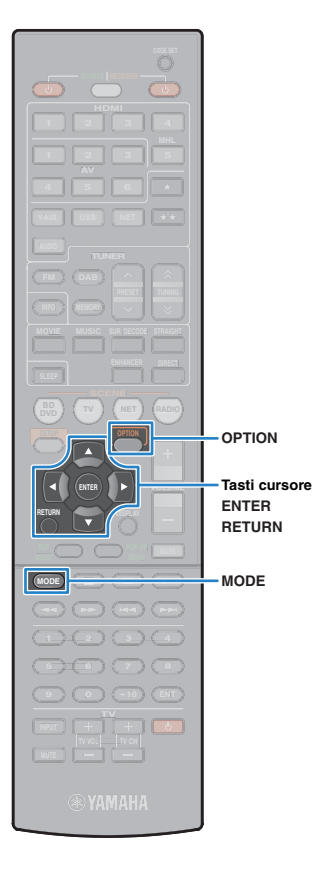

## <span id="page-52-0"></span>■ **Impostazioni della riproduzione ripetuta/shuffle**

È possibile configurare le impostazioni per la riproduzione ripetuta/shuffle dell'iPod.

## Ţ

- Durante la riproduzione semplice, configurare le impostazioni per la riproduzione ripetuta/shuffle direttamente sull'iPod oppure premere MODE per visualizzare la schermata del menu della TV, quindi attenersi alla procedura descritta di seguito.
- **1 Dopo aver selezionato "USB" come sorgente di ingresso, premere OPTION.**
- **2 Utilizzare i tasti cursore per selezionare "Ripeti" (Repeat) o "Shuffle" (Shuffle) e premere ENTER.**

# $\mathbf{F}^{\prime}$

- Per tornare alla schermata precedente durante le operazioni nel menu, premere RETURN.
- Il testo tra parentesi si riferisce agli indicatori sul display anteriore.

#### **3** Utilizzare i tasti cursore ( $\triangle$ / $\triangleright$ ) per selezionare **un'impostazione.**

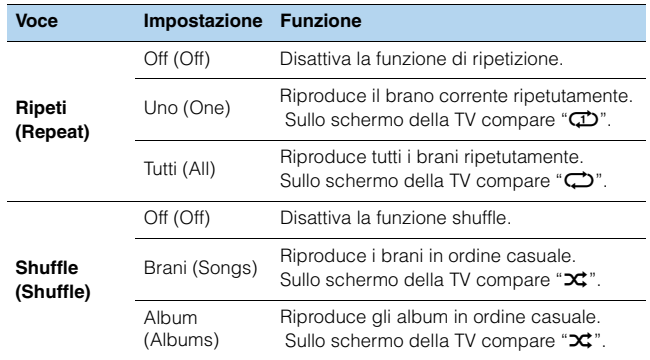

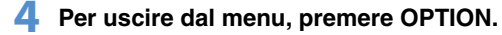

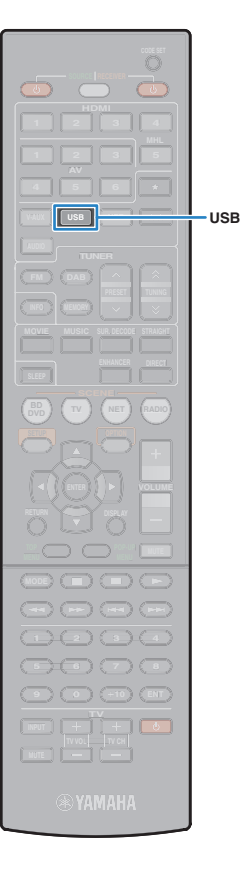

# **Riproduzione dei brani musicali su un dispositivo di memorizzazione USB**

Sull'unità è possibile riprodurre i brani musicali presenti su un dispositivo di memorizzazione USB. Per ulteriori informazioni, consultare i manuali del dispositivo di memorizzazione USB.

L'unità supporta i dispositivi di memorizzazione di massa USB (formato FAT 16 o FAT 32).

# T

- L'unità supporta i file WAV (solo in formato PCM), MP3, WMA, MPEG-4 AAC e FLAC (solo audio a 1 o 2 canali).
- L'unità è compatibile con una frequenza di campionamento di massimo 192 kHz per i file WAV e FLAC e di 48 kHz per gli altri file.
- A seconda del modello o del produttore del dispositivo di memorizzazione USB, alcune funzioni potrebbero non essere compatibili.
- Impossibile riprodurre il contenuto DRM (Digital Rights Management).
- L'unità non supporta un hub USB.

## **Collegamento di un dispositivo di memorizzazione USB**

**1 Collegare il dispositivo di memorizzazione USB alla presa USB.**

Unità (fronte)

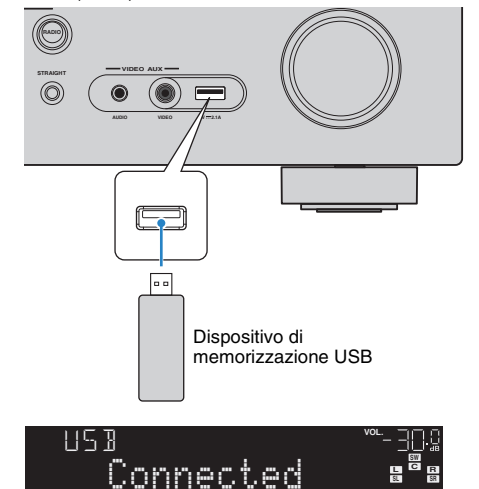

# 器

• Se il dispositivo di memorizzazione USB contiene molti file, i tempi di caricamento potrebbero essere lunghi. In questo caso, sul display anteriore compare il messaggio "Loading...".

# и

- Scollegare il dispositivo di memorizzazione USB dalla presa USB quando non è in uso.
- Interrompere la riproduzione dal dispositivo di memorizzazione USB prima di scollegarlo dalla presa USB.
- Non è possibile collegare il PC alla presa USB dell'unità.

## **Riproduzione dei contenuti di un dispositivo di memorizzazione USB**

Attenersi alla procedura descritta di seguito per utilizzare e riprodurre i contenuti del dispositivo di memorizzazione USB. È possibile controllare il dispositivo di memorizzazione USB mediante il menu visualizzato sullo schermo della TV.

Ţ.

- Le operazioni sullo schermo della TV sono possibili solo quando la TV è collegata all'unità tramite HDMI. Se la TV non è collegata in questo modo, effettuare le operazioni desiderate sul display anteriore.
- Per i caratteri non supportati dall'unità verrà visualizzato il carattere "\_" (sottolineatura).

#### **1 Premere USB per selezionare "USB" come sorgente d'ingresso.**

Sulla TV compare la schermata di ricerca.

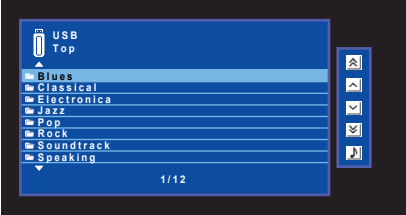

• Se sul dispositivo di memorizzazione USB è in corso la riproduzione, compare la schermata di riproduzione.

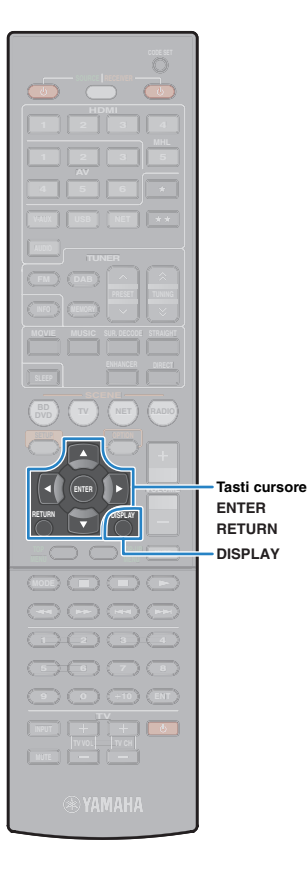

#### **2 Utilizzare i tasti cursore per selezionare una voce e premere ENTER.**

Se è selezionato un brano musicale, ha inizio la riproduzione e compare la schermata di riproduzione.

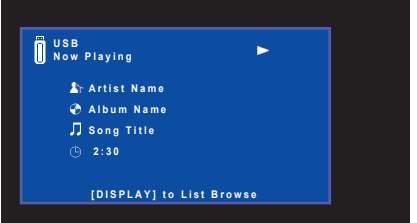

# $\frac{2}{3}$

- Per tornare alla schermata precedente, premere RETURN.
- Per spostarsi tra la schermata di ricerca e quella di riproduzione durante la riproduzione, premere DISPLAY.
- I file non supportati dall'unità non possono essere selezionati.

## ■ **Schermata di ricerca**

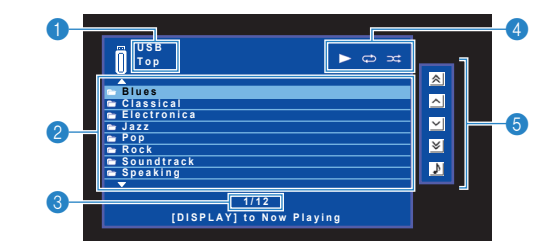

#### 1 **Nome elenco**

#### 2 **Elenco contenuti**

Visualizza l'elenco di contenuti del dispositivo di memorizzazione USB. Utilizzare i tasti cursore per selezionare una voce e premere ENTER per confermare la selezione.

#### 3 **Numero di voci/voci totali**

#### 4 **Indicatori di stato**

Visualizzano le impostazioni correnti per la riproduzione ripetuta o shuffle ([pag. 56\)](#page-55-0) e lo stato della riproduzione (ad esempio in esecuzione, in pausa).

#### 5 **Menu operativo**

Premere il tasto cursore ( $\triangleright$ ) e utilizzare i tasti cursore ( $\triangle/\triangledown$ ) per selezionare una voce. Premere ENTER per confermare la selezione.

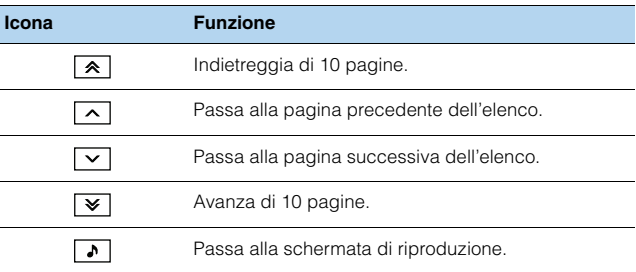

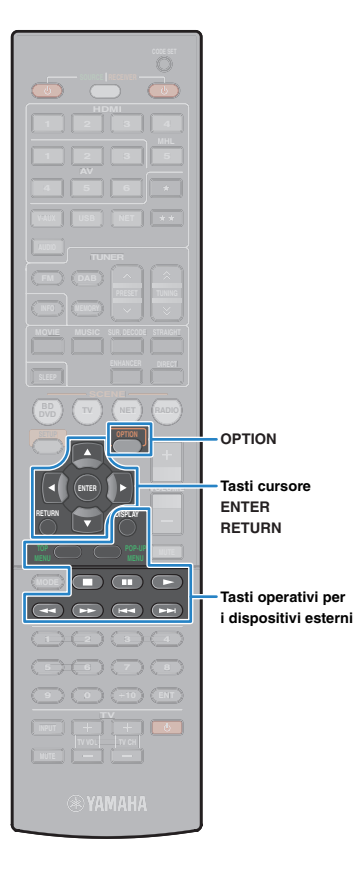

## ■ Schermata di riproduzione

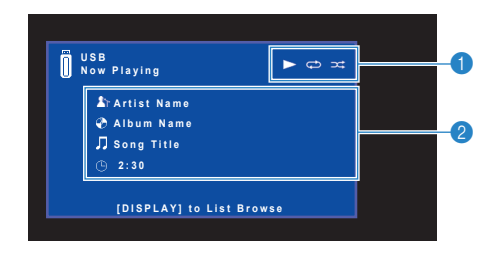

#### 1 **Indicatori di stato**

Visualizzano le impostazioni correnti per la riproduzione ripetuta o shuffle [\(pag. 56](#page-55-0)) e lo stato della riproduzione (ad esempio in esecuzione, in pausa).

#### 2 **Informazioni sulla riproduzione**

Visualizzano il nome dell'artista, il nome dell'album, il titolo del brano musicale e il tempo trascorso.

Per controllare la riproduzione, utilizzare i tasti seguenti del telecomando.

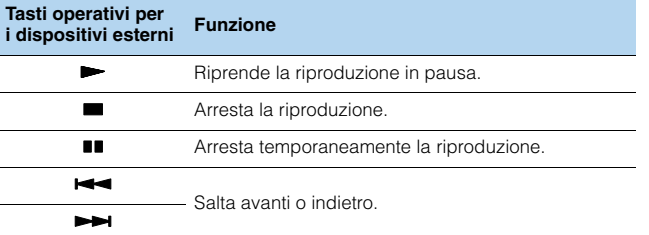

## <span id="page-55-0"></span>■ **Impostazioni della riproduzione ripetuta/shuffle**

È possibile configurare le impostazioni della riproduzione ripetuta/shuffle dei contenuti del dispositivo di memorizzazione USB.

#### **1 Dopo aver selezionato "USB" come sorgente di ingresso, premere OPTION.**

#### **2 Utilizzare i tasti cursore per selezionare "Ripeti" (Repeat) o "Shuffle" (Shuffle) e premere ENTER.**

学

- Per tornare alla schermata precedente durante le operazioni nel menu, premere RETURN.
- Il testo tra parentesi si riferisce agli indicatori sul display anteriore.

### **3** Utilizzare i tasti cursore ( $\triangle$ / $\triangleright$ ) per selezionare **un'impostazione.**

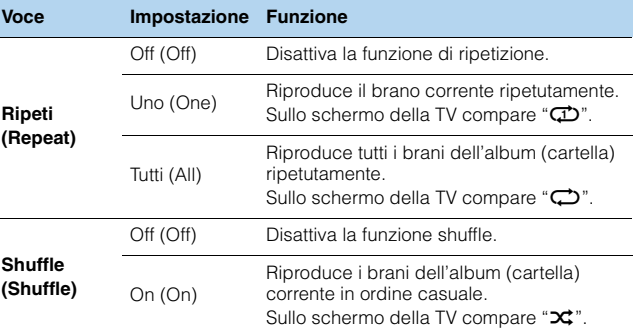

**4 Per uscire dal menu, premere OPTION.**

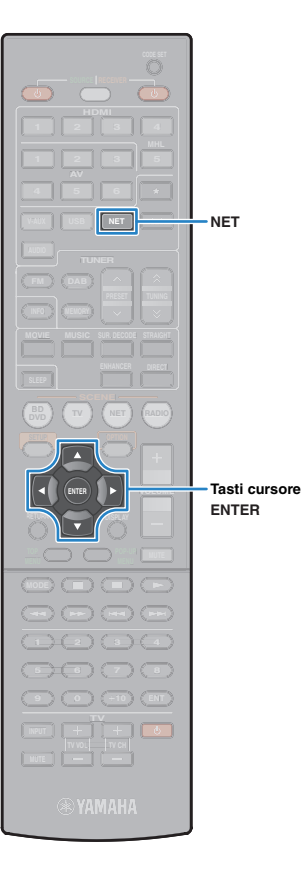

# **Riproduzione dei brani musicali memorizzati sui server multi-mediali (PC/NAS)**

Sull'unità è possibile riprodurre i brani musicali presenti su un PC o su un server NAS compatibile con DLNA.

# T

- Per utilizzare questa funzione, l'unità e il PC devono essere opportunamente collegati allo stesso router ([pag. 27](#page-26-0)). Per controllare se i parametri di rete (per es. l'indirizzo IP) sono assegnati correttamente all'unità, vedere "Informazioni" ([pag. 81](#page-80-0)) nel menu "Configurazione".
- L'unità supporta la riproduzione di file WAV (solo in formato PCM), MP3, WMA, MPEG-4 AAC e FLAC.
- L'unità è compatibile con frequenze di campionamento di massimo 192 kHz per i file WAV e FLAC e di 48 kHz per gli altri file.
- Per riprodurre i file FLAC, occorre installare il software server che supporta la condivisione dei file FLAC via DLNA sul PC o utilizzare un server NAS che supporti i file FLAC.

## **Impostazione della condivisione multimediale**

Per riprodurre i file musicali memorizzati sul PC o su un server NAS compatibile con DLNA; occorre anzitutto configurare l'impostazione di condivisione multimediale in ogni server di musica.

## ■ **Per un PC su cui è installato Windows Media Player**

- **1 Verificare che sul PC sia installato Windows Media Player 11 o versione successiva.**
- **2 Nelle impostazioni di condivisione multimediale, abilitare questa funzione e consentire ai file multi-mediali la condivisione con il dispositivo.**

## ■ **Per un PC o un server NAS in cui è installato un software server diverso da DLNA**

Fare riferimento al manuale di istruzioni del dispositivo o del software e configurare le impostazioni per la condivisione multi-mediale.

# **Riproduzione di contenuti musicali da PC**

Attenersi alla procedura descritta di seguito per utilizzare e riprodurre i contenuti musicali del PC.

È possibile controllare il PC/NAS mediante il menu visualizzato sullo schermo della TV.

# ÷

- Le operazioni sullo schermo della TV sono possibili solo quando la TV è collegata all'unità tramite HDMI. Se la TV non è collegata in questo modo, effettuare le operazioni desiderate sul display anteriore.
- Per i caratteri non supportati dall'unità verrà visualizzato il carattere " " (sottolineatura).

#### **1 Premere ripetutamente NET per selezionare "SERVER" come sorgente di ingresso.**

**SERVER Top**  $\blacksquare$ **DESKTOP**  $\blacksquare$ **NAS A NAS B**  $\blacksquare$ **NOTE**  $\blacksquare$  $\blacksquare$ 

Sulla TV compare la schermata di ricerca.

涔

• Se sul PC è in corso la riproduzione di un file musicale dall'unità, compare la schermata di riproduzione.

**2 Utilizzare i tasti cursore per selezionare un server di musica, quindi premere ENTER.**

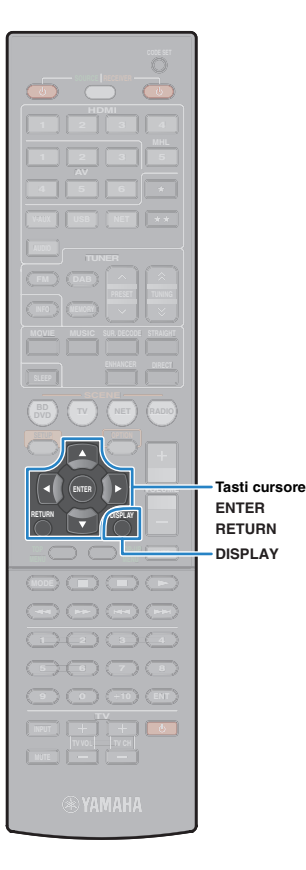

#### **3 Utilizzare i tasti cursore per selezionare una voce e premere ENTER.**

Se è selezionato un brano musicale, ha inizio la riproduzione e compare la schermata di riproduzione.

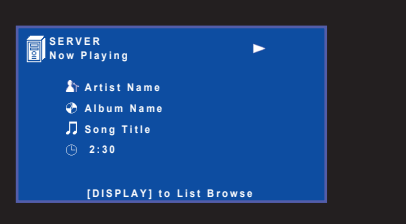

# 涔

- Per tornare alla schermata precedente, premere RETURN.
- Per spostarsi tra la schermata di ricerca e quella di riproduzione durante la riproduzione, premere DISPLAY.
- I file non supportati dall'unità non possono essere selezionati.

## ■ **Schermata di ricerca**

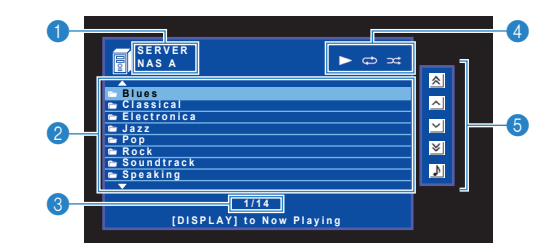

#### 1 **Nome elenco**

#### 2 **Elenco contenuti**

Visualizza l'elenco di contenuti del PC. Utilizzare i tasti cursore per selezionare una voce e premere ENTER per confermare la selezione.

#### 3 **Numero di voci/voci totali**

#### 4 **Indicatori di stato**

Visualizzano le impostazioni correnti per la riproduzione ripetuta o shuffle ([pag. 59\)](#page-58-0) e lo stato della riproduzione (ad esempio in esecuzione, in pausa).

#### 5 **Menu operativo**

Premere il tasto cursore ( $\triangleright$ ) e utilizzare i tasti cursore ( $\triangle/\triangledown$ ) per selezionare una voce. Premere ENTER per confermare la selezione.

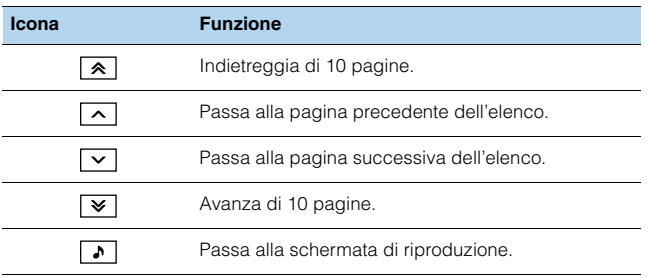

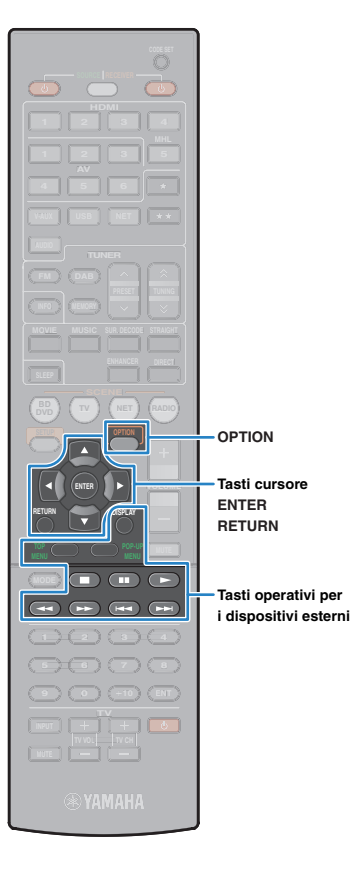

## ■ Schermata di riproduzione

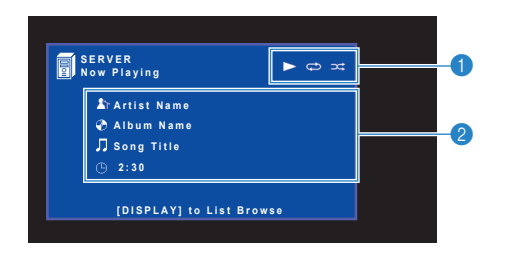

#### 1 **Indicatori di stato**

Visualizzano le impostazioni correnti per la riproduzione ripetuta o shuffle [\(pag. 59](#page-58-0)) e lo stato della riproduzione (ad esempio in esecuzione, in pausa).

#### 2 **Informazioni sulla riproduzione**

Visualizzano il nome dell'artista, il nome dell'album, il titolo del brano musicale e il tempo trascorso.

Per controllare la riproduzione, utilizzare i tasti seguenti del telecomando.

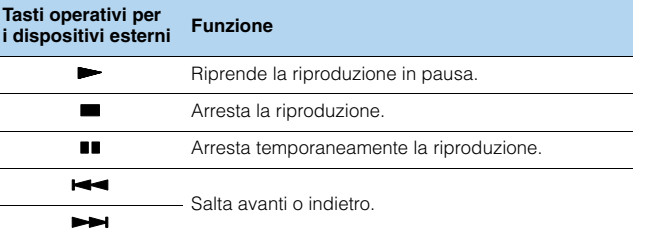

# 路

• Si può anche utilizzare un Digital Media Controller (DMC) compatibile con DLNA per controllare la riproduzione. Per maggiori dettagli, vedere "Controllo DMC" [\(pag. 82\)](#page-81-1).

## <span id="page-58-0"></span>■ **Impostazioni della riproduzione ripetuta/shuffle**

È possibile configurare le impostazioni della riproduzione ripetuta/shuffle dei contenuti del PC.

- **1 Dopo aver selezionato "SERVER" come sorgente di ingresso, premere OPTION.**
- **2 Utilizzare i tasti cursore per selezionare "Ripeti" (Repeat) o "Shuffle" (Shuffle) e premere ENTER.**

学

- Per tornare alla schermata precedente durante le operazioni nel menu, premere RETURN.
- Il testo tra parentesi si riferisce agli indicatori sul display anteriore.

#### **3** Utilizzare i tasti cursore ( $\triangle$ / $\triangleright$ ) per selezionare **un'impostazione.**

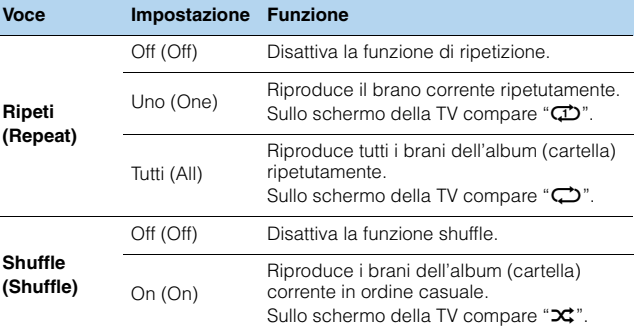

#### **4 Per uscire dal menu, premere OPTION.**

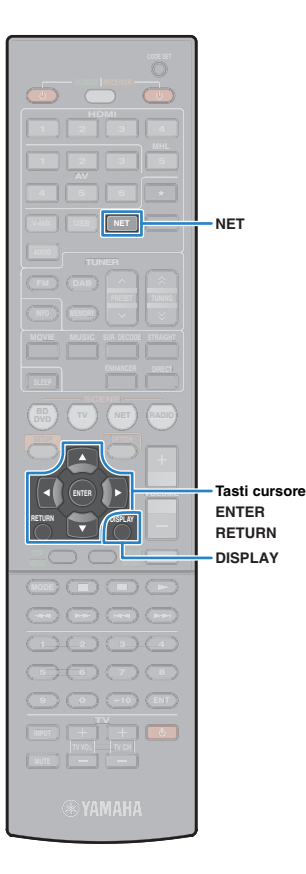

# **Ascolto della radio su Internet**

È possibile anche ascoltare le stazioni radio Internet di tutto il mondo.

È possibile controllare la radio Internet mediante il menu visualizzato sullo schermo della TV.

# Ţ

- Le operazioni sullo schermo della TV sono possibili solo quando la TV è collegata all'unità tramite HDMI. Se la TV non è collegata in questo modo, effettuare le operazioni desiderate sul display anteriore.
- Per utilizzare questa funzione, l'unità deve essere collegata a Internet ([pag. 27\)](#page-26-0). Per controllare se i parametri di rete (per es. l'indirizzo IP) sono assegnati correttamente all'unità, vedere "Informazioni" [\(pag. 81](#page-80-0)) nel menu "Configurazione".
- Non è possibile riprodurre alcune stazioni radio Internet.
- L'unità utilizza il vTuner servizio per database di stazioni radio Internet.
- Questo servizio può essere sospeso senza preavviso.

### **1 Premere ripetutamente NET per selezionare "NET RADIO" come sorgente di ingresso.**

Sulla TV compare la schermata di ricerca.

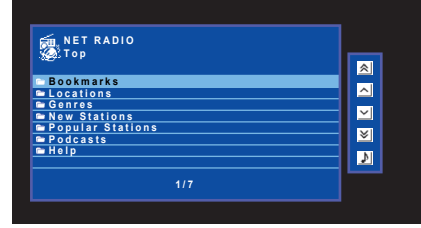

### **2 Utilizzare i tasti cursore per selezionare una voce e premere ENTER.**

Se è selezionata una stazione radio Internet, ha inizio la riproduzione e compare la schermata di riproduzione.

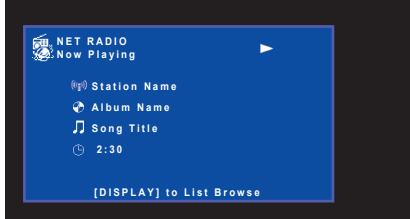

# 学

- Per tornare alla schermata precedente, premere RETURN.
- Per spostarsi tra la schermata di ricerca e quella di riproduzione durante la riproduzione, premere DISPLAY.
- Si possono registrare le stazioni radio Internet preferite nella cartella "Bookmarks" selezionando "NET RADIO" come sorgente di ingresso sull'unità e quindi accedendo al sito Web seguente mediante il browser Web del PC. Per utilizzare questa caratteristica bisogna conoscere il vTuner ID dell'unità e fornire il proprio indirizzo e-mail per creare un account personale. È possibile controllare il vTuner ID (indirizzo MAC dell'unità) in "Informazioni" [\(pag. 81](#page-80-0)) nel menu "Configurazione". http://yradio.vtuner.com/

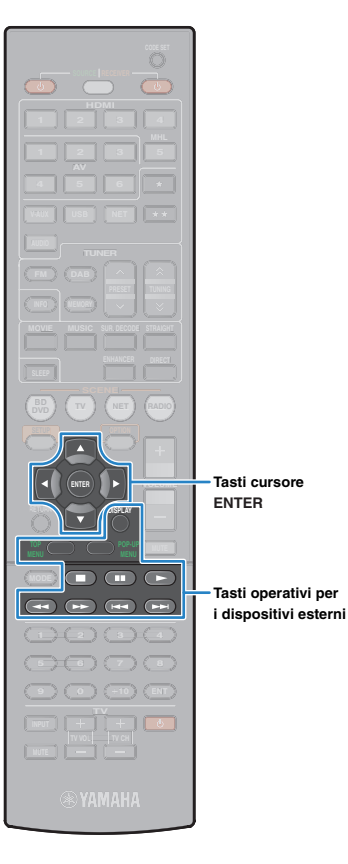

# ■ **Schermata di ricerca**

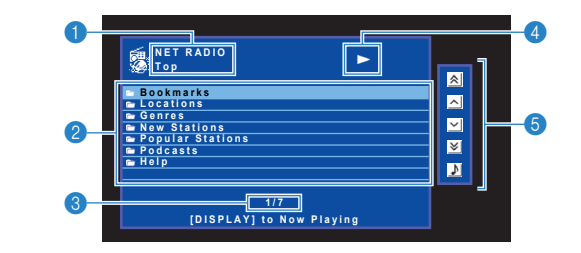

#### 1 **Nome elenco**

#### 2 **Elenco contenuti**

Visualizza l'elenco di contenuti della radio Internet. Utilizzare i tasti cursore per selezionare una voce e premere ENTER per confermare la selezione.

#### 3 **Numero di voci/voci totali**

#### 4 **Indicatore della riproduzione**

#### 5 **Menu operativo**

Premere il tasto cursore ( $\triangleright$ ) e utilizzare i tasti cursore ( $\triangle/\triangledown$ ) per selezionare una voce. Premere ENTER per confermare la selezione.

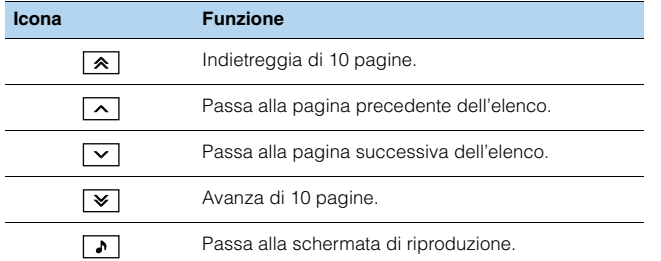

## ■ **Schermata di riproduzione**

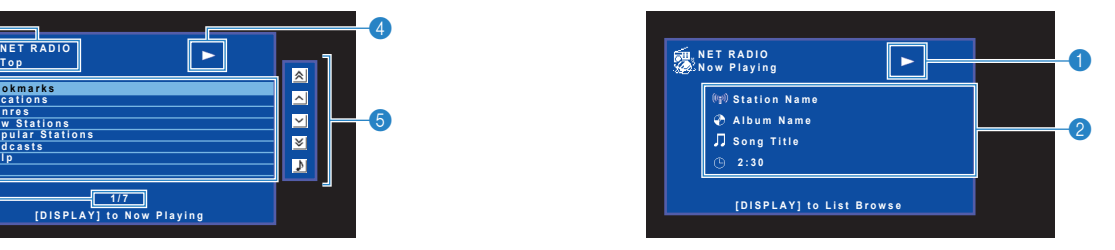

#### 1 **Indicatore della riproduzione**

#### 2 **Informazioni sulla riproduzione**

Visualizza il nome della stazione, il nome dell'album, il titolo del brano musicale e il tempo trascorso.

学

- Utilizzare il tasto delle operazioni per i dispositivi esterni ( $\blacksquare$ ) per interrompere la riproduzione.
- A seconda della stazione alcune informazioni potrebbero non essere disponibili.

# **Riproduzione di brani musicali iTunes/iPod attraverso una rete (AirPlay)**

La funzione AirPlay permette di riprodurre la musica di iTunes o dell'iPod sull'unità per mezzo della rete.

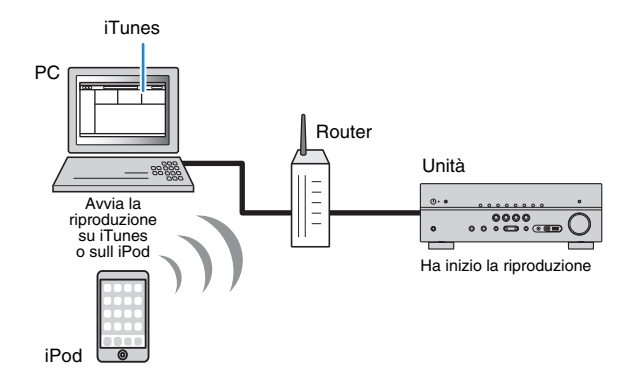

• Per utilizzare questa funzione, l'unità e il PC o l'iPod devono essere opportunamente collegati allo stesso router [\(pag. 27\)](#page-26-0). Per controllare se i parametri di rete (per es. l'indirizzo IP) sono assegnati correttamente all'unità, vedere "Informazioni" ([pag. 81\)](#page-80-0) nel menu "Configurazione".

**iTunes/iPod supportato (da aprile 2013)**

- iTunes 10.2.2 o successivo (Windows/Mac)
- iPod touch, iPhone o iPad con iOS 4.3.3 o successivo

## **Riproduzione di contenuti musicali da iTunes/iPod**

Attenersi alla procedura descritta di seguito per riprodurre i contenuti musicali di iTunes o dell'iPod sull'unità.

#### **1 Accendere l'unità e avviare iTunes sul PC, oppure visualizzare la schermata di riproduzione sull'iPod.**

Se l'iTunes/iPod riconosce l'unità, compare l'icona AirPlay

 $(\Box).$ 

iTunes (esempio) iPod (esempio)

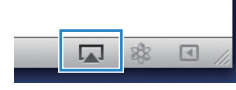

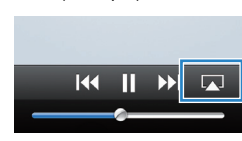

• In caso l'icona non compaia, controllare se l'unità ed il PC o l'iPod sono opportunamente collegati al router.

#### **2 Sull'iTunes/iPod, fare clic (toccare) sull'icona AirPlay e selezionare l'unità (nome dell'unità nella rete) come dispositivo di uscita audio.**

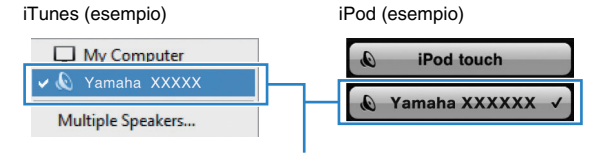

Nome dell'unità nella rete.

#### **3 Seleziona un brano e avvia la riproduzione.**

L'unità seleziona automaticamente "AirPlay" come sorgente di ingresso e avvia la riproduzione.

Sulla TV compare la schermata di riproduzione.

## Ţ

• La schermata di riproduzione è disponibile solo quando la TV è collegata all'unità tramite HDMI.

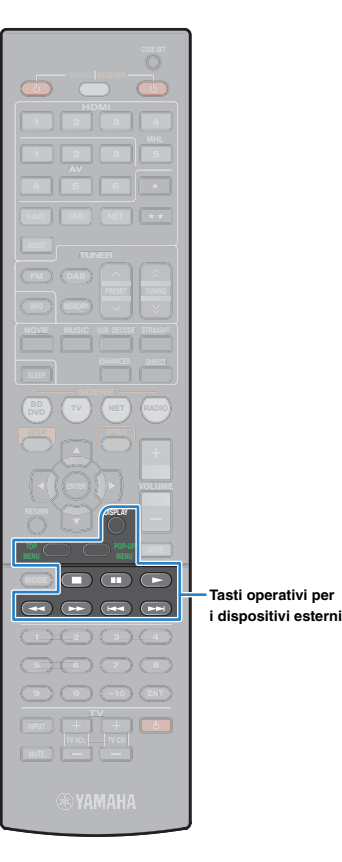

# 路

- È possibile accendere automaticamente l'unità quando si avvia la riproduzione su iTunes o su iPod impostando "Network Standby" [\(pag. 82](#page-81-0)) nel menu "Configurazione" su "Acceso".
- È possibile modificare il nome della rete (il nome dell'unità sulla rete) visualizzato su iTunes/iPod in "Nome rete" [\(pag. 82\)](#page-81-2) nel menu "Configurazione".
- Se si seleziona l'altra sorgente di ingresso sull'unità durante la riproduzione, quest'ultima si arresterà automaticamente su iTunes/iPod.
- È possibile regolare il volume dell'unità da iTunes/iPod durante la riproduzione. Per disattivare il controllo del volume da iTunes/iPod, impostare "Interlock vol." ([pag. 68](#page-67-1)) nel menu "Opzione" su "Off".

#### **Attenzione**

• Se si utilizzano i comandi di iTunes/iPod per regolare il volume, questo potrebbe essere inaspettatamente alto. Ciò potrebbe danneggiare sia l'unità che i diffusori. Se il volume aumenta improvvisamente durante la riproduzione, interromperla immediatamente su iTunes/iPod.

### ■ **Schermata di riproduzione**

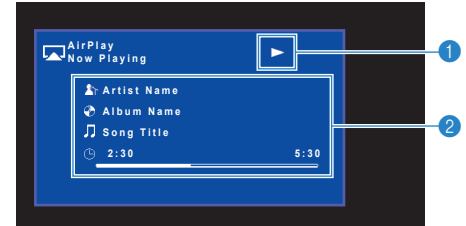

#### 1 **Indicatore della riproduzione**

#### 2 **Informazioni sulla riproduzione**

Visualizzano il nome dell'artista, il nome dell'album, il titolo del brano musicale nonché il tempo trascorso e rimanente.

Per controllare la riproduzione, utilizzare i tasti seguenti del telecomando.

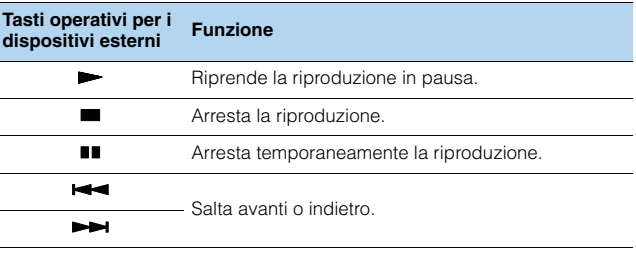

## Ţ

• Per controllare la riproduzione su iTunes con il telecomando dell'unità, bisogna configurare le preferenze di iTunes per attivare in anticipo il controllo di questo dai diffusori remoti.

iTunes (esempio della versione inglese)

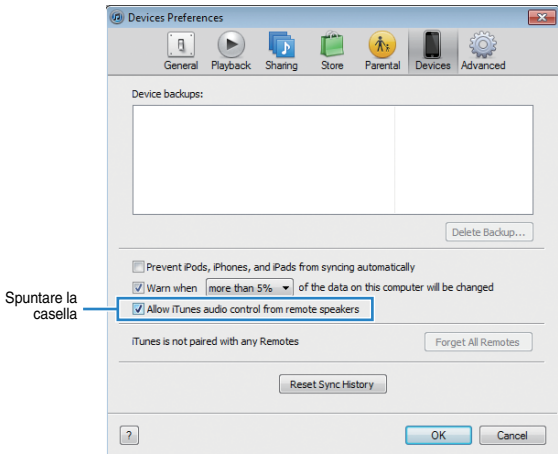

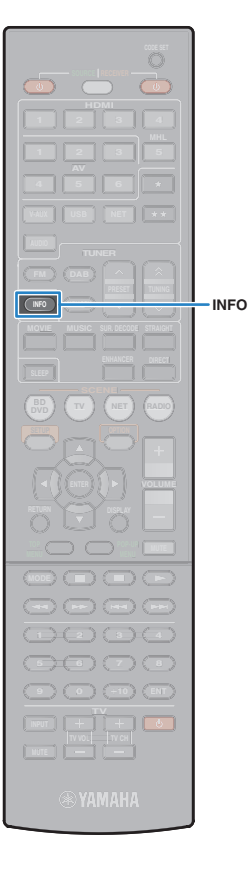

# **Visualizzazione dello stato corrente**

### **Scelta delle informazioni visualizzate sul display anteriore**

#### **1 Premere INFO.**

Ogni volta che si preme il tasto, la voce visualizzata cambia.

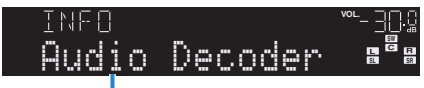

Nome voce

Le informazioni corrispondenti alla voce visualizzata compaiono dopo circa 3 secondi.

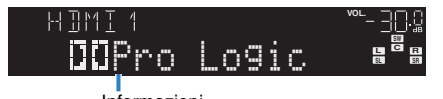

Informazioni

# 器

• Le voci disponibili variano a seconda della sorgente di ingresso selezionata. La voce visualizzata può essere anche applicata in modo indipendente a ogni gruppo di sorgenti di ingresso.

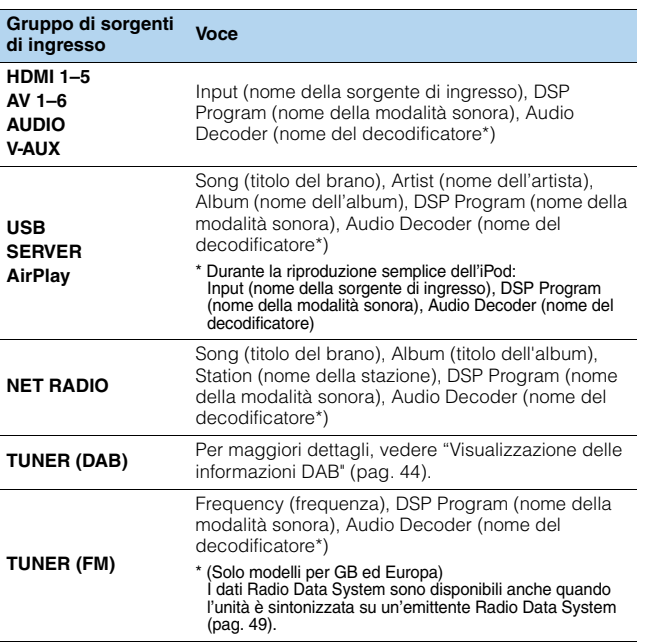

\* Viene visualizzato il nome del decodificatore audio attualmente attivato. Se nessun decodificatore audio è attivato, viene visualizzato il messaggio "Decoder Off".

# **Configurazione delle impostazioni di riproduzione per sorgenti di riproduzione diverse (menu Opzione)**

È possibile configurare impostazioni di riproduzione distinte per sorgenti di riproduzione diverse. Questo menu è disponibile nel pannello anteriore o sullo schermo della TV in modo da poter configurare con facilità le impostazioni durante la<br>rinroduzione riproduzione.

#### **1 Premere OPTION.**

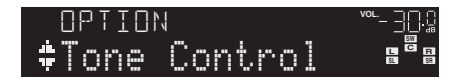

#### **Display anteriore**

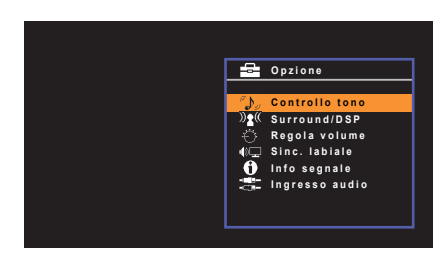

**Schermo TV**

**2 Utilizzare i tasti cursore per selezionare una voce e premere ENTER.**

# 23

• Per tornare alla schermata precedente durante le operazioni nel menu, premere RETURN.

- **3** Utilizzare i tasti cursore ( $\triangleleft$ / $\triangleright$ ) per selezionare un'impostazione.
- **4 Per uscire dal menu, premere OPTION.**

## <span id="page-64-0"></span>**Voci del menu Opzione**

# 等

- Le voci disponibili variano a seconda della sorgente di ingresso selezionata.
- Il testo tra parentesi si riferisce agli indicatori sul display anteriore.
- A seconda della regione di acquisto sono disponibili anche alcune voci di menu per i servizi di streaming audio. Per maggiori dettagli, fare riferimento al manuale appropriato sul CD-ROM in dotazione.

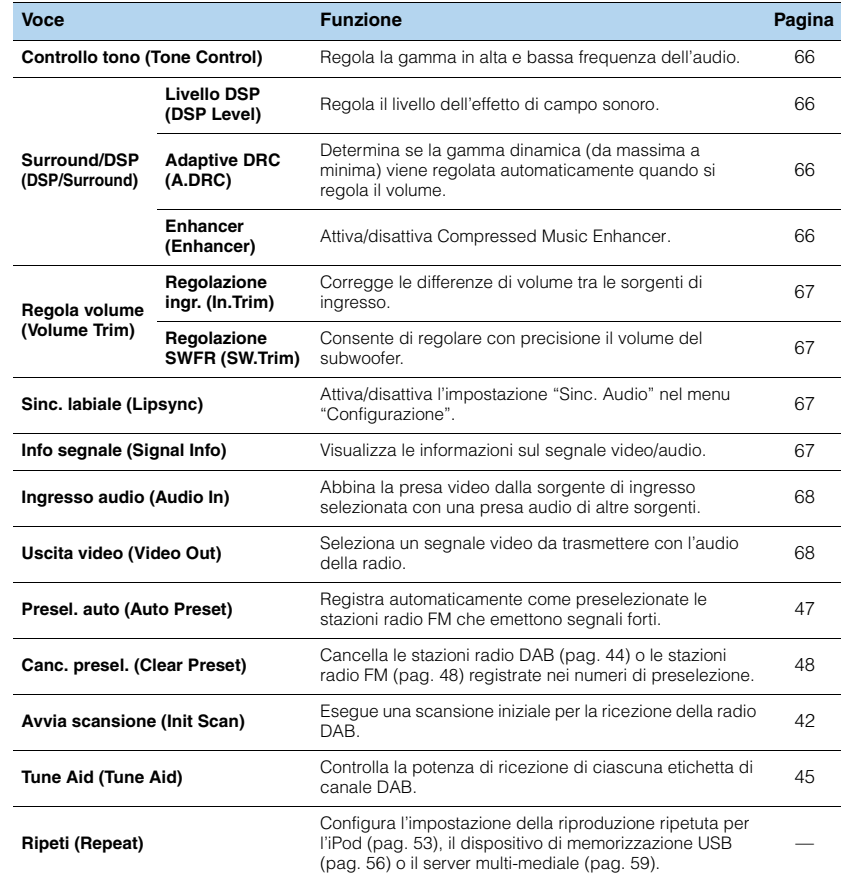

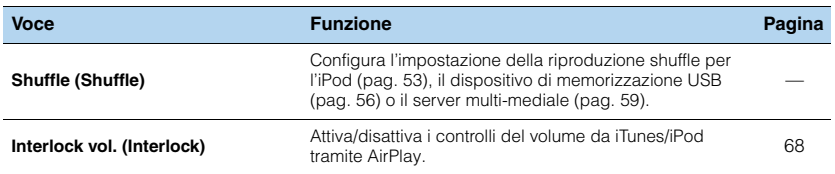

## <span id="page-65-2"></span>■ **Controllo tono (Tone Control)**

Regola la gamma in alta frequenza (Treble) e in bassa frequenza (Bass) per l'audio.

#### **Scelte**

Alti (Treble), Bassi (Bass)

#### **Intervallo di impostazione**

Da -6,0 dB a Bypass (Bypass) a +6,0 dB, \*con incrementi di 0,5 dB

#### **Impostazione predefinita**

Bypass (Bypass)

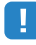

• Se si imposta un valore estremo, i suoni potrebbero non corrispondere a quelli provenienti dagli altri canali.

#### Regolazione con i controlli del pannello anteriore

a Premere TONE CONTROL per selezionare "Treble" o "Bass".

b Premere PROGRAM per effettuare una regolazione.

# ■ Surround/DSP (DSP/Surround)

Configura le impostazioni del programma di campo sonoro e surround.

## <span id="page-65-0"></span>❑ **Livello DSP (DSP Level)**

Regola il livello dell'effetto di campo sonoro.

**Intervallo di impostazione**

Da -6 dB a +3 dB (con incrementi di 1 dB)

#### **Impostazione predefinita**

 $0 dB$ 

## <span id="page-65-3"></span>❑ **Adaptive DRC (A.DRC)**

Determina se la gamma dinamica (da massima a minima) viene regolata automaticamente quando si regola il livello del volume. Quando è impostato su "On", è utile per ascoltare la riproduzione a basso volume di notte.

#### **Impostazioni**

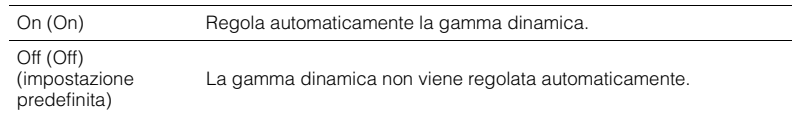

Se si seleziona "On", la gamma dinamica si riduce con un livello di volume basso e si amplia con un livello di volume alto.

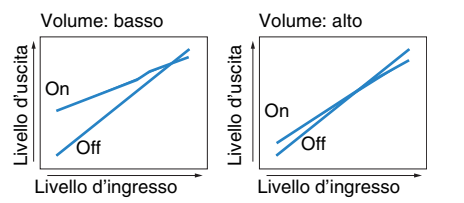

#### <span id="page-65-1"></span>❑ **Enhancer (Enhancer)**

Attiva/disattiva Compressed Music Enhancer [\(pag. 41](#page-40-0)).

# 器

- Questa impostazione è applicata separatamente a tutte le sorgenti di ingresso.
- È possibile utilizzare anche ENHANCER sul telecomando per attivare/disattivare Compressed Music Enhancer [\(pag. 41](#page-40-0)).

#### **Impostazioni**

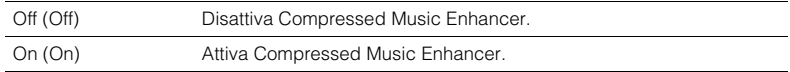

#### **Impostazione predefinita**

TUNER (DAB/FM), USB, (sorgenti di rete): On (On) Altre: Off (Off)

## ■ **Regola volume (Volume Trim)**

Consente di regolare con precisione le differenze di volume tra le sorgenti di ingresso o il volume del subwoofer.

#### <span id="page-66-0"></span>❑ **Regolazione ingr. (In.Trim)**

Corregge le differenze di volume tra le sorgenti di ingresso. Se le differenze di volume sono fastidiose quando si passa a una nuova sorgente di ingresso, utilizzare questa funzione per correggerle.

# 器

• Questa impostazione è applicata separatamente a tutte le sorgenti di ingresso.

**Intervallo di impostazione** Da -6,0 dB a +6,0 dB (con incrementi di 0,5 dB)

**Impostazione predefinita** 0,0 dB

#### <span id="page-66-1"></span>❑ **Regolazione SWFR (SW.Trim)**

Consente di regolare con precisione il volume del subwoofer.

**Intervallo di impostazione** Da -6,0 dB a +6,0 dB (con incrementi di 0,5 dB)

**Impostazione predefinita** 0,0 dB

## <span id="page-66-2"></span>■ Sinc. labiale (Lipsync)

Attiva/disattiva la regolazione configurata in "Sinc. Audio" [\(pag. 77](#page-76-0)) nel menu "Configurazione".

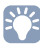

• Questa impostazione è applicata separatamente a tutte le sorgenti di ingresso.

#### **Impostazioni**

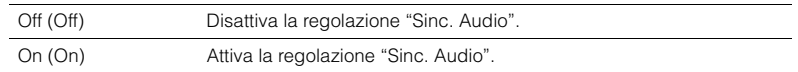

#### **Impostazione predefinita**

AirPlay: Off (Off) Altri: On (On)

# <span id="page-66-3"></span>■ **Info segnale (Signal Info)**

Visualizza le informazioni sul segnale video/audio.

#### **Scelte**

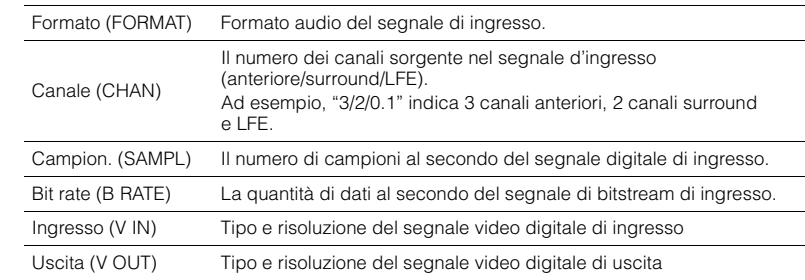

53

• Per cambiare le informazioni sul display anteriore, premere ripetutamente i tasti cursore ( $\triangle/\triangledown$ ).

## <span id="page-67-2"></span>■ **Ingresso audio (Audio In)**

Abbina la presa video dalla sorgente di ingresso selezionata (HDMI 1–5 o AV 1–2) con una presa audio di altre sorgenti. Ad esempio, utilizzare questa funzione nei casi indicati di seguito.

- Collegamento di un dispositivo di riproduzione che supporta un'uscita video HDMI, ma non un'uscita audio HDMI.
- Collegamento di un dispositivo di riproduzione che dispone di prese video a componenti e prese stereo analogiche (ad esempio le console di giochi).

#### **Sorgenti di ingresso**

HDMI 1–5, AV 1–2

#### ■ **Procedura di configurazione**

#### **Per inviare l'audio attraverso una presa ottica digitale**

Selezionare "AV 1" o "AV 4" e collegare il dispositivo alle prese audio corrispondenti dell'unità utilizzando un cavo ottico digitale.

#### **Per inviare l'audio attraverso una presa coassiale digitale**

Selezionare "AV 2" o "AV 3" e collegare il dispositivo alle prese audio corrispondenti dell'unità utilizzando un cavo coassiale digitale.

#### **Per inviare l'audio attraverso le prese audio analogiche**

Selezionare "AV 5", "AV 6", o "AUDIO" e collegare il dispositivo alle prese audio corrispondenti dell'unità utilizzando un cavo stereo con spina RCA.

## <span id="page-67-0"></span>■ **Uscita video (Video Out)**

Seleziona un segnale video da trasmettere con l'audio della radio.

#### **Impostazioni**

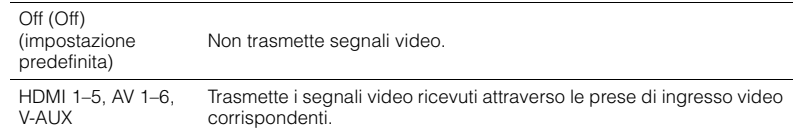

## <span id="page-67-1"></span>■ **Interlock vol. (Interlock)**

Attiva/disattiva i controlli del volume da iTunes/iPod tramite AirPlay.

#### **Impostazioni**

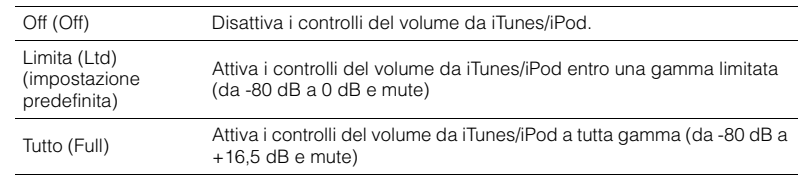

# **CONFIGURAZIONI**

# **Configurazione di varie funzioni (menu Configurazione)**

È possibile configurare le varie funzioni dell'unità utilizzando il menu visualizzato sullo schermo della TV.

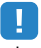

• Le operazioni sullo schermo della TV sono possibili solo quando la TV è collegata all'unità tramite HDMI. Se la TV non è collegata in questo modo, effettuare le operazioni desiderate sul display anteriore.

## **1 Premere SETUP.**

**2 Utilizzare i tasti cursore per selezionare un menu e premere ENTER.**

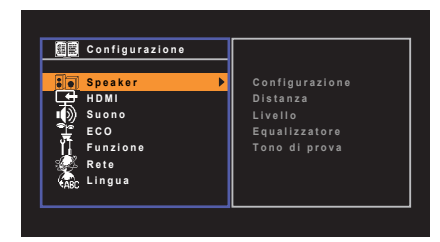

**3 Utilizzare i tasti cursore per selezionare una voce e premere ENTER.**

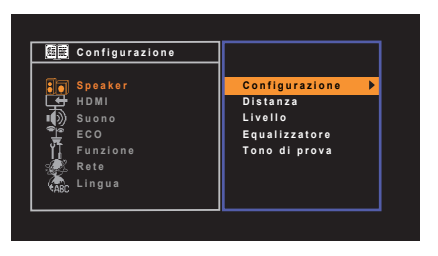

# $\frac{2}{3}$

• Per tornare alla schermata precedente durante le operazioni nel menu, premere RETURN.

- **4** Utilizzare i tasti cursore (<//>
(<//>
(</>
per selezionare un'impostazione **e premere ENTER.**
- **5 Per uscire dal menu, premere SETUP.**

# **Voci del menu Configurazione**

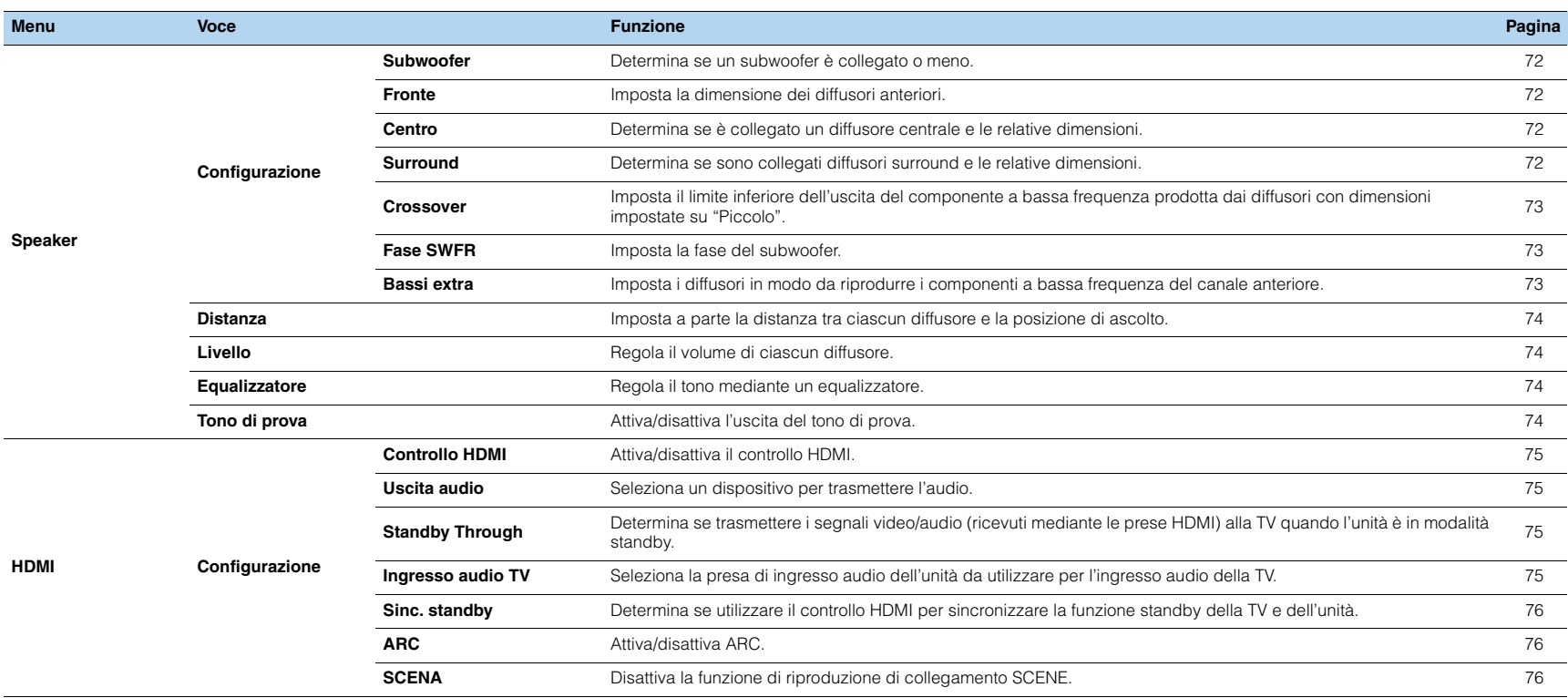

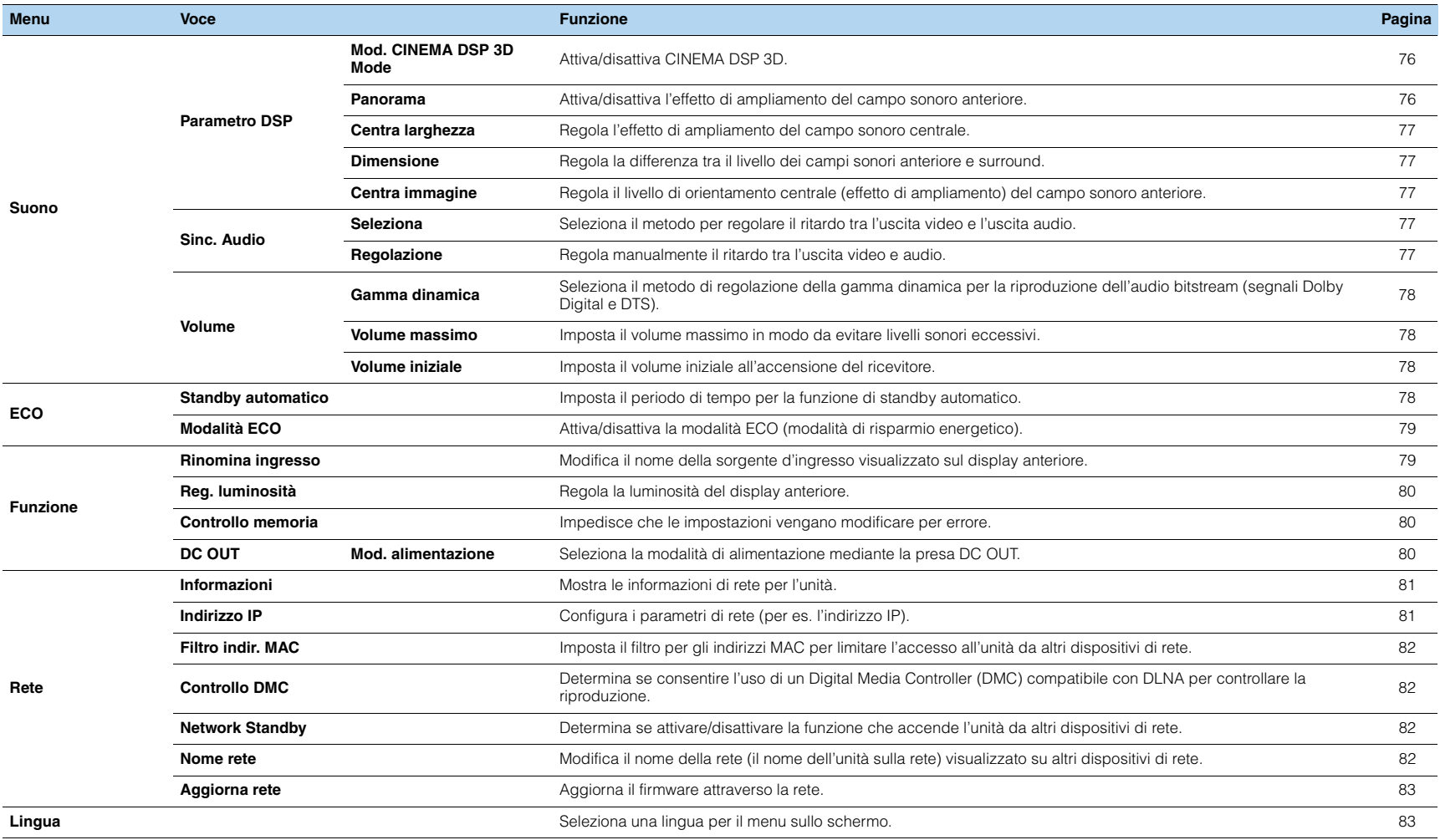

## **Speaker**

Configura manualmente le impostazioni dei diffusori.

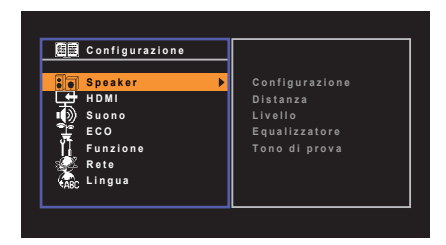

# ■ **Configurazione**

Configura le caratteristiche di uscita dei diffusori.

# 53

• Durante la configurazione della dimensione dei diffusori, selezionare "Grande" se il diametro del woofer del diffusore è di 16 cm o superiore oppure "Piccolo" se è inferiore a 16 cm.

#### <span id="page-71-0"></span>❑ **Subwoofer**

Determina se un subwoofer è collegato o meno.

#### **Impostazioni**

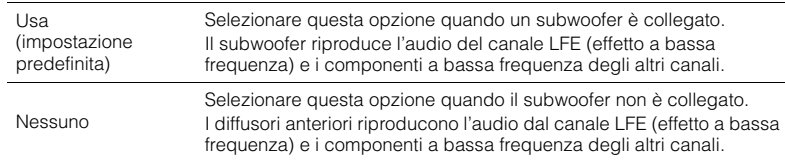

#### <span id="page-71-1"></span>❑ **Fronte**

Imposta la dimensione dei diffusori anteriori.

#### **Impostazioni**

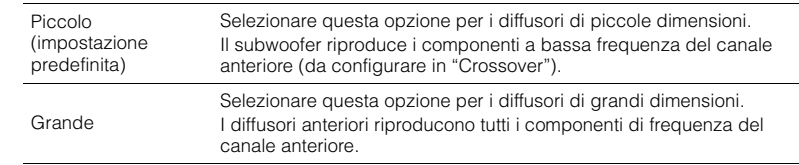

# 23

• "Fronte" viene impostato automaticamente su "Grande" quando "Subwoofer" è impostato su "Nessuno".

#### <span id="page-71-2"></span>❑ **Centro**

Determina se è collegato un diffusore centrale e le relative dimensioni.

#### **Impostazioni**

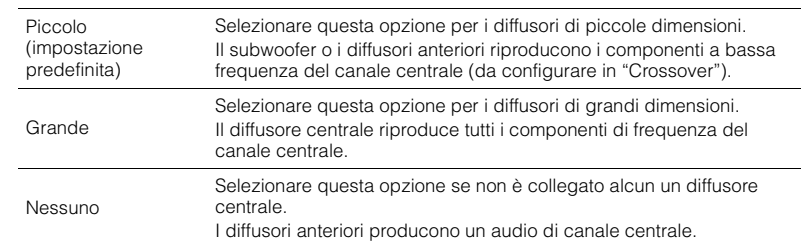

#### <span id="page-71-3"></span>❑ **Surround**

Determina se sono collegati diffusori surround e le relative dimensioni.

#### **Impostazioni**

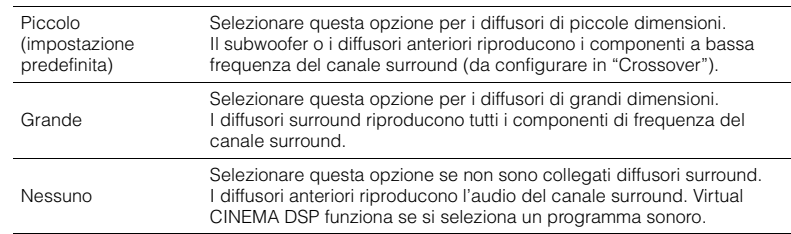
### <span id="page-72-1"></span>❑ **Crossover**

Imposta il limite inferiore dell'uscita dei componenti a bassa frequenza prodotta da un diffusore con dimensione impostata su "Piccolo". Dal subwoofer o dai diffusori anteriori verrà riprodotto un suono di frequenza più basso del valore specificato.

#### **Impostazioni**

40 Hz, 60 Hz, 80 Hz (impostazione predefinita), 90 Hz, 100 Hz, 110 Hz, 120 Hz, 160 Hz, 200 Hz

# E ES

• Se è possibile regolare il volume e la frequenza di crossover sul subwoofer, impostare il volume a metà e la frequenza di crossover sul valore massimo.

### ❑ **Fase SWFR**

Imposta la fase del subwoofer. Imposta la fase del subwoofer se i bassi sono deboli o poco chiari.

#### **Impostazioni**

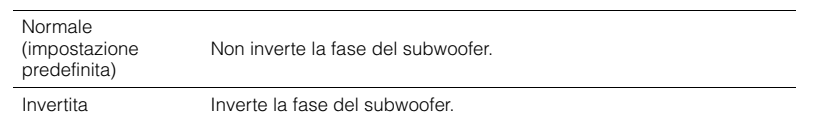

### <span id="page-72-0"></span>❑ **Bassi extra**

Imposta i diffusori in modo da riprodurre i componenti a bassa frequenza del canale anteriore.

#### **Impostazioni**

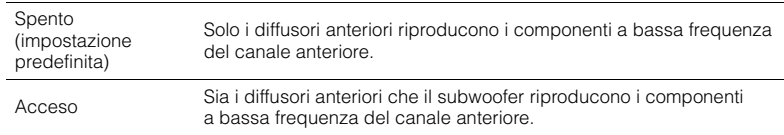

# E<sup>v</sup>

• Questa impostazione non è disponibile se "Subwoofer" è impostato su "Nessuno" o se "Fronte" è impostato su "Piccolo".

## ■ **Distanza**

Imposta a parte la distanza tra ciascun diffusore e la posizione di ascolto, in modo che il suono dai diffusori raggiunga la posizione di ascolto contemporaneamente. Selezionare in primo luogo lunità di misura della distanza: "Metri" o "Piedi".

### **Scelte**

Fronte S, Fronte D, Centro, Surround S, Surround D, Subwoofer

### **Intervallo di impostazione**

Da 0,30 m a 24,00 m (da 1,0 ft a 80,0 ft), con incrementi di \*0,05 m (0,2 ft)

#### **Impostazione predefinita**

Fronte S, Fronte D, Subwoofer: 3,00 m (10,0 ft) Centro: 2,60 m (8,6 ft) Altre: 2,40 m (8,0 ft)

## <span id="page-73-1"></span>■ **Livello**

Regola il volume di ciascun diffusore.

### **Scelte**

Fronte S, Fronte D, Centro, Surround S, Surround D, Subwoofer

#### **Intervallo di impostazione**

Da -10,0 dB a +10,0 dB (con incrementi di 0,5 dB)

#### **Impostazione predefinita**

Fronte S, Fronte D, Subwoofer: 0,0 dB Altre: -1,0 dB

## E<sup>v</sup>

• Utilizzando i toni di prova è possibile effettuare una regolazione mentre se ne controlla l'effetto.

## ■ **Equalizzatore**

Regola il tono mediante un equalizzatore.

### ❑ **Selezione EQ**

Seleziona il tipo di equalizzatore da utilizzare.

### **Impostazioni**

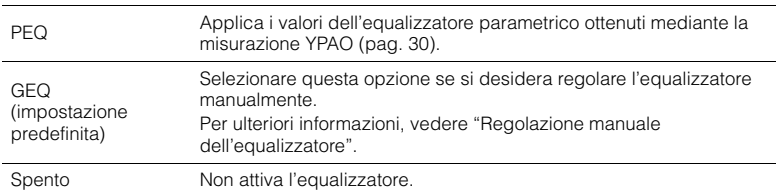

## 23

- "PEQ" è disponibile solo dopo l'esecuzione della misurazione YPAO ([pag. 30](#page-29-0)).
- Utilizzando i toni di prova è possibile effettuare una regolazione mentre se ne controlla l'effetto.

### ■ **Regolazione manuale dell'equalizzatore**

- **1 Impostare "Selezione EQ" su "GEQ".**
- **2 Utilizzare i tasti cursore (△/▽) per selezionare "Canale" e i tasti cursore (△/▷) per selezionare il canale di diffusore desiderato.**
- **3 Utilizzare i tasti cursore (**q**/**w**) per selezionare la banda (frequenza) desiderata e** i tasti cursore ( $\langle$ / $\rangle$ ) per regolare il guadagno.

**Intervallo di impostazione**

Da -6,0 dB a +6,0 dB

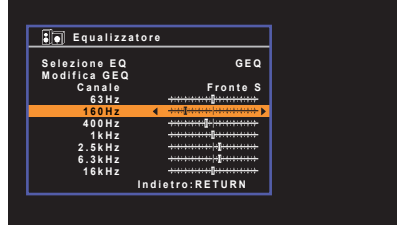

<span id="page-73-0"></span>**4 Per uscire dal menu, premere SETUP.**

## ■ **Tono di prova**

Attiva/disattiva l'uscita del tono di prova. L'emissione del tono di prova consente di regolare il bilanciamento dei diffusori o l'equalizzatore mentre se ne controlla l'effetto.

#### **Impostazioni**

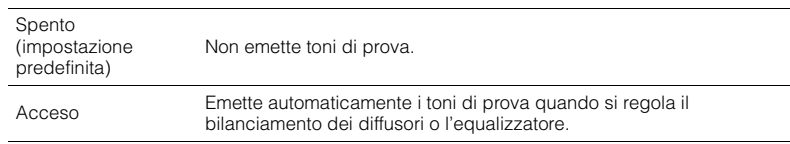

## **HDMI**

Configura le impostazioni HDMI.

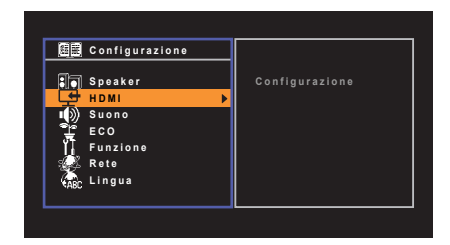

## <span id="page-74-4"></span>■ **Configurazione**

### <span id="page-74-3"></span>❑ **Controllo HDMI**

Attiva/disattiva il Controllo HDMI ([pag. 101\)](#page-100-0).

### **Impostazioni**

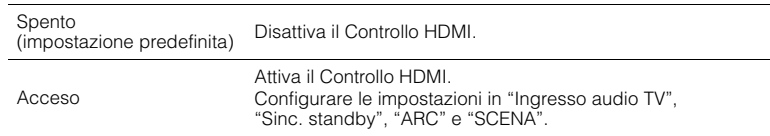

# ш

• Per utilizzare il controllo HDMI, occorre configurare il collegamento Controllo HDMI [\(pag. 101](#page-100-0)) dopo aver collegato dispositivi compatibili con il controllo HDMI.

### <span id="page-74-1"></span>❑ **Uscita audio**

Seleziona un dispositivo per trasmettere l'audio.

# 器

• Questa impostazione è disponibile solo se "Controllo HDMI" è impostato su "Spento".

### **Amp**

Attiva/disattiva la trasmissione dell'audio dai diffusori collegati all'unità.

### **Impostazioni**

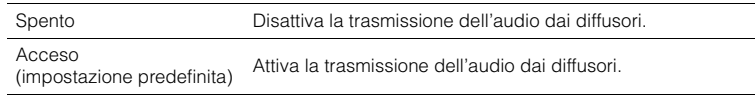

### **HDMI OUT (TV)**

Attiva/disattiva la trasmissione dell'audio da una TV collegata tramite la presa HDMI OUT.

### **Impostazioni**

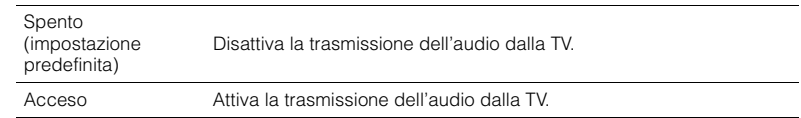

## <span id="page-74-0"></span>❑ **Standby Through**

Determina se trasmettere i segnali video/audio (ricevuti mediante le prese HDMI) alla TV quando l'unità è in modalità standby. Se la funzione è impostata su "Acceso", è possibile utilizzare i tasti di selezione ingresso (HDMI 1–5) per selezionare un ingresso HDMI anche se l'unità è in modalità standby (l'indicatore standby dell'unità lampeggia).

### **Impostazioni**

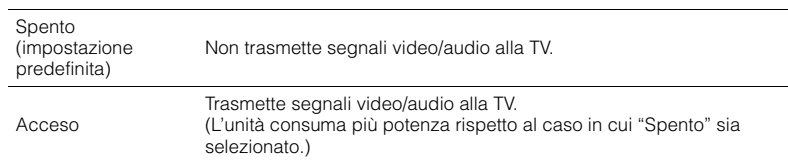

## 兴

• Questa impostazione è disponibile solo se "Controllo HDMI" è impostato su "Spento".

### <span id="page-74-2"></span>❑ **Ingresso audio TV**

Seleziona la presa di ingresso audio dell'unità da utilizzare per l'ingresso audio della TV se "Controllo HDMI" è impostato su "Acceso". La sorgente di ingresso dell'unità passa automaticamente all'audio della TV quando l'ingresso della TV passa al sintonizzatore incorporato.

### **Impostazioni**

AV 1–6, AUDIO

#### **Impostazione predefinita**

AV 4

## Ч

• Se si utilizza la funzione ARC per inviare l'audio della TV all'unità, non è possibile utilizzare le prese di ingresso selezionate qui per collegare un dispositivo esterno, poiché 'ingresso verrà utilizzato per l'audio della TV.

### ❑ **Sinc. standby**

Determinare se utilizzare il controllo HDMI per sincronizzare la funzione standby della TV e dell'unità se "Controllo HDMI" è impostato su "Acceso".

#### **Impostazioni**

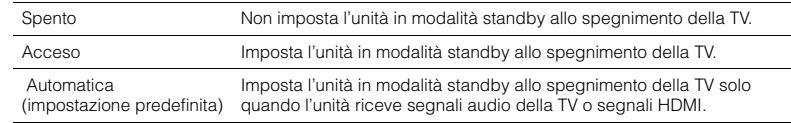

### <span id="page-75-0"></span>❑ **ARC**

Attiva/disattiva ARC [\(pag. 17](#page-16-0)) se "Controllo HDMI" è impostato su "Acceso".

#### **Impostazioni**

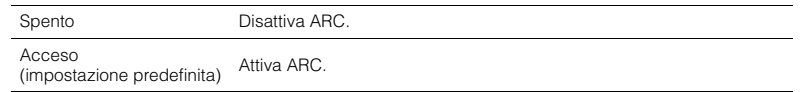

• Normalmente, non è necessario modificare questa impostazione. In caso di disturbi provenienti dai diffusori collegati all'unità e dovuti al fatto che i segnali audio della TV inviati all'unità via ARC non sono supportati dall'unità, impostare "ARC" su "Spento" e utilizzare i diffusori della TV.

### ❑ **SCENA**

Attiva/disattiva la riproduzione di collegamento SCENE se "Controllo HDMI" è impostato su "Acceso". Quando la funzione di riproduzione di collegamento SCENE è attivata, i dispositivi compatibili con il controllo HDMI collegati all'unità tramite HDMI funzionano automaticamente come indicato di seguito con la selezione di una scena.

• TV: accensione e visualizzazione del segnale video proveniente dal dispositivo di riproduzione

• Dispositivo di riproduzione: avvio della riproduzione

#### **Scelte (tasti SCENE)**

BD/DVD, TV, NET, RADIO

#### **Impostazioni**

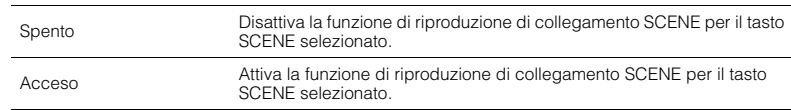

#### **Impostazione predefinita**

BD/DVD, TV: Acceso NET, RADIO: Spento

• La funzione di riproduzione di collegamento SCENE potrebbe non funzionare in modo corretto a causa dell'incompatibilità dei dispositivi. Si consiglia di utilizzare TV e dispositivi di riproduzione dello stesso produttore affinché il controllo HDMI funzioni correttamente.

## **Suono**

Configura le impostazioni di uscita audio.

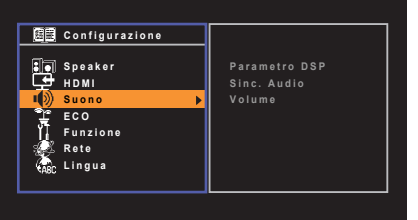

## ■ **Parametro DSP**

Configura le impostazioni del decodificatore surround.

### ❑ **Mod. CINEMA DSP 3D Mode**

Attiva/disattiva CINEMA DSP 3D ([pag. 39](#page-38-0)). Se questa funzione è impostata su "Acceso", CINEMA DSP 3D funziona con i programmi sonori selezionati (tranne 2ch Stereo e 5ch Stereo).

#### **Impostazioni**

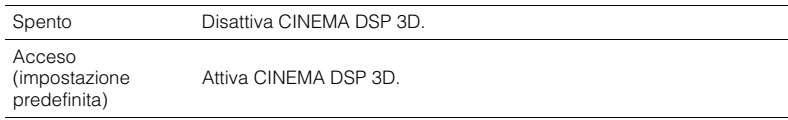

### ❑ **Panorama**

Attiva/disattiva l'effetto di ampliamento del campo sonoro anteriore. Quando questa funzione è attiva, è possibile fare in modo che l'audio dei canali anteriori destro/sinistro avvolga il campo per generare un campo sonoro spazioso, abbinato a quello surround. Questa impostazione ha effetto quando "**D**PLII Music" è selezionato.

### **Impostazioni**

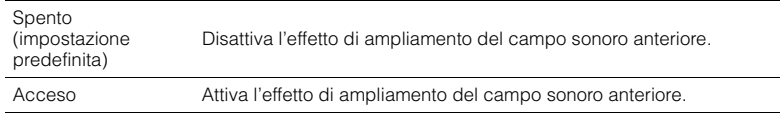

## <span id="page-76-1"></span>❑ **Centra larghezza**

Regola l'effetto di ampliamento del campo sonoro centrale. Più è alto il valore, maggiore sarà l'effetto di ampliamento e viceversa (più vicino al centro). Questa impostazione ha effetto quando "DPLII Music" è selezionato.

**Intervallo di impostazione** Da 0 a 7 **Impostazione predefinita** 3

### ❑ **Dimensione**

Regola la differenza tra il livello dei campi sonori anteriore e surround. Più è alto il valore, maggiore sarà il campo sonoro anteriore. Più è basso il valore, maggiore sarà il campo sonoro surround. Questa impostazione ha effetto quando "DIPLII Music" è selezionato.

### **Intervallo di impostazione**

DA -3 a +3

```
Impostazione predefinita
\Omega
```
### <span id="page-76-0"></span>❑ **Centra immagine**

Regola il livello di orientamento centrale (effetto di ampliamento) del campo sonoro anteriore. Più è alto il valore, maggiore sarà il livello di orientamento centrale (effetto di ampliamento minore) e viceversa. Questa impostazione ha effetto se "Neo:6 Music" è selezionato.

**Intervallo di impostazione** Da 0,0 a 1,0

**Impostazione predefinita**

0.3

## ■ **Sinc. Audio**

Regola il ritardo tra l'uscita video e l'uscita audio.

## 学

• La funzione Lipsync può essere attivata o disattivata mediante le sorgenti di ingresso in "Sinc. labiale" [\(pag. 67](#page-66-0)) nel menu "Opzione".

### ❑ **Seleziona**

Seleziona il metodo per regolare il ritardo tra l'uscita video e l'uscita audio.

#### **Intervallo di impostazione**

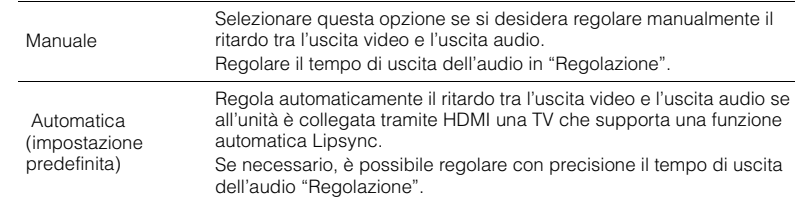

## 23

• "Select" viene impostato automaticamente su "Manual" a seconda della TV collegata all'unità.

### ❑ **Regolazione**

Regola manualmente il ritardo tra l'uscita video e audio se "Seleziona" è impostato su "Manuale". È possibile regolare con precisione il tempo di uscita dell'audio se "Seleziona" è impostato su " Automatica".

#### **Intervallo di impostazione**

Da 0 ms a 250 ms (con incrementi di 1 ms)

#### **Impostazione predefinita**

0 ms

## ■ **Volume**

Configura le impostazioni del volume.

### ❑ **Gamma dinamica**

Seleziona il metodo di regolazione della gamma dinamica per la riproduzione dell'audio bitstream (segnali Dolby Digital e DTS).

### **Impostazioni**

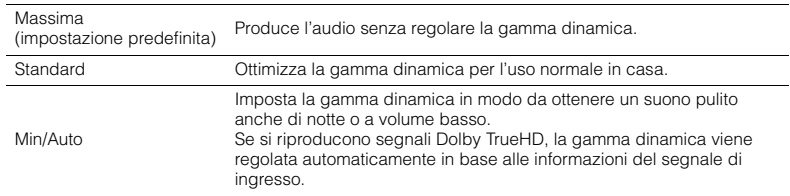

### <span id="page-77-0"></span>❑ **Volume massimo**

Imposta il volume massimo in modo da evitare livelli sonori eccessivi.

### **Intervallo di impostazione**

DA -30,0 dB a +15,0 dB (con incrementi di 5,0 dB), +16,5 dB

#### **Impostazione predefinita**

<span id="page-77-1"></span>+16,5 dB

### ❑ **Volume iniziale**

Imposta il volume iniziale all'accensione del ricevitore.

#### **Impostazioni**

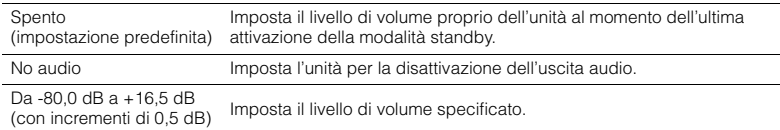

## **ECO**

Configura le impostazioni di alimentazione.

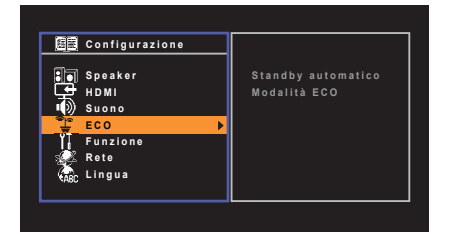

## <span id="page-77-2"></span>■ **Standby automatico**

Imposta il periodo di tempo per la funzione di standby automatico. Se non si utilizza l'unità per il periodo di tempo specificato, l'unità entra automaticamente in modalità standby.

### **Impostazioni**

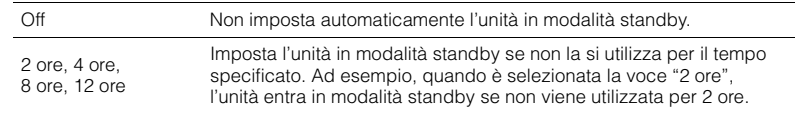

### **Impostazione predefinita**

Modelli per Regno Unito ed Europa: 8 ore Altri modelli: Spento

# 3

<span id="page-77-3"></span>• Immediatamente prima dell'attivazione della modalità standby per l'unità, sul display anteriore viene visualizzato, "AutoPowerStdby" e viene avviato il conto alla rovescia.

## <span id="page-78-2"></span><span id="page-78-0"></span>■ **Modalità ECO**

Attiva/disattiva la modalità ECO (risparmio energetico).

Quando la modalità ECO è attiva, è possibile ridurre il consumo di energia dell'unità.

#### **Impostazioni**

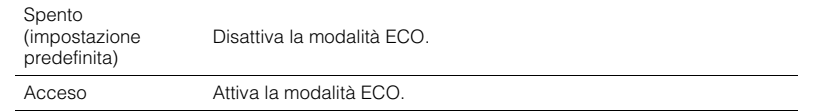

- Ricordare di premere ENTER per riavviare l'unità dopo aver selezionato un'impostazione. La nuova impostazione diventerà effettiva dopo il riavvio dell'unità.
- Quando "Modalità ECO" è impostato su "Acceso", è possibile che il display anteriore diventi scuro.
- Se si vuole riprodurre l'audio ad alto volume, impostare "Modalità ECO" su "Spento".

## **Funzione**

Configura le funzioni che semplificano l'uso dell'unità.

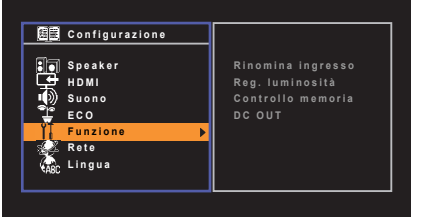

## <span id="page-78-1"></span>■ **Rinomina ingresso**

Modifica il nome della sorgente d'ingresso visualizzato sul display anteriore.

**Sorgenti di ingresso** HDMI 1–5, AV 1–6, AUDIO, USB, V-AUX

### ■ **Procedura**

**1 Utilizzare i tasti cursore (**q**/**w**) per selezionare la sorgente di ingresso da rinominare e premere ENTER.**

# $\mathbf{F}^{\prime\prime}$

- Per selezionare un nome dagli elementi preimpostati, utilizzare i tasti cursore ( $\triangle/\triangledown$ ) per selezionare una sorgente di ingresso e i tasti cursore  $(\langle \mathcal{A} \rangle)$  per selezionare un nome preimpostato.
- **2** Utilizzare i tasti cursore ( $\triangleleft$ / $\triangleright$ ) per spostare la posizione di modifica e i tasti **cursore (**q**/**w**) per selezionare un carattere.**

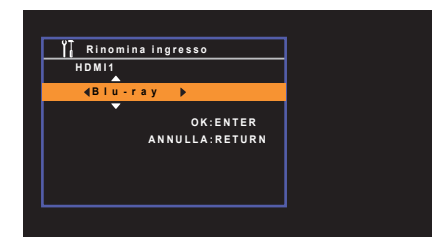

**3 Per confermare il nuovo nome, premere ENTER.**

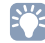

• Per annullare l'immissione, premere RETURN.

- **4 Per modificare il nome di un'altra sorgente di ingresso, ripetere i passi da 1 a 3.**
- **5 Per uscire dal menu, premere SETUP.**

## ■ **Reg. luminosità**

Regola la luminosità del display anteriore.

### **Intervallo di impostazione**

Da -4 a 0 (più è alto il valore, maggiore sarà la luminosità)

#### **Impostazione predefinita**

 $\Omega$ 

# Ţ

<span id="page-79-0"></span>• È possibile che il display anteriore diventi scuro se "Modalità ECO" ([pag. 79\)](#page-78-0) è impostato su "Acceso".

## ■ **Controllo memoria**

Impedisce che le impostazioni vengano modificare per errore.

### **Impostazioni**

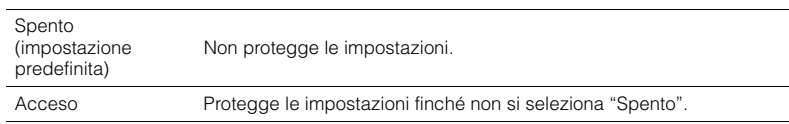

# 学

• Quando "Controllo memoria" è impostato su "Acceso", nella schermata del menu viene visualizzata l'icona Lock  $(\mathbf{\hat{m}})$ .

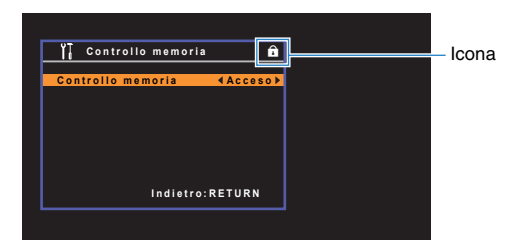

## ■ **DC OUT**

Configura l'impostazione della presa DC OUT.

### ❑ **Mod. alimentazione**

Seleziona la modalità di alimentazione per l'accessorio Yamaha AV collegato alla presa DC OUT.

#### **Impostazioni**

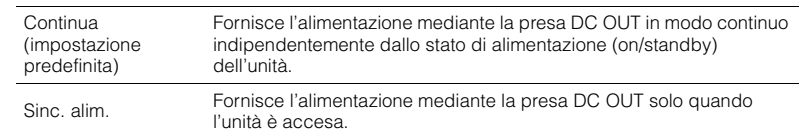

## **Rete**

Configura le impostazioni di rete.

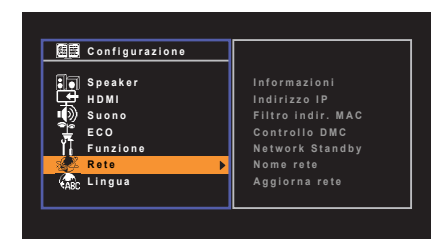

## ■ **Informazioni**

Mostra le informazioni di rete per l'unità.

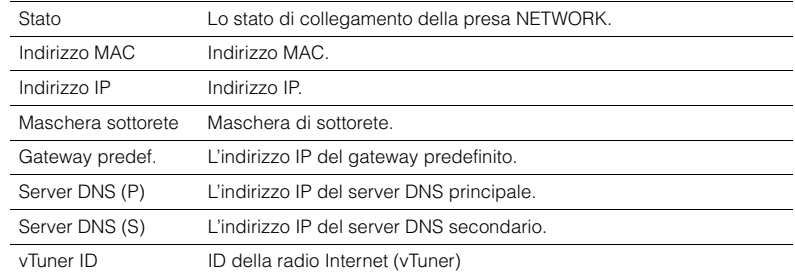

## ■ **Indirizzo IP**

Configura i parametri di rete (per es. l'indirizzo IP).

### <span id="page-80-0"></span>❑ **DHCP**

Determina se utilizzare un server DHCP.

### **Impostazioni**

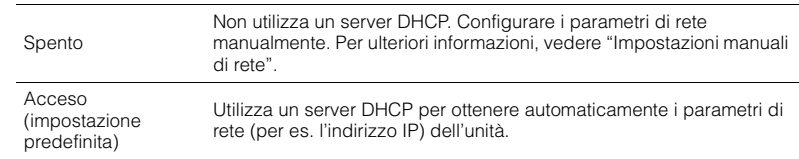

### ■ **Impostazioni manuali di rete**

- **1 Impostare "DHCP" su "Spento".**
- **2 Utilizzare i tasti cursore (△/▽) per selezionare un tipo di parametro.**

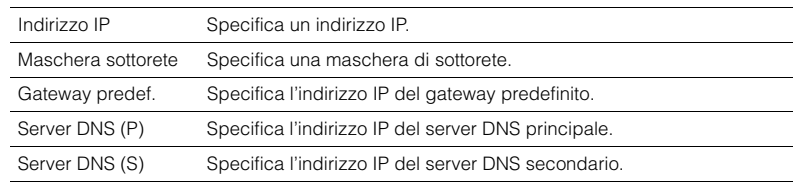

**3** Utilizzare i tasti cursore ( $\triangleleft$ / $\triangleright$ ) per spostare la posizione di modifica e i tasti **cursore (**q**/**w**) per selezionare un valore.**

**4 Per uscire dal menu, premere SETUP.**

## <span id="page-81-0"></span>■ **Filtro indir. MAC**

Imposta il filtro per gli indirizzi MAC per limitare l'accesso all'unità da altri dispositivi di rete.

## ❑ **Filtro**

Attiva/disattiva il filtro dell'indirizzo MAC.

### **Impostazioni**

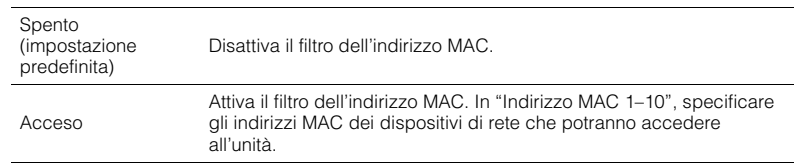

## ❑ **Indirizzo MAC 1–10**

Specifica gli indirizzi MAC (fino a 10) dei dispositivi di rete che potranno accedere all'unità quando "Filtro" è impostato su "Acceso".

### ■ **Procedura**

- **1** Utilizzare i tasti cursore ( $\triangle/\nabla$ ) per selezionare un numero di indirizzo MAC **(da 1 a 10).**
- **2** Utilizzare i tasti cursore ( $\triangleleft$ / $\triangleright$ ) per spostare la posizione di modifica e i tasti **cursore (**q**/**w**) per selezionare un valore.**
- **3 Per uscire dal menu, premere SETUP.**

## <span id="page-81-1"></span>■ **Controllo DMC**

Determina se consentire l'uso di un Digital Media Controller (DMC) compatibile con DLNA per controllare la riproduzione.

### **Impostazioni**

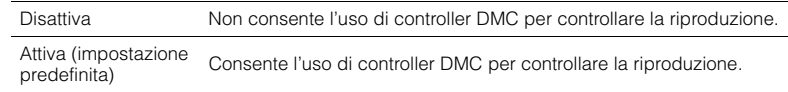

## 53

• Un Digital Media Controller (DMC) è un dispositivo in grado di controllare altri dispositivi di rete. Se si attiva questa funzione, è possibile controllare la riproduzione dell'unità da controller DMC (per es. Windows Media Player 12) sulla stessa rete.

## ■ **Network Standby**

Determina se l'unità può essere accesa con i comandi di altri dispositivi di rete (standby di rete).

### **Impostazioni**

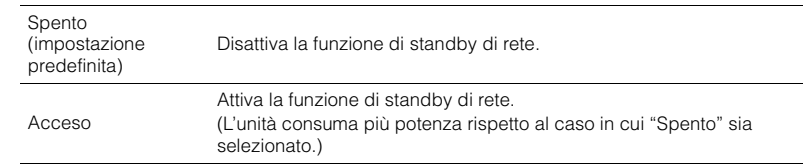

## ■ **Nome rete**

Modifica il nome della rete (il nome dell'unità sulla rete) visualizzato su altri dispositivi di rete.

### ■ **Procedura**

- **1 Premere ENTER per immettere la schermata di modifica del nome.**
- **2** Utilizzare i tasti cursore ( $\triangle$ / $\triangleright$ ) per spostare la posizione di modifica e i tasti **cursore (**q**/**w**) per selezionare un carattere.**

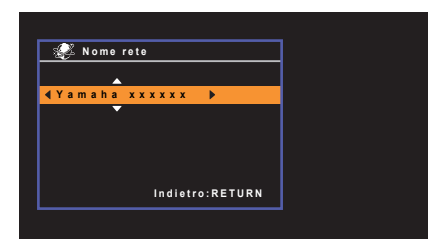

- **3 Per confermare il nuovo nome, premere ENTER.**
- **4 Per uscire dal menu, premere SETUP.**

## <span id="page-82-1"></span><span id="page-82-0"></span>■ **Aggiorna rete**

Aggiorna il firmware attraverso la rete.

### ❑ **Aggiorna**

Avvia la procedura per aggiornare il firmware dell'unità. Per maggiori dettagli, vedere "Aggiornamento del firmware dell'unità attraverso la rete" [\(pag. 89\)](#page-88-0).

## ❑ **Versione firmware**

Visualizza la versione del firmware installato sull'unità.

### ❑ **ID sistema**

Visualizza il numero di ID di sistema.

## **Lingua**

Seleziona una lingua per il menu sullo schermo.

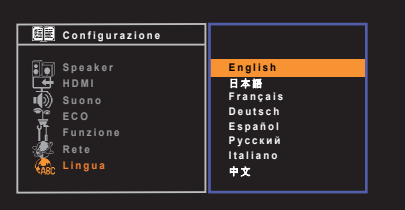

#### **Impostazioni**

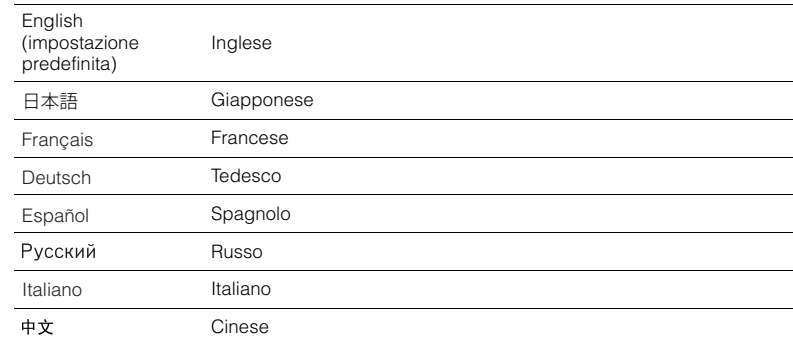

# ц

• È impossibile visualizzare i caratteri giapponesi e cinesi utilizzati nelle informazioni di contenuto (ad esempio i titoli dei brani musicali).

• Le informazioni sul display anteriore sono solo in inglese.

# <span id="page-83-3"></span>**Configurazione delle impostazioni di sistema (menu ADVANCED SETUP)**

Configurare le impostazioni di sistema dell'unità mediante il display anteriore.

### **1 Impostare l'unità in modalità standby.**

### **2 Tenere premuto STRAIGHT sul pannello anteriore e premere**  z **(accensione).**

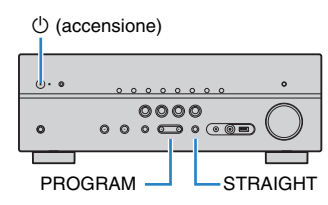

- **3 Premere PROGRAM per selezionare una voce.**
- **4 Premere STRAIGHT per selezionare un'impostazione.**
- **Premere**  $\circled{}$  **(accensione) per impostare l'unità in modalità standby e riaccenderla.**

Le nuove impostazioni diventano effettive.

## **Voci del menu ADVANCED SETUP**

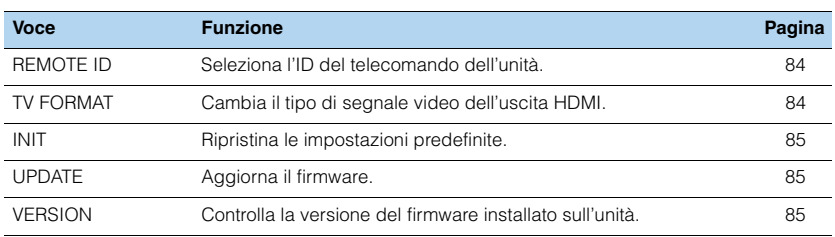

## <span id="page-83-2"></span><span id="page-83-0"></span>**Selezione dell'ID del telecomando (REMOTE ID)**

# REMOTE ID··ID1

Modificare l'ID del telecomando dell'unità in modo che corrisponda a quello del telecomando (impostazione predefinita: ID1). Se si utilizzano vai ricevitori Yamaha AV si può impostare ciascun telecomando con un ID di telecomando unico per il ricevitore corrispondente.

#### **Impostazioni**

ID1 (impostazione predefinita), ID2

### ■ **Modifica dell'ID del telecomando**

**1** Per selezionare ID1, tenere premuti insieme il tasto cursore ( $\triangleleft$ ) e SCENE (BD/DVD) **per più di 3 secondi. Per selezionare ID2, tenere premuti insieme il tasto cursore (<) e SCENE (TV) per più di 3 secondi.**

## 23

• I codici di telecomando registrati ([pag. 86](#page-85-0)) non vengono cancellati anche se si cambia l'ID del telecomando.

## <span id="page-83-1"></span>**Cambio del tipo di segnale video (TV FORMAT)**

#### TV-FORMAT--PAL

Cambiare il tipo di segnale video dell'uscita HDMI in modo che corrisponda al formato della TV. Poiché l'unità seleziona automaticamente il tipo di segnale video in modo che corrisponda a quello della TV, in genere la modifica dell'impostazione non è necessaria. Modificare l'impostazione solo se le immagini non vengono visualizzate in modo corretto sullo schermo della TV.

### **Impostazioni**

NTSC, PAL (impostazione predefinita)

## <span id="page-84-0"></span>**Ripristino delle impostazioni predefinite (INIT)**

# INIT ... CANCEL

Ripristina le impostazioni predefinite per l'unità.

**Scelte**

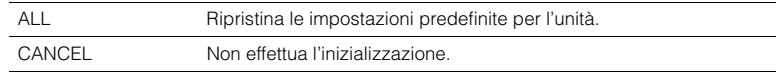

## <span id="page-84-3"></span><span id="page-84-1"></span>**Aggiornamento del firmware (UPDATE)**

# UPDATE....USB

A seconda delle esigenze, verranno pubblicati nuovi firmware con funzioni aggiuntive o miglioramenti del prodotto. Gli aggiornamenti possono essere scaricati dal nostro sito Web. Se l'unità è collegata a Internet, è possibile scaricare il firmware dalla rete. Per ulteriori informazioni, fare riferimento alle informazioni contenute negli aggiornamenti.

### ■ **Procedura di aggiornamento del firmware**

Non eseguire questa procedura se non occorre aggiornare il firmware. Inoltre, leggere le informazioni fornite con gli aggiornamenti prima di aggiornare il firmware.

**1 Premere ripetutamente STRAIGHT per selezionare "USB" o "NETWORK" e premere INFO per avviare l'aggiornamento del firmware.**

#### **Scelte**

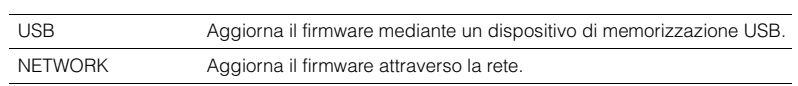

# 器

• Se l'unità rileva un firmware più aggiornato nella rete, comparirà l'icona Busta (x) nella schermata "Aggiorna rete". In questo caso, è possibile aggiornare il firmware dell'unità seguendo la procedura descritta in "Aggiornamento del firmware dell'unità attraverso la rete" ([pag. 89](#page-88-0)).

## <span id="page-84-2"></span>**Controllo della versione del firmware (VERSION)**

# VERSION··xx.xx

Controllare la versione del firmware installato sull'unità.

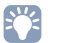

- È possibile anche controllare la versione del firmware "Aggiorna rete" ([pag. 83](#page-82-0)) nel menu "Configurazione".
- La visualizzazione della versione del firmware potrebbe richiedere alcuni istanti.

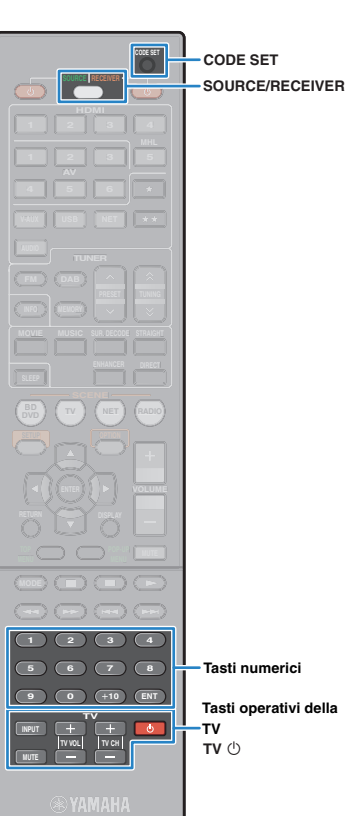

## <span id="page-85-2"></span><span id="page-85-0"></span>**Controllo di dispositivi esterni con il telecomando**

In caso si sia registrato il codice di telecomando del dispositivo esterno, è possibile utilizzare il telecomando dell'unità per utilizzare dispositivi esterni (per es. i lettori BD/DVD).

# ш

- Non è possibile controllare dispositivi che non dispongono di un sensore per telecomando.
- Verificare che l'ID del telecomando del dispositivo esterno sia impostato su "ID1". Se è selezionato un altro ID, è possibile che le operazioni del telecomando non funzionino correttamente.
- Se il telecomando dell'unità rimane senza batterie per più di 2 minuti, è possibile che i codici registrati vengano cancellati. In questo caso, inserire delle batterie nuove e impostare di nuovo i codici.

## 彩

• Secondo le impostazioni predefinite per l'unità, il codice dell'amplificatore (Yamaha: 5098) è impostato per tutti i tasti di selezione ingresso. Con questa impostazione, è possibile controllare i dispositivi compatibili con il controllo HDMI collegati all'unità con il telecomando. (a seconda dello standard del dispositivo esterno, è possibile che questa funzione non sia attivabile)

### <span id="page-85-3"></span>**Registrazione del codice del telecomando per una TV**

È possibile utilizzare il telecomando dell'unità per controllare una TV se si è registrato il corrispondente codice del telecomando.

## 学

- È possibile anche registrare il codice di telecomando per la TV nei tasti di selezione ingresso [\(pag. 87\)](#page-86-0). Ciò consentirà di utilizzare i tasti cursore o numerici per controllare la TV (è possibile che questa funzione non sia disponibile per alcuni modelli di TV).
- **1 Fare riferimento alla sezione "Ricerca codice telecomando" sul CD-ROM per trovare il codice di telecomando per la TV.**

# 学

- Se esistono vari codici di telecomando, registrare il primo codice nell'elenco. Se non funziona correttamente, provare gli altri codici.
- **2 Premere CODE SET utilizzando un oggetto appuntito, per esempio la punta di una penna a sfera.** SOURCE/RECEIVER lampeggia due volte.

Eseguire ognuno dei seguenti punti in 1 minuto. In caso contrario, l'impostazione verrà automaticamente. In tal caso, ripetere le operazioni a partire dal Punto 2.

### **Premere TV**  $\circlearrowleft$ .

### **4 Utilizzare i tasti numerici per immettere il codice a quattro cifre del telecomando.**

Dopo aver registrato il codice del telecomando, SOURCE/RECEIVER lampeggia due volte.

Se lampeggia sei volte, la registrazione non è riuscita. Ripetere la procedura a partire dal Punto 2.

## <span id="page-85-1"></span>■ **Operazioni sulla TV**

Ta de

Dopo aver registrato il codice di telecomando per la TV, è possibile controllarla utilizzando i tasti operativi della TV, a prescindere dalla sorgente di ingresso selezionata sull'unità.

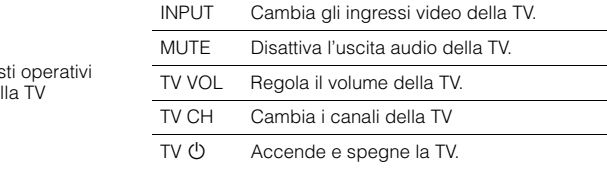

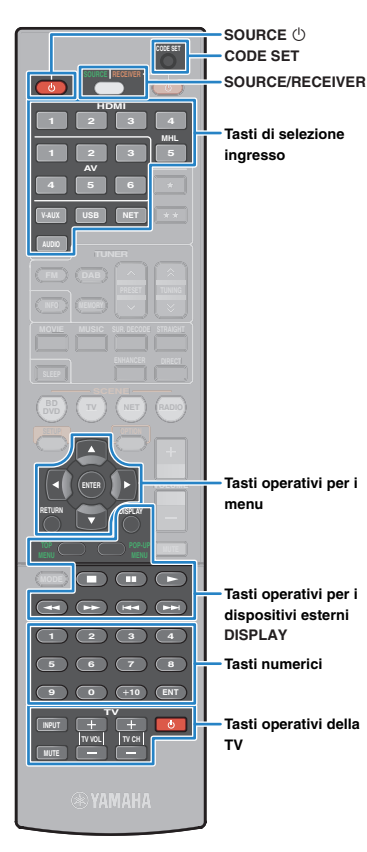

## <span id="page-86-2"></span><span id="page-86-1"></span><span id="page-86-0"></span>**Registrazione dei codici di telecomando per i dispositivi di riproduzione**

È possibile utilizzare il telecomando dell'unità per controllare i dispositivi di riproduzione se si sono registrati i corrispondenti codici dei telecomandi. È possibile utilizzare anche i tasti di selezione ingresso per cambiare i dispositivi di riproduzione controllati dal telecomando, poiché i rispettivi codici di telecomando sono assegnati ai tasti in questione.

## 彩

• Se si assegna il codice del telecomando per un dispositivo esterno al tasto Star (★ o ★★), è possibile controllare il dispositivo con il telecomando senza dover cambiare la sorgente di ingresso dopo aver premuto il tasto Star.

### **1 Fare riferimento alla sezione "Ricerca codice telecomando" sul CD-ROM per trovare il codice di telecomando per il dispositivo di riproduzione.**

- 学
	- Se esistono vari codici di telecomando, registrare il primo codice nell'elenco. Se non funziona correttamente, provare gli altri codici.

### **2 Premere CODE SET utilizzando un oggetto appuntito, per esempio la punta di una penna a sfera.** SOURCE/RECEIVER lampeggia due volte.

Eseguire ognuno dei seguenti punti in 1 minuto. In caso contrario, l'impostazione verrà automaticamente. In tal caso, ripetere le operazioni a partire dal Punto 2.

### **3 Premere il tasto di selezione ingresso.**

Ad esempio, premere HDMI 1 per impostare il codice di telecomando per il dispositivo di riproduzione collegato alla presa HDMI 1.

### **4 Utilizzare i tasti numerici per immettere il codice a quattro cifre del telecomando.**

Dopo aver registrato il codice del telecomando, SOURCE/RECEIVER lampeggia due volte.

Se lampeggia sei volte, la registrazione non è riuscita. Ripetere la procedura a partire dal Punto 2.

# 兴

• Per ulteriori informazioni su come registrare un codice di telecomando su un tasto SCENE, fare riferimento a "Configurazione dell'assegnazione delle scene" [\(pag. 35\)](#page-34-0).

## ■ **Operazioni sul dispositivo di riproduzione**

Dopo aver registrato il codice di telecomando per il dispositivo di riproduzione, è possibile controllarlo utilizzando i seguenti tasti dopo aver selezionato la sorgente di ingresso o la scena.

# 学

• Premere SOURCE/RECEIVER per cambiare i dispositivi (l'unità o il dispositivo esterno) controllati con i tasti operativi del menu, DISPLAY e i tasti numerici. L'unità può essere controllata se SOURCE/RECEIVER è di colore arancione. Se SOURCE/RECEIVER è di colore verde, è possibile controllare un dispositivo esterno.

Ad esempio, se si registra il codice del telecomando del lettore BD/DVD su HDM1, è possibile controllare l'unità quando SOURCE/RECEIVER è di colore arancione e il lettore BD/DVD quando SOURCE/RECEIVER è di colore verde.

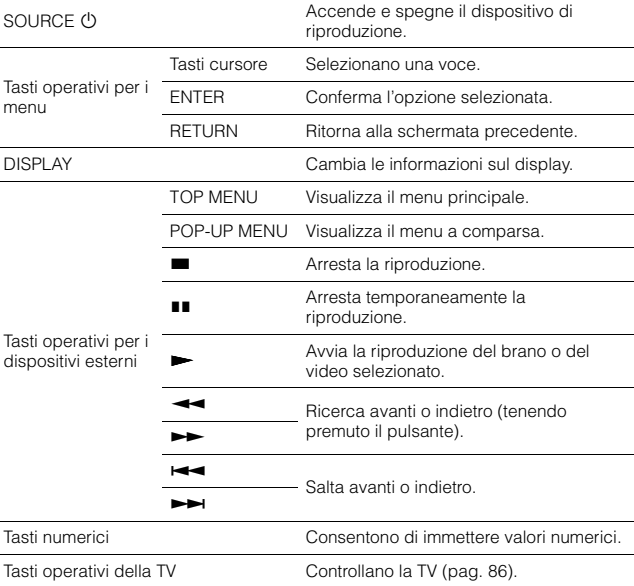

• Questi tasti funzionano solo se la funzione corrispondente è disponibile sul dispositivo di riproduzione e se questo può essere controllato con un telecomando a infrarossi.

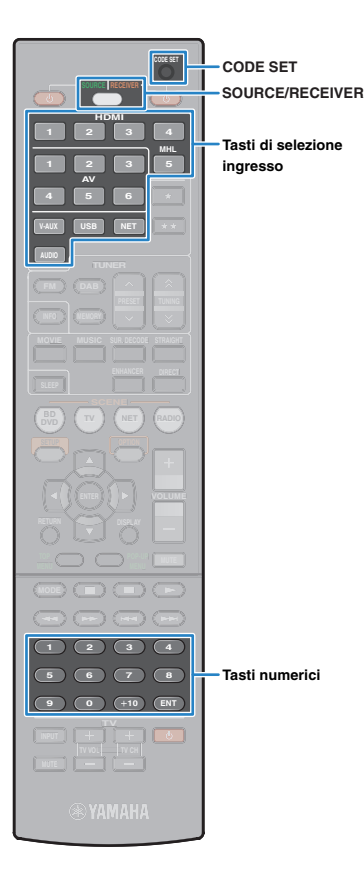

## <span id="page-87-0"></span>**Reimpostazione dei codici di telecomando**

È possibile anche reimpostare un codice di telecomando registrato in ogni tasto di selezione ingresso.

### **1 Premere CODE SET utilizzando un oggetto appuntito, per esempio la punta di una penna a sfera.**

SOURCE/RECEIVER lampeggia due volte.

Eseguire ognuno dei seguenti punti in 1 minuto. In caso contrario, l'impostazione verrà automaticamente. In tal caso, ripetere le operazioni a partire dal Punto 1.

### **2 Premere il tasto di selezione ingresso.**

### **3 Utilizzare i tasti numerici per immettere "5098".**

Dopo aver reimpostato il codice del telecomando, SOURCE/RECEIVER lampeggia due volte.

Se lampeggia sei volte, la reimpostazione non è riuscita. Ripetere la procedura a partire dal Punto 1.

**Per reimpostare il telecomando sulle impostazioni predefinite di fabbrica.**

- a Premere CODE SET utilizzando un oggetto appuntito, per esempio la
- punta di una penna a sfera.
- b Premere SOURCE/RECEIVER.
- c Utilizzare i tasti numerici per immettere "9981".

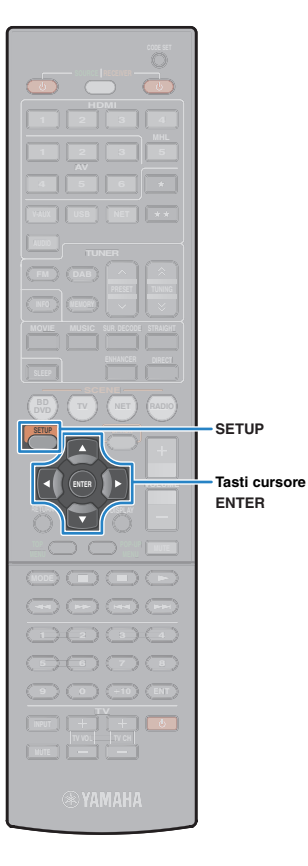

## <span id="page-88-1"></span><span id="page-88-0"></span>**Aggiornamento del firmware dell'unità attraverso la rete**

A seconda delle esigenze, verranno pubblicati nuovi firmware con funzioni aggiuntive o miglioramenti del prodotto. Se l'unità è collegata a Internet, è possibile scaricare il firmware dalla rete e aggiornarlo.

#### **Nota**

- Non utilizzare l'unità o scollegare il cavo di alimentazione o di rete durante l'aggiornamento del firmware. L'aggiornamento del firmware richiede circa 20 minuti o più, a seconda della velocità della connessione Internet.
- Se l'unità è collegata alla rete wireless mediante una scheda di rete wireless, potrebbe non essere possibile aggiornare la rete a seconda dello stato della connessione wireless. In questo caso aggiornare il firmware utilizzando il dispositivo di memorizzazione USB [\(pag. 85\)](#page-84-1).
- Per effettuare la procedura seguente, la TV deve essere collegata all'unità tramite HDMI. In caso contrario, effettuare l'aggiornamento del menu "ADVANCED SETUP" ([pag. 85](#page-84-1)).

## 器

• È possibile anche aggiornare il firmware utilizzando il dispositivo di memorizzazione USB dal menu "ADVANCED SETUP" [\(pag. 85\)](#page-84-1).

- **1 Premere SETUP.**
- **2 Utilizzare i tasti cursore per selezionare "Rete" e premere ENTER.**
- **3 Utilizzare i tasti cursore per selezionare "Aggiorna rete" e premere ENTER.**

In caso sia disponibile firmware aggiornato, comparirà l'icona Busta ( $\blacksquare$ ) sullo schermo "Aggiorna rete".

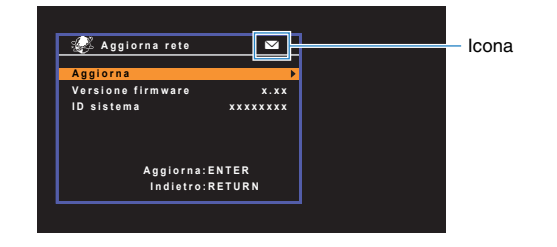

## 类

• Per annullare l'operazione senza aggiornare il firmware, premere SETUP.

### **4 Utilizzare i tasti cursore per selezionare "Aggiorna" e premere ENTER.**

Il display sullo schermo si spegne e l'aggiornamento del firmware inizia.

### **5 Se sul display anteriore compare "UPDATE SUCCESS PLEASE POWER OFF!", premere**  $\bigcirc$ **(accensione) sul pannello anteriore.**

L'aggiornamento del firmare è completato.

# **APPENDICE**

## **Domande frequenti**

## **Il nuovo sistema di diffusori non produce un bilanciamento ottimale dell'audio...**

Se i diffusori sono stati cambiati oppure si dispone di un nuovo sistema di diffusori, utilizzare la misurazione YPAO per ottimizzare di nuovo le impostazioni dei diffusori [\(pag. 30\)](#page-29-0). Se si desidera regolare manualmente le impostazioni dei diffusori, utilizzare "Speaker" nel menu "Configurazione" [\(pag. 72\)](#page-71-0).

## **Poiché in casa vivono bambini piccoli, si desidera impostare dei limiti al controllo del volume...**

Se un bambino utilizza per errore i controlli dell'unità principale o del telecomando, il volume potrebbe aumentare all'improvviso. Ciò potrebbe causare lesioni o danneggiare l'unità o i diffusori. Si consiglia di utilizzare "Volume massimo" nel menu "Configurazione" per impostare in anticipo il volume massimo dell'unità [\(pag. 78](#page-77-0)).

### **A volte il volume è inaspettatamente molto alto quando si accende l'unità...**

Per impostazione predefinita, viene applicato automaticamente il volume al livello in uso l'ultima volta che l'unità è entrata in modalità standby. Se si desidera correggere il volume, utilizzare "Volume iniziale" nel menu "Configurazione" per impostare il volume da applicare quando si accende il ricevitore ([pag. 78](#page-77-1)).

## **Le differenze di volume sono fastidiose quando si passa a una nuova sorgente di ingresso...**

È possibile correggere le differenze di volume tra sorgenti di ingresso utilizzando "Regolazione ingr." nel menu "Opzione" [\(pag. 67\)](#page-66-1).

## **Sono stati effettuati i collegamenti HDMI, ma il controllo HDMI non funziona...**

Per utilizzare il controllo HDMI, occorre configurare il collegamento Controllo HDMI [\(pag. 101](#page-100-1)). Dopo aver collegato all'unità dispositivi compatibili con il controllo HDMI (ad esempio lettori BD/DVD), attivare la funzione Controllo HDMI su ogni dispositivo e configurare il collegamento del controllo HDMI. Questa configurazione è richiesta

ogni volta che si aggiunge al sistema un nuovo dispositivo compatibile con il controllo HDMI. Per informazioni sul funzionamento del controllo HDMI tra TV e dispositivi di riproduzione, fare riferimento ai manuali di istruzioni di ogni dispositivo.

## **Se si desidera visualizzare il nome di un dispositivo o di un produttore sul display anteriore quando si seleziona una sorgente di ingresso...**

Per impostazione predefinita, quando si seleziona una sorgente di ingresso, i nomi delle sorgenti di ingresso (ad esempio "HDMI 1" e "AV 1") vengono visualizzati sul display anteriore. Se si desidera assegnare nuovi nomi, utilizzare "Rinomina ingresso" [\(pag. 79\)](#page-78-1) nel menu "Configurazione". È inoltre possibile selezionare uno dei nomi preimpostati (ad esempio "Blu-ray" e "DVD").

## **Si desidera impedire che le impostazioni vengano modificare per errore...**

È possibile proteggere le impostazioni configurate nell'unità (ad esempio le impostazioni dei diffusori) utilizzando "Controllo memoria" nel menu "Configurazione" ([pag. 80](#page-79-0)).

## **Il telecomando dell'unità controlla contemporaneamente un altro prodotto e l'unità...**

Se si utilizzano più prodotti Yamaha, è possibile che il telecomando controlli un altro prodotto oppure che un altro telecomando controlli l'unità. Se ciò si verifica, è necessario registrare ID di telecomando diversi per i dispositivi da controllare con ciascun telecomando [\(pag. 84\)](#page-83-2).

## **Se si desidera riprodurre segnali video e/o audio memorizzati sul dispositivo video anche quando l'unità è in modalità standby...**

Se è stato collegato un dispositivo video all'unità con un cavo HDMI, è possibile trasmettere i segnali video/audio riprodotti sul dispositivo video alla TV anche quando l'unità è in modalità standby. Per utilizzare questa funzione, impostare "Standby Through" [\(pag. 75\)](#page-74-0) nel menu "Configurazione" su "Acceso". Se si attiva questa funzione, è anche possibile cambiare la sorgente di ingresso utilizzando il telecomando dell'unità.

## **Risoluzione dei problemi**

Se l'unità non funzionasse a dovere, consultare la tabella seguente.

Se il problema riscontrato non fosse presente nell'elenco o se i rimedi proposti non fossero di aiuto, spegnere l'unità, scollegare il cavo di alimentazione e mettersi in contatto col rivenditore autorizzato o centro assistenza Yamaha più vicino.

## **Controllare in primo luogo quanto segue:**

- a **i cavi di alimentazione dell'unità, della TV e dei dispositivi di riproduzione (ad esempio i lettori BD/DVD) sono collegati saldamente alle prese di corrente;**
- b **l'unità, il subwoofer, la TV e i dispositivi di riproduzione (ad esempio i lettori BD/DVD) sono accesi;**
- c **i connettori di ogni cavo sono inseriti saldamente nelle prese di ogni dispositivo.**

## **Alimentazione, sistema e telecomando**

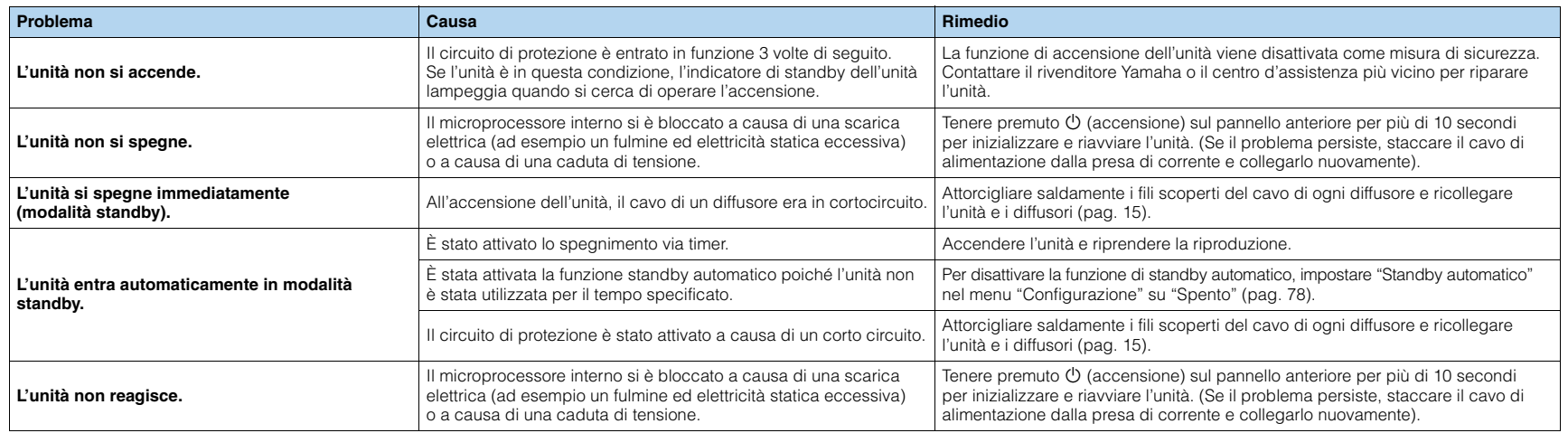

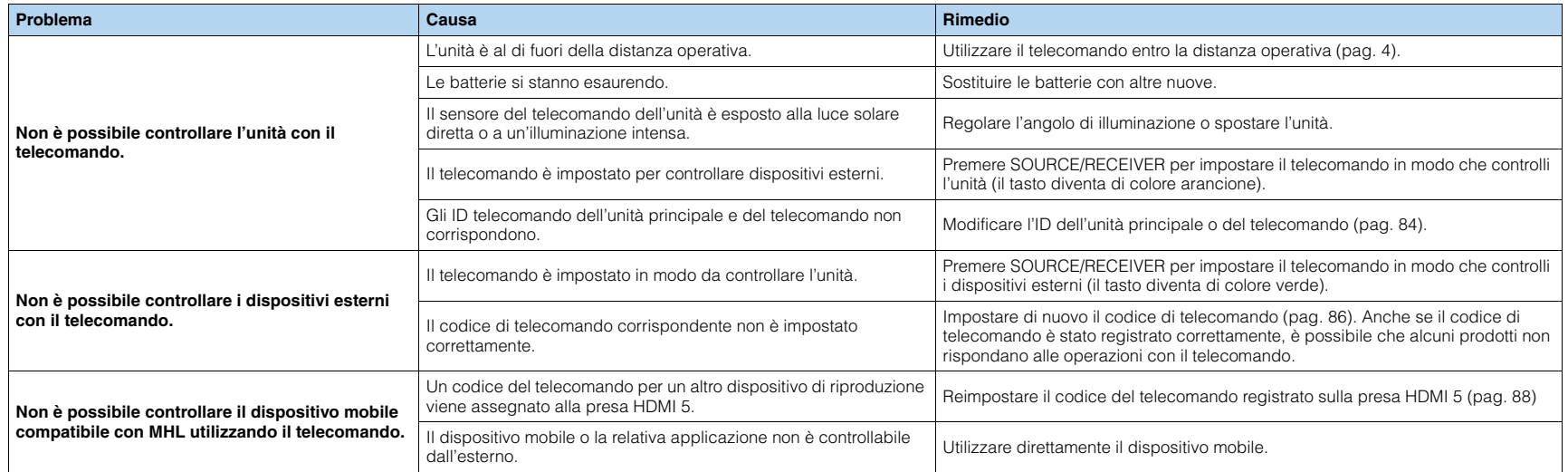

## **Audio**

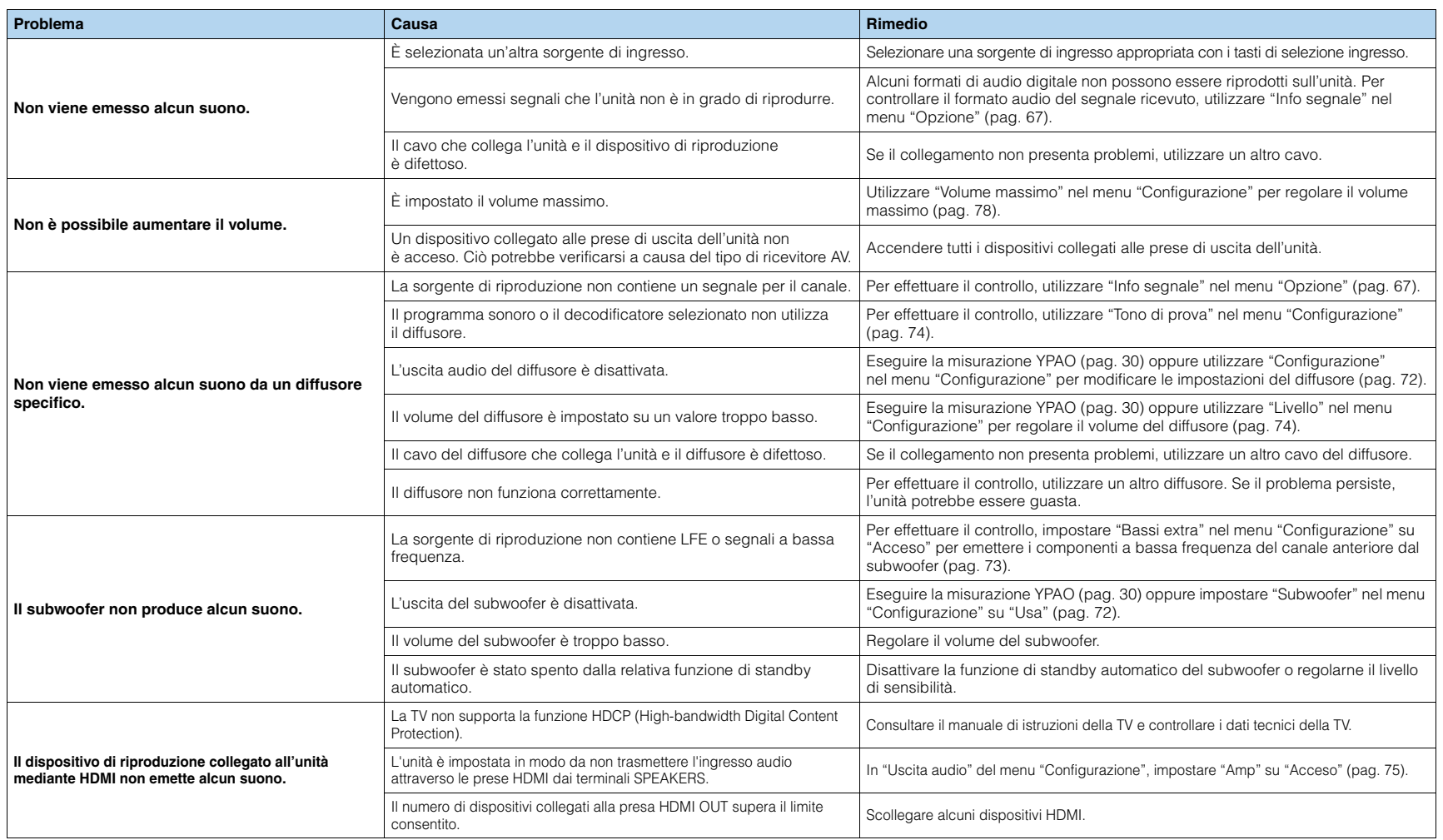

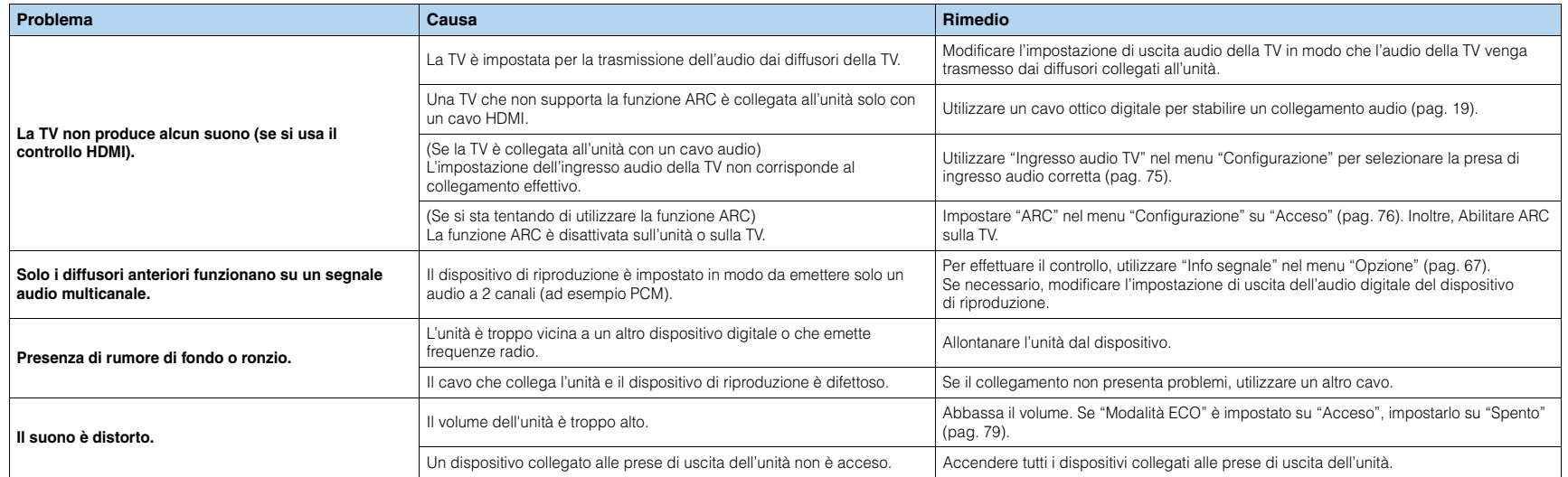

## **Video**

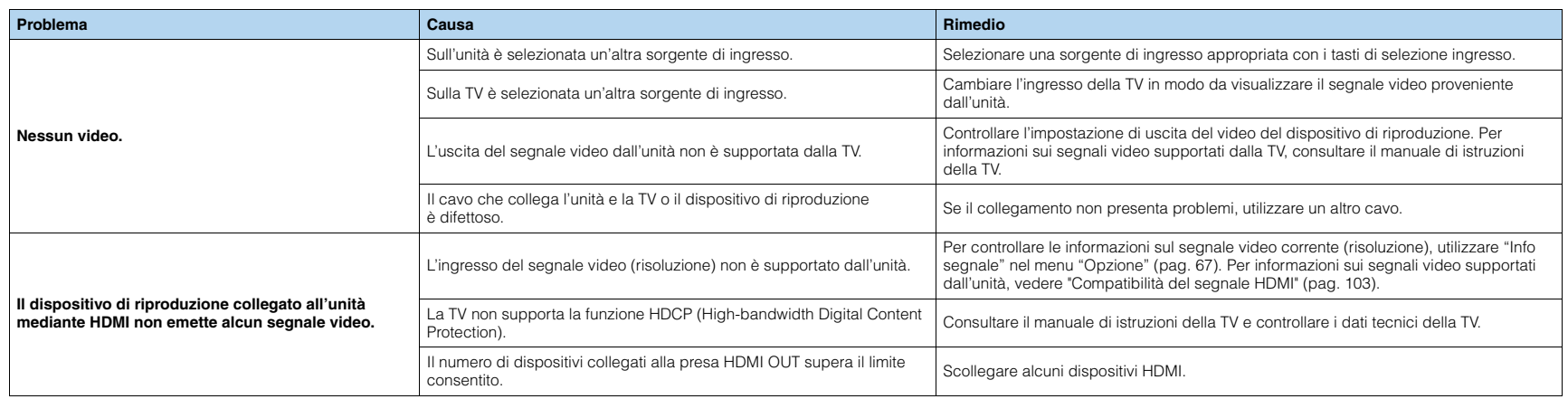

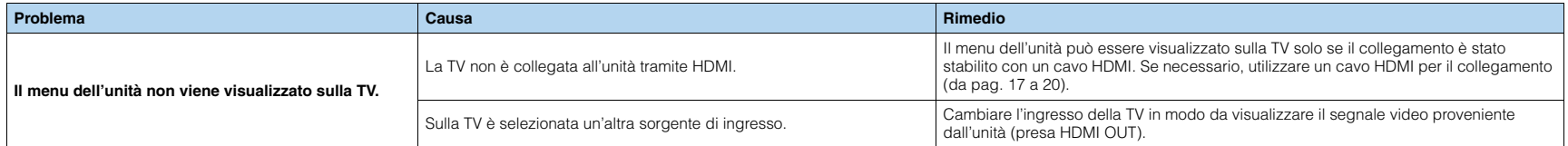

# **Radio DAB**

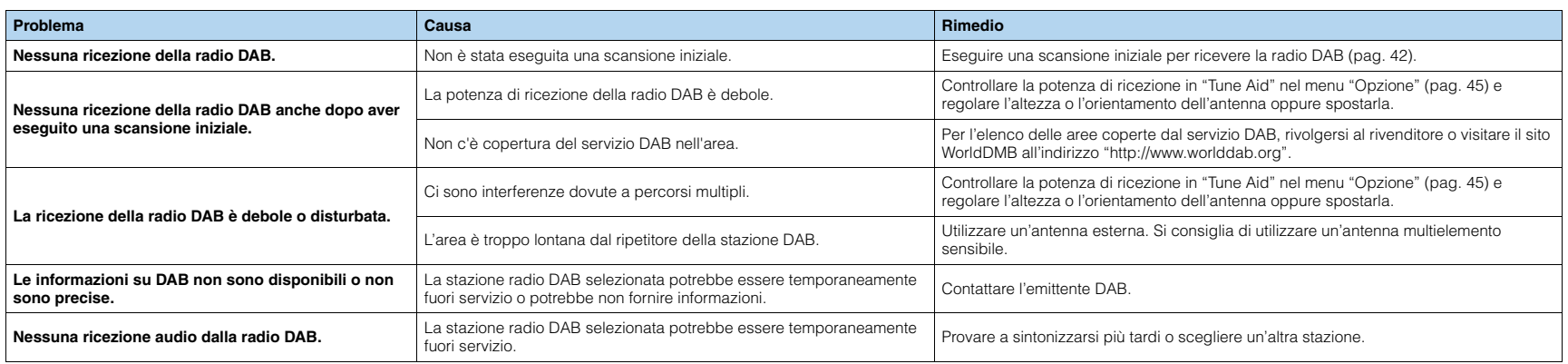

## **Radio FM**

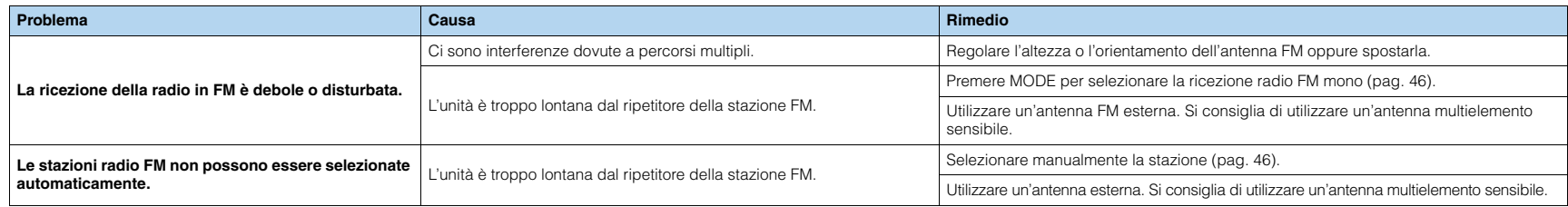

## **USB e rete**

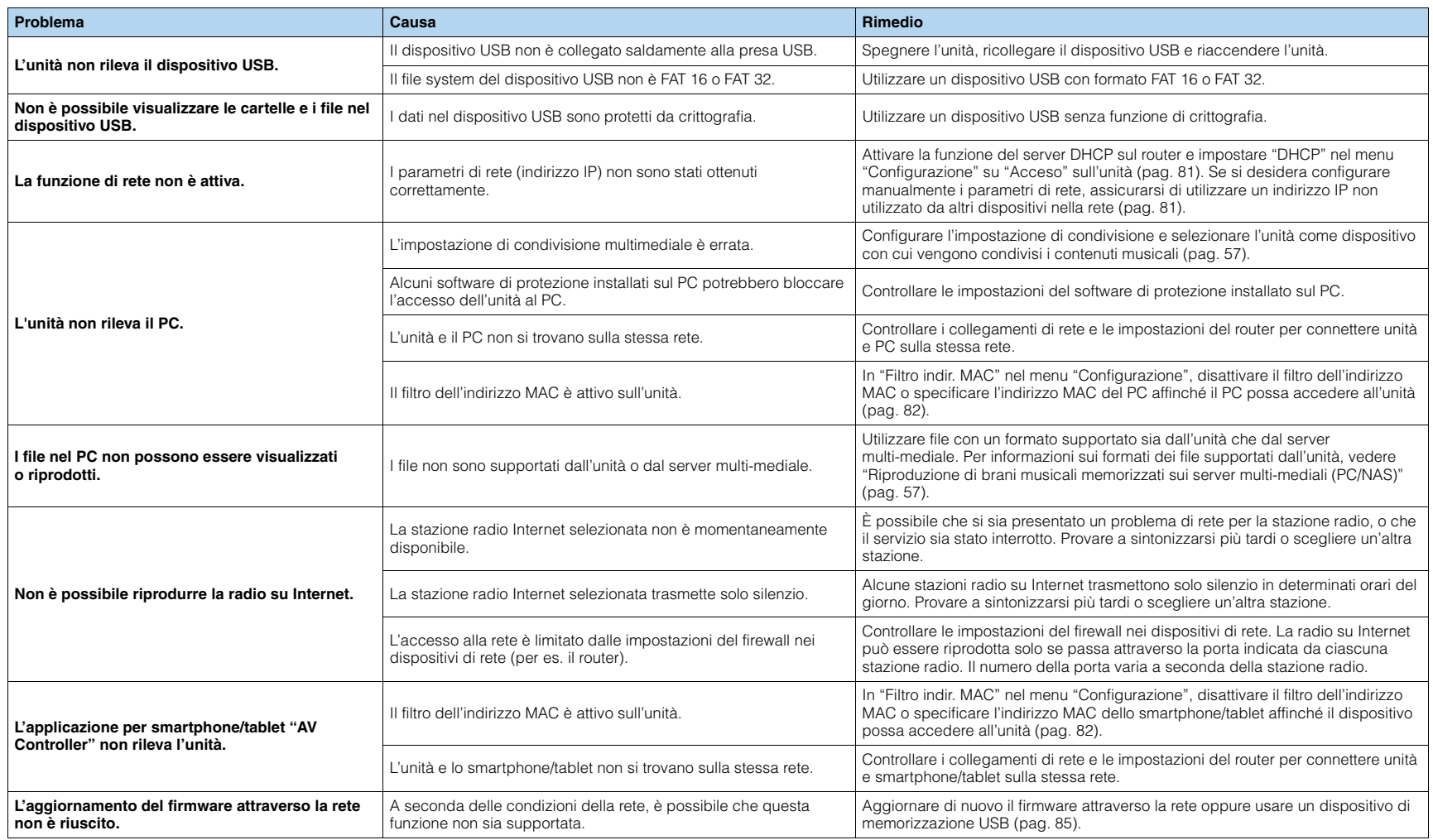

# **Indicazioni di errore sul display anteriore**

<span id="page-96-2"></span><span id="page-96-1"></span><span id="page-96-0"></span>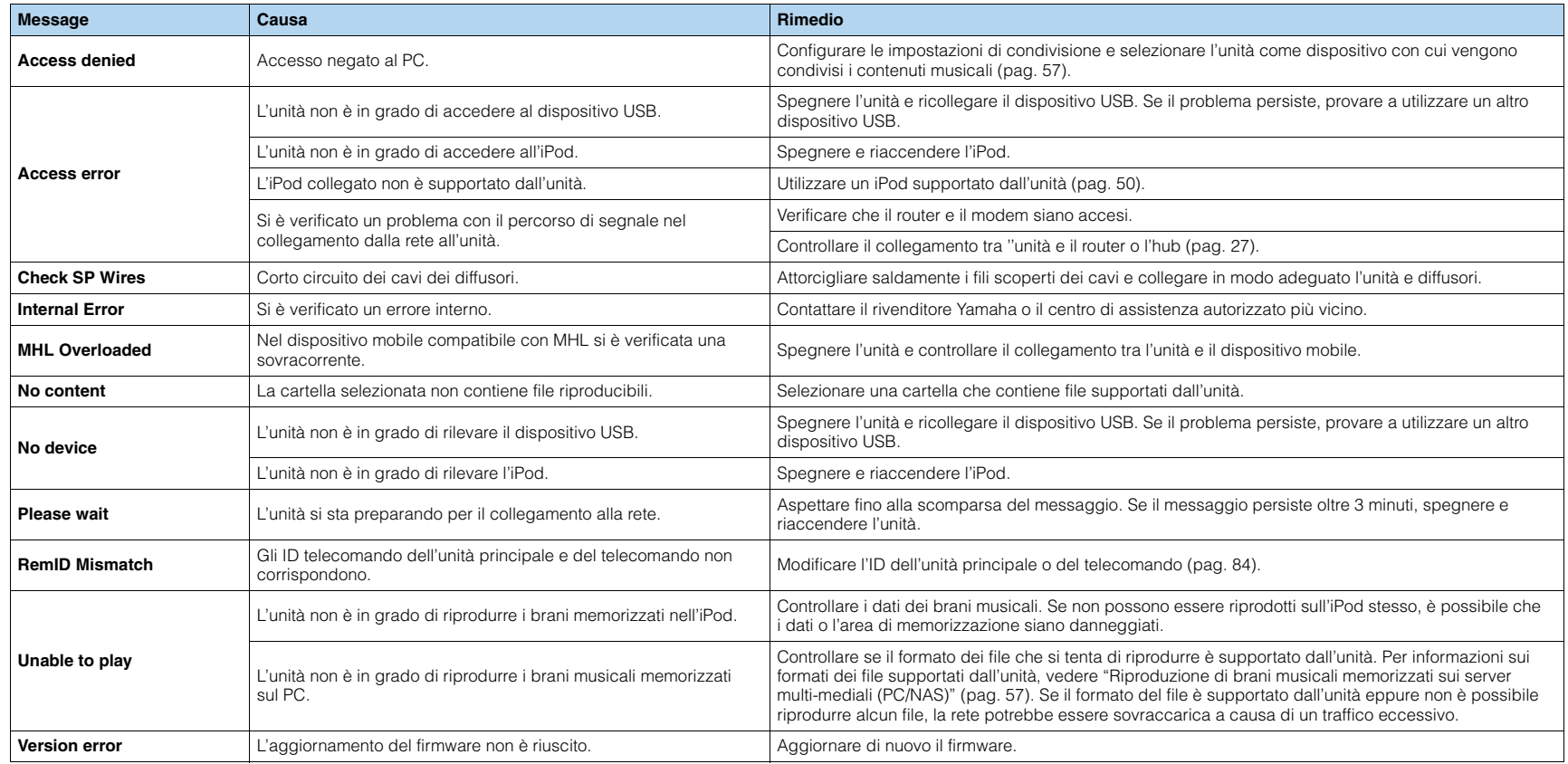

## **Glossario**

## **Informazioni audio**

## ■ **Formato di decodifica audio**

#### **Dolby Digital**

Dolby Digital è un formato audio digitale compresso sviluppato da Dolby Laboratories, Inc. che supporta audio a 5.1 canali. Questa tecnologia viene utilizzata per l'audio sulla maggior parte dei dischi DVD.

### **Dolby Digital Plus**

Dolby Digital Plus è un formato audio digitale compresso sviluppato da Dolby Laboratories, Inc. che supporta audio a 7.1 canali. Dolby Digital Plus rimane completamente compatibile con i sistemi audio multicanale esistenti che supportano Dolby Digital. Questa tecnologia viene utilizzata per l'audio su BD (dischi Blu-ray).

#### **Dolby Pro Logic II**

Dolby Pro Logic II consente la riproduzione a 5 canali da sorgenti a 2 canali. Sono disponibili tre modalità: "Music mode" per le sorgenti di musica, "Movie mode" per le sorgenti di film e "Game mode" per le sorgenti di giochi.

#### **Dolby TrueHD**

Dolby TrueHD è un formato audio senza perdita avanzato sviluppato da Dolby Laboratories, Inc. per offrire un'esperienza home theater ad alta definizione con la qualità dello studio-master. Dolby TrueHD è in grado di fornire contemporaneamente fino a 8 canali audio da 96 kHz/24 bit (fino a 6 canali audio da 192 kHz/24 bit). Questa tecnologia viene utilizzata per l'audio su BD (dischi Blu-ray).

#### **DTS 96/24**

DTS 96/24 è un formato audio digitale compresso che supporta audio a 5.1 canali e da 96 kHz/24 bit. Questo formato rimane completamente compatibile con i sistemi audio multicanale esistenti che supportano DTS Digital Surround. Questa tecnologia viene utilizzata per i DVD musicali e simili.

#### **DTS Digital Surround**

DTS Digital Surround è un formato audio digitale compresso sviluppato da DTS che supporta audio a 5.1 canali. Questa tecnologia viene utilizzata per l'audio sulla maggior parte dei dischi DVD.

### **DTS-ES**

DTS-ES crea audio a 6.1 canali in totale da sorgenti a 5.1 canali registrate con DTS-ES. Questo decodificatore aggiunge un suono posteriore surround al suono a 5.1 canali originale. Con il formato DTS-ES Matrix 6.1 viene registrato un suono posteriore surround nei canali surround, mentre con il formato DTS-ES Discrete 6.1 viene registrato un canale posteriore surround discreto.

#### **DTS Express**

DTS Express è un formato audio digitale compresso che supporta l'audio a 5.1 canali e consente una velocità di compressione più elevata del formato DTS Digital Surround sviluppato da DTS, Inc. Questa tecnologia è stata sviluppata per i servizi di streaming audio su Internet e l'audio secondario su BD (dischi Blu-ray).

### **DTS-HD High Resolution Audio**

DTS-HD High Resolution Audio è un formato audio digitale compresso sviluppato da DTS, Inc. che supporta audio a 7.1 canali e 96 kHz/24 bit. DTS-HD High Resolution Audio rimane completamente compatibile con i sistemi audio multicanale esistenti che supportano DTS Digital Surround. Questa tecnologia viene utilizzata per l'audio su BD (dischi Blu-ray).

#### **DTS-HD Master Audio**

DTS-HD Master Audio è un formato audio senza perdita avanzato sviluppato da DTS, Inc. per offrire un'esperienza home theater ad alta definizione con la qualità dello studio- master. DTS-HD Master Audio è in grado di fornire contemporaneamente fino a 8 canali audio da 96 kHz/24 bit (fino a 6 canali audio da 192 kHz/24 bit). Questa tecnologia viene utilizzata per l'audio su BD (dischi Blu-ray).

#### **DTS Neo:6**

DTS Neo:6 consente la riproduzione a 6 canali da sorgenti a 2 canali. Sono disponibili due modalità: "Music mode" per le sorgenti di musica e "Cinema mode" per le sorgenti di film. Questa tecnologia offre canali a matrice discreti con larghezza di banda completa di audio surround.

#### **DSD (Direct Stream Digital)**

La tecnologia DSD (Direct Stream Digital) memorizza i segnali audio su supporti di memorizzazione digitali, quali i SACD (Super Audio CDs). I segnali vengono memorizzati ad una frequenza di campionamento di 2,8224 MHz. La risposta di frequenza massima è uguale o superiore a 100 kHz, con una gamma dinamica di 120 dB. Questa tecnologia offre una qualità audio migliore di quella utilizzata per i CD.

### **FLAC**

FLAC è un formato di file per compressione di dati audio senza perdite. FLAC è inferiore ai formati di compressione di perdita a velocità di compressione ma fornisce audio di qualità superiore.

#### **Frequenza di campionamento/Bit di quantizzazione**

La frequenza di campionamento e i bit di quantizzazione indicano la quantità di informazioni durante la digitalizzazione di un segnale audio analogico. I valori vengono rappresentati in questo modo: "48 kHz/24-bit".

• Frequenza di campionamento

La frequenza di campionamento rappresenta il numero di volte in cui il segnale viene campionato al secondo. Più la frequenza di campionamento è alta, più ampia sarà la gamma delle frequenze riproducibili.

• Bit di quantizzazione

Il numero di bit di quantizzazione indica il grado di accuratezza nella conversione del livello del suono in valore numerico. Quando il numero dei bit di quantizzazione è elevato, l'espressione del livello del suono è più accurata.

#### **MP3**

Uno dei formati audio digitali compressi utilizzato da MPEG. Grazie alla tecnologie di psicoacustica, questo metodo di compressione garantisce un tasso di compressione elevato. Si dice sia in grado di comprimere la quantità di dati di circa 1/10 mantenendo un certo livello di qualità audio.

#### **MPEG-4 AAC**

Uno standard audio MPEG-4. Viene è utilizzato per i telefoni cellulari, i lettori audio portatili e i servizi di streaming audio su Internet perché consente un tasso di compressione elevato garantendo tuttavia una qualità audio migliore di MP3.

#### **PCM (Pulse Code Modulation)**

PCM è un formato di segnale in cui il segnale audio analogico viene digitalizzato, registrato e trasmesso. Questa tecnologia costituisce la base di tutti gli altri formati audio. Viene utilizzata come formato audio senza perdita definito Linear PCM su vari tipi di supporto, compresi i CD e i BD (dischi Blu-ray).

#### **WAV**

Il formato standard dei file audio Windows che definisce il metodo di registrazione di dati digitali ottenuti dalla conversione di segnali audio. Per impostazione predefinita, viene utilizzato il metodo PCM (senza compressione), ma è possibile utilizzare anche altri metodi di compressione.

#### **WMA (Windows Media Audio)**

Uno dei formati audio digitali compressi sviluppato da Microsoft Corporation. Grazie alla tecnologie di psicoacustica, questo metodo di compressione garantisce un tasso di compressione elevato. Si dice sia in grado di comprimere la quantità di dati di circa 1/20 mantenendo un certo livello di qualità audio.

## ■ **Altri**

#### **Canale LFE (Low Frequency Effects) 0.1**

Questo canale riproduce segnali a bassa frequenza con una gamma di frequenze compresa tra 20 Hz e 120 Hz. Viene aggiunto ai canali per tutte le bande con Dolby Digital o DTS per migliorare gli effetti audio a bassa frequenza. Viene etichettato come canale 0.1 perché è limitato all'audio a bassa frequenza.

#### <span id="page-98-0"></span>**Lip sync**

A volte l'uscita video risulta in ritardo rispetto all'uscita audio a causa della complessità dell'elaborazione del segnale provocata dall'aumento della capacità del segnale video. Lip sync è una tecnica che consente di correggere automaticamente il ritardo tra l'uscita audio e l'uscita video.

## **HDMI e informazioni video**

#### **Deep Color**

Deep Color è una tecnologia supportata dallo standard HDMI. Deep Color aumenta il numero di colori disponibili entro i limiti stabiliti per gli spazi di colore RGB e YCbCr. I sistemi di colore convenzionali elaborano il colore utilizzando 8 bit, mentre Deep Color elabora il colore con 10, 12 o 16. Questa tecnologia consente agli HDTV ed altri tipi di schermo di passare da milioni a miliardi di colori eliminando le fasce di colore e producendo transizioni morbide e sottili gradazioni di colore.

#### **HDMI**

HDMI (High-Definition Multimedia Interface) è l'interfaccia standard mondiale per la trasmissione dei segnali audio/video digitali. Questa interfaccia è in grado di trasmettere i segnali audio e video digitali mediante un solo cavo e senza perdita di alcun genere. HDMI è conforme alle norme HDCP (High-bandwidth Digital Content Protection) e offre un'interfaccia audio/video sicura. Per ulteriori informazioni su HDMI, visitare il sito HDMI ["http://www.hdmi.org/".](http://www.hdmi.org/)

#### **MHL**

MHL (Mobile High-definition Link) è l'interfaccia standard per la trasmissione di segnali video digitali ad alta velocità sviluppata per i dispositivi mobili. Questa interfaccia è in grado di trasmettere i segnali audio e video digitali dai dispositivi mobili (ad esempio smartphone) mediante un solo cavo senza perdita di alcun genere. Come HDMI, MHL è conforme alle norme HDCP (High-bandwidth Digital Content Protection).

#### **Segnale video a componenti**

In un sistema con segnale video a componenti, il segnale video viene scisso in segnale Y per la luminanza e segnali Pb e Pr per la crominanza. Il colore viene riprodotto più fedelmente con questo sistema dato che i segnali sono tutti indipendenti.

#### **Segnale video composito**

Con il sistema a segnali video composito, i segnali dei dati di colore, luminosità e sincronizzazione vengono riuniti e trasmessi mediante un solo cavo.

#### **x.v.Color**

"x.v.Color" è una tecnologia supportata dallo standard HDMI. È uno spazio colore più ampio rispetto all'sRGB e consente un'espressione di colori senza precedenti. Oltre a rimanere compatibile con gli standard di colore dell'sRGB, "x.v.Color" espande lo spazio colore fornendo quindi immagini più vivide e naturali.

## **Tecnologie Yamaha**

#### **CINEMA DSP (processore di campi sonori digitali)**

Poiché sono stati originariamente progettati per l'uso nei cinema, i sistemi Dolby Surround e DTS risultano più efficaci in un cinema dotato di numerosi diffusori progettati per la riproduzione di effetti acustici. In casa, invece, le dimensioni dell'ambiente, il materiale delle pareti e il numero dei diffusori possono variare considerevolmente e causare differenze nella resa acustica. Basato su una grande quantità di dati effettivamente misurati, CINEMA DSP, la tecnologia DSP originale Yamaha, è in grado di riprodurre in casa l'esperienza audiovisiva di un cinema.

#### **CINEMA DSP 3D**

I dati di campo sonoro misurati effettivamente contengono le informazioni dell'altezza delle immagini sonore. La funzione CINEMA DSP 3D raggiunge la riproduzione dell'altezza precisa dell'immagine sonora di modo da creare campi sonori stereoscopici precisi e intensi in un ambiente di ascolto.

#### **Compressed Music Enhancer**

La funzione Compressed Music Enhancer compensa l'armonica mancante nei formati musicali con compressione (ad esempio MP3). Vengono così garantite prestazioni migliori per l'intero sistema audio.

#### **SILENT CINEMA**

Yamaha ha sviluppato un algoritmo DSP per cuffie che produce un suono naturale e realistico. I parametri per la cuffia sono stati impostati per ciascun programma sonoro in modo che tutti i programmi sonori siano accuratamente riprodotti anche in cuffia.

#### **Virtual CINEMA DSP**

Virtual CINEMA DSP consente al sistema di riprodurre in modo virtuale il campo sonoro dei diffusori surround con i diffusori anteriori sinistro e destro. L'unità crea un campo sonoro realistico nell'ambiente di ascolto anche se i diffusori surround non sono collegati.

#### **Virtual Presence Speaker (VPS)**

Virtual Presence Speaker consente al sistema di riprodurre in modo virtuale l'altezza del campo sonoro 3D senza i diffusori di presenza anteriori. L'unità crea un campo sonoro 3D nell'ambiente anche se i diffusori di presenza anteriori non sono collegati.

## **Flusso del segnale video**

Di seguito si riportano i segnali video inviati da un dispositivo video all'unità e trasmessi sulla TV.

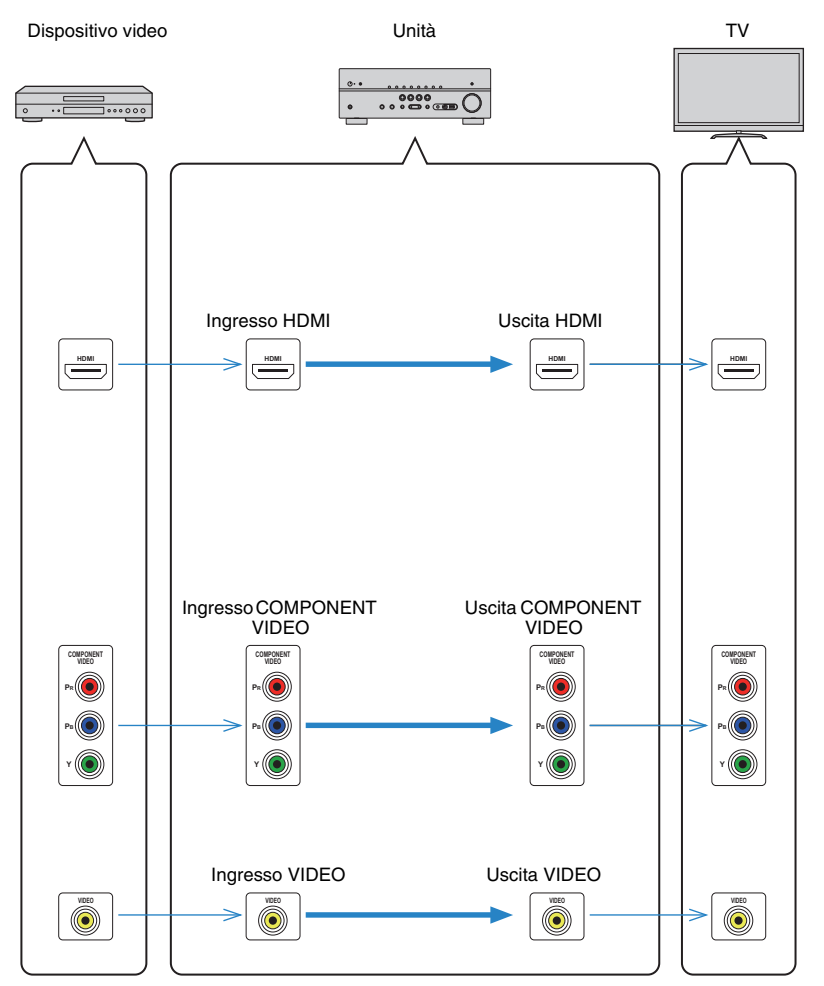

# **Informazioni su HDMI**

## <span id="page-100-1"></span><span id="page-100-0"></span>**Controllo HDMIl**

Il controllo HDMI consente di utilizzare i dispositivi esterni tramite HDMI. Collegando all'unità una TV che supporta il controllo HDMI mediante un cavo HDMI, è possibile controllare l'unit (accensione e volume) tramite operazioni effettuate con il telecomando della TV. È inoltre possibile controllare i dispositivi di riproduzione (ad esempio i lettori BD/DVD compatibili con il controllo HDMI) collegati all'unità mediante un cavo HDMI. Per ulteriori dettagli sui collegamenti, vedere "Collegamento di una TV" ([pag. 17](#page-16-2)) e "Collegamento di dispositivi video (ad esempio lettori BD/DVD)" [\(pag. 22\)](#page-21-0).

### **Operazioni disponibili con il telecomando della TV**

- Sincronizzazione standby
- Controllo del volume, disattivazione (mute) compresa
- Attivazione dell'ingresso audio della TV quando l'ingresso della TV passa al sintonizzatore incorporato
- Attivazione dell'ingresso video/audio dal dispositivo di riproduzione selezionato
- Attivazione dei vari dispositivi di uscita audio (l'unità o i diffusori della TV)

### **(Esempio)**

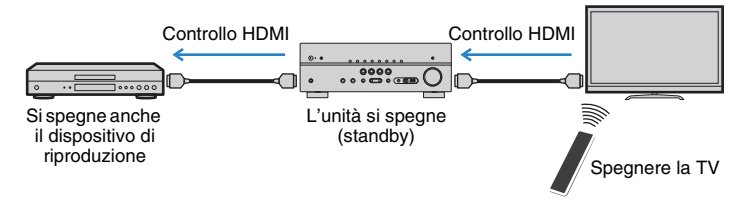

### **Operazioni disponibili con il telecomando dell'unità**

- Avvio della riproduzione sul dispositivo di riproduzione e accensione della TV insieme alla selezione di una scena ([pag. 35\)](#page-34-1)
- Attivazione dell'ingresso della TV per visualizzare il menu "Configurazione" (quando si preme SETUP)
- Controllo del dispositivo di riproduzione (operazioni di riproduzione e dei menu) senza dover registrare i codici di telecomando [\(pag. 87\)](#page-86-1)

### **(Esempio)**

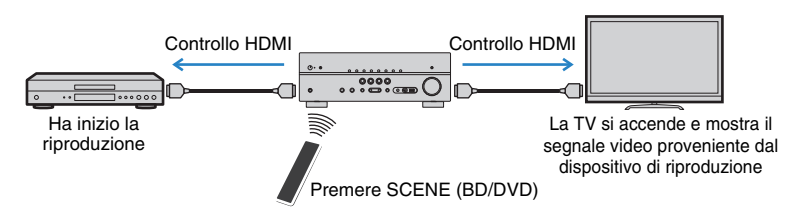

Per utilizzare la funzione di controllo HDMI, occorre configurare il collegamento Controllo HDMI dopo aver collegato la TV e i dispositivi di riproduzione.

## Ţ

• Questa configurazione è richiesta ogni volta che si aggiunge al sistema un nuovo dispositivo compatibile con il controllo HDMI.

**1 Accendere l'unità, la TV e i dispositivi di riproduzione.**

**2 Attivare il controllo HDMI sull'unità, sulla TV e sui dispositivi di riproduzione (ad esempio i lettori BD/DVD compatibili con il controllo HDMI).**

Per attivare il controllo HDMI sull'unità, impostare "Controllo HDMI" ([pag. 75](#page-74-3)) nel menu "Configurazione" su "Acceso" e configurare le voci correlate ("Ingresso audio TV", "Sinc. standby", "ARC" e "SCENA").

- **3 Spegnere la TV, l'unità e i dispositivi di riproduzione.**
- **4 Accendere l'unità e i dispositivi di riproduzione, quindi accendere la TV.**
- **5 Cambiare l'ingresso della TV in modo da visualizzare il segnale video proveniente dall'unità.**

### **6 Controllare quanto segue.**

Sull'unità: se l'ingresso al quale è collegato il dispositivo di riproduzione è selezionato. In caso contrario, selezionare la sorgente d'ingresso manualmente.

Sulla TV: se il segnale video del dispositivo di riproduzione è visualizzato.

### **7 Controllare che l'unità sia sincronizzata correttamente con la TV spegnendo la TV oppure regolandone il volume con il telecomando della TV.**

Ц

- Se la funzione di controllo HDMI non funziona correttamente, provare a scollegare la TV nel Punto 2 e a ricollegarla nel Punto 3. Ciò potrebbe risolvere il problema. Inoltre, è possibile che il controllo HDMI non funzioni se il numero di dispositivi HDMI collegati supera il limite consentito. In questo caso, disattivare il controllo HDMI sui dispositivi non in uso.
- Se l'unità non è sincronizzata con le operazioni di accensione e spegnimento della TV, controllare la priorità dell'impostazione di uscita audio sulla TV.
- Si consiglia di utilizzare TV e dispositivi di riproduzione dello stesso produttore affinché il controllo HDMI funzioni correttamente.

## <span id="page-102-0"></span>**Compatibilità del segnale HDMI**

### **Segnali audio**

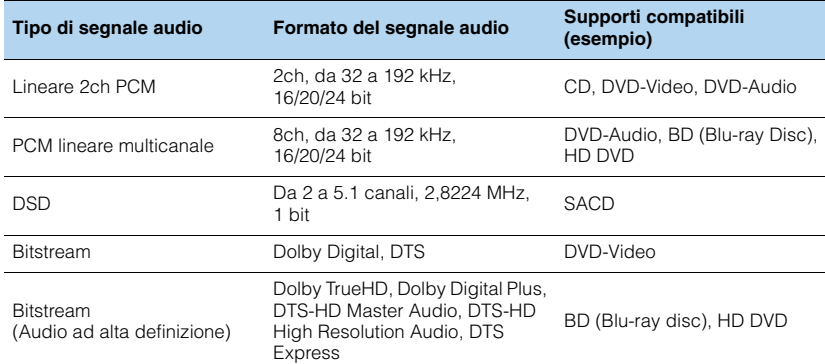

### <span id="page-102-1"></span>**Segnali video**

L'unità è compatibile con i segnali video delle seguenti risoluzioni:

- 
- VGA 720p/60 Hz, 50 Hz
- 480i/60 Hz 1080i/60 Hz, 50 Hz
- 
- 576i/50 Hz 1080p/60 Hz, 50 Hz, 30 Hz, 25 Hz, 24 Hz
- 480p/60 Hz 4K/30 Hz, 25 Hz, 24 Hz
- 576p/50 Hz

# Ţ

- Se si riproducono DVD audio con protezione della copia CPPM, alcuni lettori DVD potrebbero non leggere correttamente i segnali video e audio.
- L'unità non è compatibile con dispositivi HDMI o DVI non compatibili con il protocollo HDCP. Per ulteriori informazioni, fare riferimento al manuale di ogni dispositivo.
- Per decodificare i segnali audio in bitstream sull'unità, impostare il dispositivo della sorgente di ingresso correttamente in modo che emetta direttamente segnali audio in bitstream (senza che vengano decodificati sul dispositivo di riproduzione). Per ulteriori informazioni, fare riferimento al manuale del dispositivo di riproduzione.

# **Schema di riferimento (pannello posteriore)**

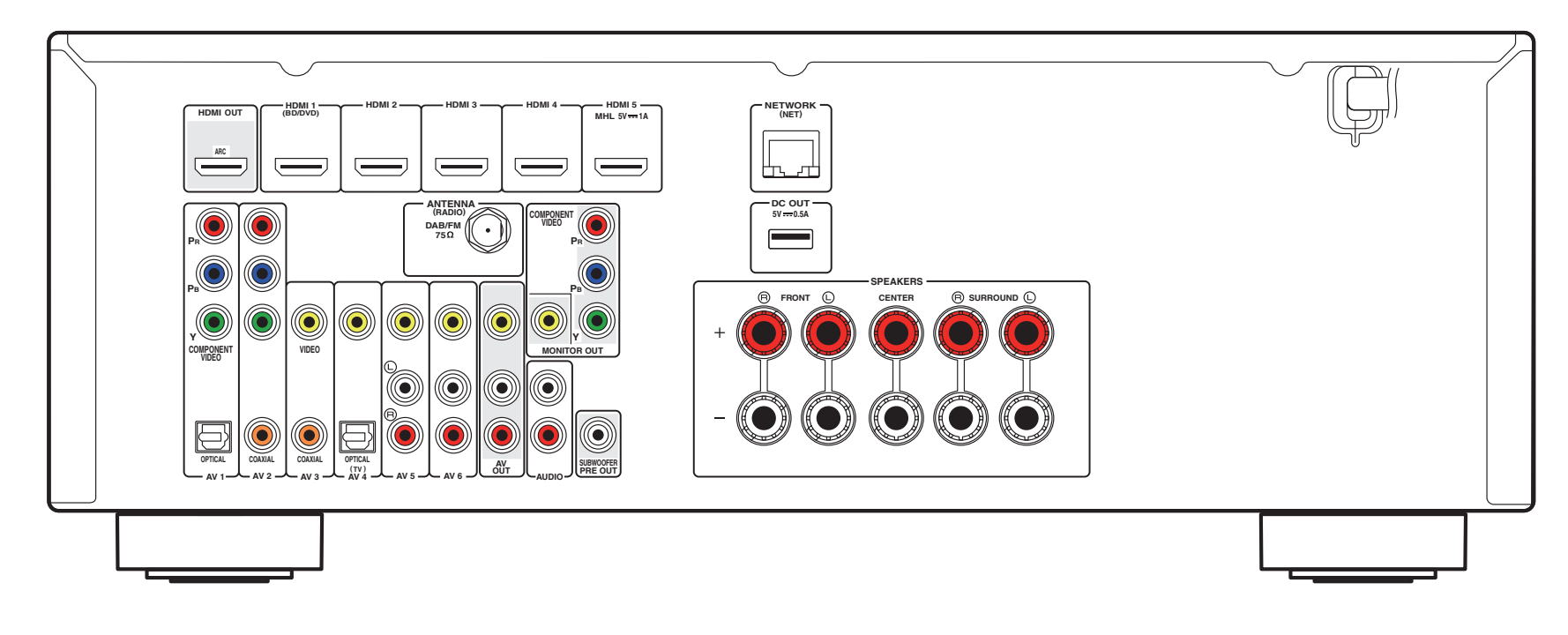

# 学

• L'area circostante le prese di uscita audio/video è contrassegnata in bianco sul prodotto reale per impedire collegamenti errati.

# **Marchi di fabbrica**

# **DCI POLBY**

Prodotto su licenza di Dolby Laboratories. Dolby, Pro Logic e il simbolo con la doppia D sono marchi di fabbrica di Dolby Laboratories.

# @dts-un

Prodotto su licenza del brevetto U.S.A: 5,956,674; 5,974,380; 6,226,616; 6,487,535; 7,212,872; 7,333,929; 7,392,195; 7,272,567 ed altri brevetti negli U.S.A. e nel resto del mondo emessi e richiesti. DTS-HD, il simbolo e DTS-HD e il simbolo insieme sono marchi registrati di DTS, Inc.

Il prodotto comprende software. © DTS, Inc. Tutti i diritti riservati.

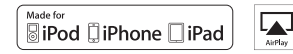

"Made for iPod", "Made for iPhone", e "Made for iPad" indicano che un accessorio elettronico è stato progettato specificatamente per essere collegato all'iPod, all'iPhone o all'iPad e che lo sviluppatore ne certifica la conformità agli standard Apple.

Apple non è responsabile per l'uso di questo dispositivo né per la rispettiva conformità agli standard di sicurezza e normativi. L'uso di questo accessorio con l'iPod, l'iPhone o l'iPod potrebbe influire negativamente sulle prestazioni wireless.

AirPlay, il logo AirPlay, iPad, iPhone, iPod, iPod nano e iPod touch sono marchi di fabbrica di Apple Inc. registrati negli USA e in altri paesi.

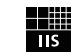

### Fraunhofer Institut Integrierte Schaltungen

Sistema di codifica audio MPEG Layer-3 su licenza di Fraunhofer IIS and Thomson.

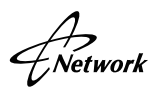

Il ricevitore supporta collegamenti di rete.

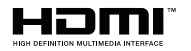

HDMI, il logo HDMI e High-Definition Multimedia Interface sono marchi di fabbrica o marchi di fabbrica depositati di HDMI Licensing LLC negli Stati Uniti e in altri paesi.

# $X$ **MHL**

MHL e il logo MHL sono marchi di fabbrica, marchi di fabbrica depositati o marchi di servizio di MHL, LLC negli Stati Uniti e in altri paesi.

### **x.v.Color™**

"x.v.Color" è un marchio di fabbrica di Sony Corporation.

### SILENT<sup>™</sup> **CINEMA**

"SILENT CINEMA" è un marchio di fabbrica di Yamaha Corporation.

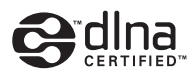

DLNA™ e DLNA CERTIFIED™ sono marchi di fabbrica o marchi registrati di Digital Living Network Alliance. Tutti i diritti riservati. È severamente vietato l'uso non autorizzato.

#### **Windows™**

Windows è un marchio di fabbrica di Microsoft Corporation negli USA ed in altri paesi.

Internet Explorer, Windows Media Audio e Windows Media Player sono marchi di fabbrica depositati o marchi di fabbrica di Microsoft Corporation negli Stati Uniti e/o in altri paesi.

#### **Android™**

Android è un marchio di fabbrica di Google Inc.

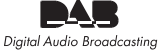

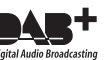

L'unità supporta la sintonizzazione DAB/DAB+.

## **Dati tecnici**

### **Prese di ingresso**

- Audio analogico Audio x 4 (AV 5–6, AUDIO, V-AUX [presa mini])
- Audio digitale (frequenze supportate: da 32 kHz a 96 kHz) Ottiche x 2 (AV 1, AV 4) Coassiali x 2 (AV 2–3)
- Video Composito x 5 (AV 3–6, V-AUX) A componenti x 2 (AV 1–2)
- Ingresso HDMI  $HDMI \times 5 (HDMI \times 5)$ \* HDMI 5: compatibile con ingresso MHL
- Altre prese USB x 1 (USB2.0) NETWORK x 1 (100Base-TX/10Base-T)

### **Prese di uscita**

- Audio analogico
- Uscite diffusori x 5 (FRONT L/R, CENTER, SURROUND L/R)
- Uscita subwoofer x 1
- AV OUT x 1
- Cuffie x 1
- Video
- MONITOR OUT
- Componenti x 1
- Composito x 1
- AV OUT
- Composito x 1
- HDMI Output HDMI OUT x 1

### **Altre prese**

- YPAO MIC x 1
- DC OUT x 1

### **HDMI**

- Funzioni HDMI: Deep Color, "x.v.Color," Auto Lip Sync, ARC (Audio Return Channel), 3D, 4K
- Formato video (modalità ripetitore)
- VGA
- 480i/60 Hz
- 576i/50 Hz
- 480p/60 Hz
- 576p/50 Hz
- 720p/60 Hz, 50 Hz
- 1080i/60 Hz, 50 Hz
- 1080p/60 Hz, 50 Hz, 30 Hz, 25 Hz, 24 Hz
- 4K/30 Hz, 25 Hz, 24 Hz
- Formato audio
- Dolby TrueHD
- Dolby Digital Plus
- Dolby Digital
- DTS-HD Master Audio
- DTS-HD High Resolution Audio
- DTS Express
- DTS
- DSD da 2 a 6 canali
- PCM da 2 a 8 canali (Max. 192 kHz/24 bit)
- Protezione contenuto: compatibile con HDCP
- Funzione collegamento: supportata tramite CEC

### **MHL**

- Formato video (modalità ripetitore)
- VGA
- 480i/60 Hz
- 576i/50 Hz
- 480p/60 Hz
- 576p/50 Hz
- 720p/60 Hz, 50 Hz
- 1080i/60 Hz, 50 Hz
- 1080p/30 Hz, 25 Hz, 24 Hz
- Formato audio
- PCM da 2 a 8 canali (Max. 192 kHz/24 bit)
- Capacità di alimentazione corrente: 1.0 A

### **TUNER**

• Sintonizzatore analogico [Modello per Australia] DAB/FM x 1 (TUNER) [Modelli per GB ed Europa] DAB/FM con Radio Data System x 1 (TUNER)

### **USB**

- Adatto per iPod, dispositivi di archiviazione di massa USB
- Capacità di alimentazione corrente: 2.1 A

### **Network**

- Funzione client PC
- Compatibile con DLNA vers. 1.5
- Supportata tramite AirPlay
- Radio Internet

### **Formati di decodifica compatibile**

- Formato di decodifica
- Dolby TrueHD, Dolby Digital Plus
- Dolby Digital
- DTS-HD Master Audio, DTS-HD High Resolution Audio, DTS Express
- DTS 96/24, DTS-ES Matrix 6.1, DTS-ES Discrete 6.1
- DTS Digital Surround
- Formato di post decodifica
- Dolby Pro Logic
- Dolby Pro Logic II Music, Dolby Pro Logic II Movie, Dolby Pro Logic II Game
- DTS Neo:6 Music, DTS Neo:6 Cinema

### **Sezione audio**

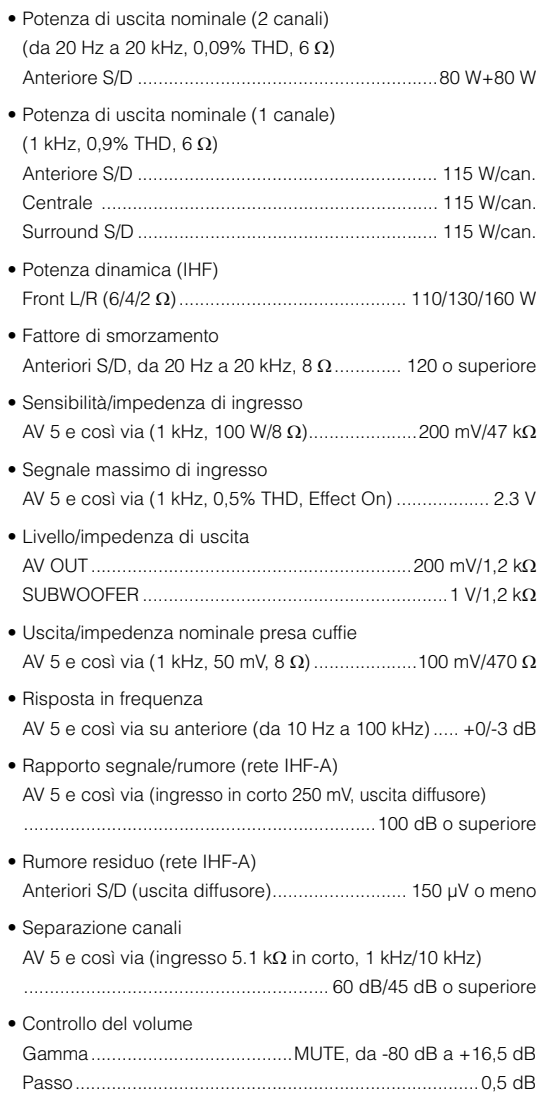

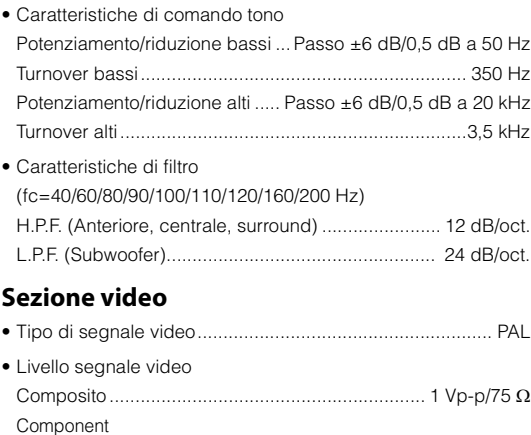

### **Generale**

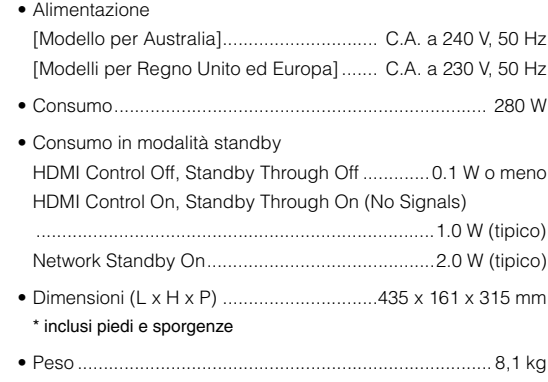

#### \*Dati tecnici soggetti a modifiche senza preavviso.

### **Sezione DAB**

• Risposta di frequenza uscita monitor

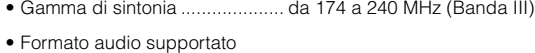

A componenti ....................................Da 5 Hz a 60 MHz, -3 dB

Y ......................................................................... 1 Vp-p/75 Pb/Pr................................................................ 0,7 Vp-p/75 • Livello di ingresso video massimo ................... 1,5 Vp-p o più • Rapporto segnale video/rumore .................. 50 dB o superiore

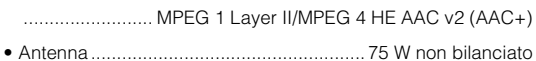

## **Sezione FM**

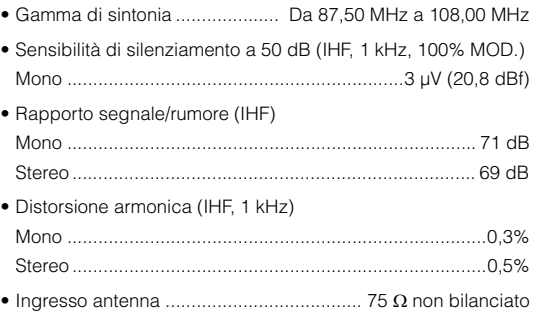

## **Indice**

## **Symbols**

[Tasti](#page-9-0) ★/★★ 10  $l$ cona Busta ( $\blacksquare$ ) 89 Lock icon  $\left(\begin{matrix}\end{matrix}\right)$  80

### **Voci numeriche**

[2ch Stereo \(programma sonoro\)](#page-37-0) 38 [5ch Stereo \(programma sonoro\)](#page-37-1) 38

## **A**

[A.DRC \(menu Opzione\)](#page-65-0) 66 [Access denied \(error indication\)](#page-96-0) 97 [Access error \(error indication\)](#page-96-1) 97 [Action Game \(programma sonoro\)](#page-36-0) 37 [Adaptive DRC \(menu Opzione\)](#page-65-1) 66 [ADVANCED SETUP](#page-83-3) 84 [Aggiorna rete \(menu Configurazione, Rete\)](#page-82-1) 83 [Aggiornamento del firmware](#page-84-3) 85[,](#page-88-1) 89 [Aggiornamento del firmware dell'unità](#page-88-1) 89 [AirPlay](#page-61-0) 62 [Alti \(menu Opzione\)](#page-65-2) 66 [ARC](#page-16-3) 17 [ARC \(menu Configurazione, HDMI\)](#page-75-0) 76 [Ascolto trasmissioni DAB](#page-41-1) 42 [Audio ad alta definizione](#page-102-1) 103 [Audio Decoder \(display anteriore\)](#page-63-0) 64 [Audio In \(menu Opzione\)](#page-23-0) 24, [68](#page-67-0) [Audio Mode \(DAB\)](#page-43-0) 44 [Audio Return Channel](#page-16-4) 17 [Auto Preset \(radio FM, menu Opzione\)](#page-46-0) 47 [AutoPowerStdby \(menu Configurazione, ECO\)](#page-77-3) 78

## **B**

[B RATE \(Signal information\)](#page-66-3) 67 [Bassi \(menu Opzione\)](#page-65-3) 66 [Bassi extra \(menu Configurazione, Speaker\)](#page-72-0) 73 [Batteria](#page-3-1) 4 [Bitrate \(Signal information\)](#page-66-4) 67 [Blocco volume \(menu Opzione\)](#page-67-1) 68

## **C**

[Canc. presel. \(radio DAB, menu Opzione\)](#page-43-1) 44 [Canc. presel. \(radio FM, menu Opzione\)](#page-47-0) 48 [CAT-5 \(cavo di rete\)](#page-26-1) 27 [Categoria di programma sonoro](#page-36-1) 37 [Cavi video con spina RCA](#page-15-0) 16 [Cavo coassiale digitale](#page-15-1) 16 [Cavo con presa mini stereo](#page-15-2) 16 [Cavo di rete](#page-26-1) 27 [Cavo di rete STP](#page-26-1) 27 [Cavo HDMI](#page-15-3) 16 [Cavo HDMI ad alta velocità](#page-15-4) 16 [Cavo MHL](#page-15-5) 16 [Cavo ottico digitale](#page-15-6) 16 [Cavo stereo con spina RCA](#page-15-7) 16 [Cavo video a componenti](#page-15-8) 16 [Cellar Club \(programma sonoro\)](#page-37-2) 38 [Centra immagine \(menu Configurazione, Parametro](#page-76-0)  DSP) 77 [Centra larghezza \(menu Configurazione, Parametro](#page-76-1)  DSP) 77 [Centro \(menu Configurazione, Speaker\)](#page-71-3) 72 [CH Label/Freq. \(DAB\)](#page-43-2) 44 [Chamber \(programma sonoro\)](#page-37-3) 38 [CHAN \(Signal information\)](#page-66-5) 67 [Channel \(Signal information\)](#page-66-6) 67 [Check SP Wires \(error indication\)](#page-96-2) 97 [CINEMA DSP](#page-36-2) 37 [CINEMA DSP 3D](#page-38-1) 39 [Clear Preset \(radio DAB, menu Opzione\)](#page-43-1) 44 [Clear Preset \(radio FM, menu Opzione\)](#page-47-0) 48 [Codice del telecomando per una TV](#page-85-3) 86 [Codici di telecomando per i dispositivi di riproduzione](#page-86-2) 87 [Collegamento \(cavi dei diffusori\)](#page-14-0) 15 [Collegamento \(dispositivi video\)](#page-21-0) 22 [Collegamento \(dispositivo audio\)](#page-24-0) 25

[Collegamento \(dispositivo di memorizzazione USB\)](#page-53-0) [54](#page-53-0) [Collegamento \(dispositivo di registrazione\)](#page-27-0) 28 [Collegamento \(iPod\)](#page-49-1) 50 [Collegamento \(NAS\)](#page-26-2) 27 [Collegamento \(PC\)](#page-26-3) 27 [Collegamento \(subwoofer\)](#page-14-1) 15 [Collegamento antenna DAB/FM](#page-25-0) 26 [Collegamento della TV](#page-16-2) 17 [Collegamento di doppia amplificazione](#page-98-0) 99 [Collegamento HDMI \(dispositivi di riproduzione\)](#page-21-1) 22 [Collegamento MHL](#page-21-2) 22 [Collegamento per video a componenti \(dispositivi di](#page-22-0)  riproduzione) 23 [Collegamento per video composito \(dispositivi di](#page-22-1)  riproduzione) 23 [Combinazione delle prese di ingresso video/audio](#page-23-1) 24 [Compressed Music Enhancer](#page-40-0) 41 [Condivisione multimediale](#page-56-0) 57 [Configurazione \(funzione Scene\)](#page-34-0) 35 [Configurazione \(menu Configurazione, HDMI\)](#page-74-4) 75 [Configurazione \(menu Configurazione, Speaker\)](#page-71-1) 72 [Configurazione della funzione Scene](#page-34-0) 35 Configurazione manuale dei diffusori (menu [Configurazione\)](#page-71-1) 72 [Configurazione, menu](#page-68-0) 69 [Controllo di dispositivi esterni](#page-85-2) 86 [Controllo DMC \(menu Configurazione, Rete\)](#page-81-1) 82 [Controllo HDMI](#page-100-0) 101 [Controllo HDMI \(menu Configurazione, HDMI\)](#page-74-3) 75 [Controllo memoria \(menu Configurazione, Funzione\)](#page-79-0) [80](#page-79-0) [Controllo tono \(menu Opzione\)](#page-65-4) 66 [Crossover \(menu Configurazione, Speaker\)](#page-72-1) 73 [Cuffie](#page-6-0) 7
# **D**

[DAB \(Digital Audio Broadcasting\)](#page-41-0) 42 [DAB+](#page-41-1) 42 [Date And Time \(DAB\)](#page-43-0) 44 [DC OUT \(menu Configurazione, Funzione\)](#page-79-0) 80 [Decoder Off \(informazioni sul display anteriore\)](#page-63-0) 64 [Decodifica diretta](#page-38-0) 39 [Decodificatore surround](#page-39-0) 40 [DHCP \(menu Configurazione, Indirizzo IP\)](#page-80-0) 81 [Diffusori, collegamento](#page-13-0) 14 [Diffusori, posizionamento](#page-11-0) 12 [Digital Media Controller](#page-81-0) 82 [Dimensione \(menu Configurazione, Parametro DSP\)](#page-76-0) 77 [DIRECT \(modalità sonora\)](#page-39-1) 40 [Disattivazione dell'audio](#page-33-0) 34 [Display anteriore \(nomi e funzioni delle parti\)](#page-7-0) 8 [Dispositivo audio, collegamento](#page-24-0) 25 [Dispositivo di memorizzazione USB](#page-53-0) 54 [Dispositivo di registrazione, collegamento](#page-27-0) 28 [Dispositivo mobile compatibile con MHL](#page-21-0) 22 [Distanza \(menu Configurazione, Speaker\)](#page-73-0) 74 [DLS \(Dynamic Label Segment\) \(DAB\)](#page-43-1) 44 [DMC \(Digital Media Controller\)](#page-81-1) 82 [Dolby Pro Logic \(decodificatore surround\)](#page-39-2) 40 [Dolby Pro Logic II \(decodificatore surround\)](#page-39-3) 40 [Drama \(programma sonoro\)](#page-36-0) 37 [DSP Level \(menu Opzione\)](#page-65-0) 66 [DSP Program \(display anteriore\)](#page-63-1) 64 [DSP/Surround \(menu Opzione\)](#page-65-1) 66 [DTS Neo: 6 \(decodificatore surround\)](#page-39-4) 40

# **E**

[ECO \(menu Configurazione\)](#page-77-0) 78 [Effetto di campo sonoro](#page-36-1) 37 [Elenco voci del menu Configurazione](#page-69-0) 70 [Elenco voci del menu Opzione](#page-64-0) 65 [Enhancer \(menu Opzione\)](#page-65-2) 66 [ENHANCER \(modalità sonora\)](#page-40-0) 41 [Ensemble Label \(DAB\)](#page-43-2) 44 [Equalizzatore \(menu Configurazione, Speaker\)](#page-73-1) 74

## **F**

[Fase SWFR \(menu Configurazione, Speaker\)](#page-72-0) 73 [Filtro indir. MAC \(menu Configurazione, Rete\)](#page-81-2) 82 [Flusso del segnale video](#page-100-0) 101 [FORMAT \(Signal Information\)](#page-66-0) 67 [Format \(Signal Information\)](#page-66-1) 67 [Frequenza \(radio FM\)](#page-45-0) 46 [Fronte \(menu Configurazione, Speaker\)](#page-71-0) 72 [Funzione \(menu Configurazione\)](#page-78-0) 79 [Funzione SCENE](#page-34-0) 35 [Funzione Scene](#page-34-0) 35

# **G**

[Gamma dinamica \(menu Configurazione, Volume\)](#page-77-1) 78 [Gateway predef. \(menu Configurazione, Indirizzo IP\)](#page-80-1) [81](#page-80-1) [GEQ \(menu Configurazione, Equalizzatore\)](#page-73-2) 74

## **H**

[Hall in Munich \(programma sonoro\)](#page-37-0) 38 [Hall in Vienna \(programma sonoro\)](#page-37-1) 38 [HDMI \(menu Configurazione\)](#page-74-0) 75 [HDMI OUT \(TV\) \(menu Configurazione, HDMI\)](#page-74-1) 75

#### **I**

[ID del telecomando](#page-83-0) 84 [ID sistema \(menu Configurazione, Rete\)](#page-82-0) 83 [Impostazione della condivisione](#page-56-0) 57 [Impostazione per la frequenza di crossover \(l'unità\)](#page-72-1) 73 [Impostazione per la frequenza di crossover](#page-29-0)  (subwoofer) 30 [In.Trim \(menu Opzione\)](#page-66-2) 67 [Indicatore standby](#page-6-0) 7 [Indicatori \(nomi e funzioni delle parti\)](#page-7-1) 8 [Indicatori dei diffusori](#page-7-2) 8 [Indicazioni di errore sul display anteriore](#page-96-0) 97 [Indirizzo IP \(menu Configurazione, Rete\)](#page-80-2) 81 [Info segnale \(menu Opzione\)](#page-66-3) 67 [Informazioni \(display anteriore\)](#page-63-2) 64 [Informazioni \(menu Configurazione, Rete\)](#page-80-3) 81 [Informazioni DAB](#page-43-3) 44

[Informazioni sul display anteriore](#page-63-2) 64 [Ingresso audio \(menu Opzione\)](#page-23-0) 24[,](#page-67-0) 68 [Ingresso audio TV \(menu Configurazione, HDMI\)](#page-74-2) 75 [INIT \(ADVANCED SETUP\)](#page-84-0) 85 [Init Scan \(radio DAB, menu Opzione\)](#page-41-2) 42 [Input \(display anteriore\)](#page-63-3) 64 [Input \(Signal information\)](#page-66-4) 67 [Interlock \(menu Opzione\)](#page-67-1) 68 [Interlock vol. \(menu Opzione\)](#page-67-2) 68 [Internal Error \(error indication\)](#page-96-1) 97 [iPad](#page-49-0) 50 [iPhone](#page-49-0) 50 [iPod](#page-49-0) 50 [iTunes](#page-61-0) 62

#### **L**

[Language](#page-28-0) 29 [Language \(menu Configurazione\)](#page-28-1) 29 [LFE](#page-98-0) 99 [Lipsync \(menu Opzione\)](#page-66-5) 67 [Livello \(menu Configurazione, Speaker\)](#page-73-3) 74 [Livello DSP \(menu Opzione\)](#page-65-3) 66 [Low Frequency Effects](#page-98-1) 99

## **M**

[Maschera sottorete \(menu Configurazione, Indirizzo](#page-80-4)  IP) 81 [Memoria \(radio FM\)](#page-46-0) 47 [Memoria di massa USB](#page-53-1) 54 [MEMORY \(radio FM\)](#page-46-1) 47 [Messaggio di avviso \(YPAO\)](#page-32-0) 33 [Messaggio di errore \(YPAO\)](#page-31-0) 32 [MHL Overloaded \(indicazione di errore\)](#page-96-2) 97 [Microfono YPAO](#page-29-1) 30 [Mod. alimentazione \(menu Configurazione, DC OUT\)](#page-79-1) [80](#page-79-1) Mod. CINEMA DSP 3D (menu Configurazione, [Parametro DSP\)](#page-75-0) 76 [Modalità di ricezione mono \(radio FM\)](#page-45-1) 46 [Modalità ECO \(menu Configurazione, ECO\)](#page-78-1) 79 [Modalità sonora](#page-35-0) 36 [Mono Movie \(programma sonoro\)](#page-36-2) 37

[MOVIE \(categoria di programma sonoro\)](#page-36-3) 37 [MUSIC \(categoria di programma sonoro\)](#page-37-2) 38 [Music Video \(programma sonoro\)](#page-37-3) 38

# **N**

[NAS](#page-56-1) 57 [NAS compatibile con DLNA](#page-56-2) 57 [Neo: 6 Cinema \(decodificatore surround\)](#page-39-5) 40 [Neo: 6 Music \(decodificatore surround\)](#page-39-6) 40 [NET RADIO \(Input\)](#page-59-0) 60 [Network information](#page-80-3) 81 [Network Standby \(menu Configurazione, Rete\)](#page-81-3) 82 [No content \(error indication\)](#page-96-3) 97 [No device \(error indication\)](#page-96-4) 97 [Nome rete \(menu Configurazione, Rete\)](#page-81-4) 82 [NTSC \(Video signal type\)](#page-83-1) 84

# **O**

[Operazioni sul dispositivo di riproduzione](#page-86-0)  (telecomando) 87 [Operazioni sulla TV \(telecomando\)](#page-85-0) 86 [Opzione, menu](#page-64-1) 65 [Ottimizzazione automatica delle impostazioni dei](#page-29-2)  diffusori 30 [Output \(Signal information\)](#page-66-6) 67

# **P**

[PAL \(Video signal type\)](#page-83-2) 84 [Pannello anteriore \(nomi e funzioni delle parti\)](#page-6-1) 7 [Pannello posteriore \(nomi e funzioni delle parti\)](#page-8-0) 9 [Panorama \(menu Configurazione, Parametro DSP\)](#page-75-1) 76 [Parametro DSP \(menu Configurazione, Suono\)](#page-75-2) 76 [PC](#page-56-1) 57 [PEQ \(menu Configurazione, Equalizzatore\)](#page-73-4) 74 [Please wait \(error indication\)](#page-96-5) 97 [PLII Game \(decodificatore surround\)](#page-39-7) 40 [PLII Movie \(decodificatore surround\)](#page-39-8) 40 [PLII Music \(decodificatore surround\)](#page-39-9) 40 [Posizionamento \(diffusori\)](#page-11-0) 12 [Presa AUDIO](#page-15-0) 16 [Presa COAXIAL](#page-15-1) 16 [Presa COMPONENT VIDEO](#page-15-2) 16

[Presa DC OUT](#page-8-1)[Presa HDMI](#page-15-3)[Presa MHL](#page-15-4)[Presa mini stereo](#page-15-5)[Presa OPTICAL](#page-15-6)[Presa PHONES](#page-6-2)[Presa USB](#page-6-3)[Presa VIDEO](#page-15-7)[Presa YPAO MIC](#page-29-3)[Prese AV OUT](#page-27-1)[Prese VIDEO AUX](#page-24-1)[Presel. auto \(radio FM, menu Opzione\)](#page-46-2) 47 [Preselezionate \(radio FM\)](#page-46-3)[Preselezione automatica \(radio FM\)](#page-46-4)[Preselezione manuale \(radio FM\)](#page-46-5)[Preselezione stazioni \(radio DAB\)](#page-42-0)[Program Type \(DAB\)](#page-43-4) 44 [Programma sonoro](#page-36-4)

#### **R**

[Radio Data System](#page-48-0) 49 [Radio Internet](#page-59-1) 60 [Reg. luminosità \(menu Configurazione, Funzione\)](#page-79-2) 80 [Regola volume \(menu Opzione\)](#page-66-7) 67 [Regolazione \(menu Configurazione, Sinc. Audio\)](#page-76-1) 77 [Regolazione ingr. \(menu Opzione\)](#page-66-8) 67 [Regolazione SWFR \(menu Opzione\)](#page-66-9) 67 [RemID Mismatch \(error indication\)](#page-96-6) 97 [REMOTE ID \(ADVANCED SETUP\)](#page-83-3) 84 [Rete \(menu Configurazione\)](#page-80-5) 81 [Ricarica \(iPod\)](#page-49-1) 50 [Ricerca codice telecomando](#page-86-1) 87 [Rinomina ingresso \(menu Configurazione, Funzione\)](#page-78-2) [79](#page-78-2) [Ripristino delle impostazioni predefinite](#page-84-1) 85 [Riproduzione \(Dispositivo di memorizzazione USB\)](#page-53-2) 54 [Riproduzione \(iPod\)](#page-50-0) 51 [Riproduzione \(NAS\)](#page-56-3) 57 [Riproduzione \(PC\)](#page-56-4) 57 [Riproduzione \(server\)](#page-56-4) 57 [Riproduzione di collegamento SCENE](#page-34-1) 35

[Riproduzione diretta](#page-39-10) 40 [Riproduzione semplice \(iPod\)](#page-51-0) 52 [Roleplaying Game \(programma sonoro\)](#page-36-5) 37 [Router](#page-26-0) 27

## **S**

[SAMPL \(Signal information\)](#page-66-10) 67 [Sampling \(Signal information\)](#page-66-11) 67 [SCENA \(menu Configurazione, HDMI\)](#page-75-3) 76 [SCENE](#page-34-0) 35 [Sci-Fi \(programma sonoro\)](#page-36-6) 37 [Segnale 4K \(risoluzione del segnale video\)](#page-102-0) 103 [Selezionano una stazione preselezionata \(radio FM\)](#page-47-0) [48](#page-47-0) [Selezione di una stazione preselezionata \(radio DAB\)](#page-42-1) 43 [Selezione EQ \(menu Configurazione, Equalizzatore\)](#page-73-5) [74](#page-73-5) [Sensore del telecomando](#page-3-0) 4 [Server](#page-56-1) 57 [SERVER \(Input\)](#page-56-5) 57 [Server DNS \(menu Configurazione, Indirizzo IP\)](#page-80-6) 81 [Service Label \(DAB\)](#page-43-5) 44 [Signal Info \(menu Opzione\)](#page-66-12) 67 [Signal Quality \(DAB\)](#page-43-6) 44 [SILENT CINEMA](#page-40-1) 41 [Sinc. Audio \(menu Configurazione, Suono\)](#page-76-2) 77 [Sinc. labiale \(menu Opzione\)](#page-66-5) 67 [Sinc. standby \(menu Configurazione, HDMI\)](#page-75-4) 76 [Sintonizzazione stazioni radio DAB](#page-41-3) 42 [Sistema a 2.1 canali \(disposizione dei diffusori\)](#page-12-0) 13 [Sistema a 3.1 canali \(disposizione dei diffusori\)](#page-12-1) 13 [Sistema a 4.1 canali \(disposizione dei diffusori\)](#page-12-2) 13 [Sistema a 5.1 canali \(collegamento dei diffusori\)](#page-13-1) 14 [Sistema a 5.1 canali \(disposizione dei diffusori\)](#page-12-3) 13 [Spectacle \(programma sonoro\)](#page-36-7) 37 [Spegnimento via timer](#page-9-0) 10 [Spinotto a banana](#page-14-0) 15 [Sports \(programma sonoro\)](#page-36-8) 37 [Standard \(programma sonoro\)](#page-36-9) 37 [Standby automatico \(menu Configurazione, ECO\)](#page-77-2) 78

[Standby Through \(menu Configurazione, HDMI\)](#page-74-3) 75 [Stazioni preselezionate \(radio FM\)](#page-46-0) 47 [STRAIGHT \(modalità sonora\)](#page-38-1) 39 [Subwoofer \(menu Configurazione, Speaker\)](#page-71-1) 72 [Subwoofer, collegamento](#page-14-1) 15 [Suono \(menu Configurazione\)](#page-75-5) 76 [SUR.DEC \(modalità sonora\)](#page-39-11) 40 [SUR.DECODE \(modalità sonora\)](#page-39-11) 40 [Surround \(menu Configurazione, Speaker\)](#page-71-2) 72 [Surround/DSP \(menu Opzione\)](#page-65-4) 66 [SW.Trim \(menu Opzione\)](#page-66-13) 67

## **T**

[Tasti di selezione ingresso](#page-9-1) 10 [Tasti operativi della TV](#page-9-2) 10 [Tasti operativi per i dispositivi esterni](#page-9-3) 10 [Tasto INFO](#page-63-4) 64 [Tasto MODE](#page-45-2) 46 [Tasto MUTE](#page-33-0) 34 [Tasto OPTION](#page-64-2) 65 [Tasto SLEEP](#page-9-0) 10 [Tasto TONE CONTROL](#page-65-5) 66 [Telecomando \(nomi e funzioni delle parti\)](#page-9-4) 10 [The Bottom Line \(programma sonoro\)](#page-37-4) 38 [The Roxy Theatre \(programma sonoro\)](#page-37-5) 38 [Tipo di segnale video](#page-83-4) 84 [Tone Control \(menu Opzione\)](#page-65-6) 66 [Tono di prova \(menu Configurazione, Speaker\)](#page-73-6) 74 [Trasmettitore di segnali del telecomando](#page-9-5) 10 [Trasmissione audio digitale \(DBA\)](#page-41-0) 42 [Tune Aid \(radio DAB, menu Opzione\)](#page-44-0) 45 [Tuning \(radio FM\)](#page-45-0) 46 [TV compatibile con ARC \(collegamento\)](#page-16-0) 17 [TV compatibile con controllo HDMI \(collegamento\)](#page-18-0) 19 [TV con prese di ingresso HDMI \(collegamento\)](#page-19-0) 20 [TV FORMAT \(ADVANCED SETUP\)](#page-83-5) 84 [TV senza prese di ingresso HDMI \(collegamento\)](#page-20-0) 21

#### **U**

[Unable to play \(error indication\)](#page-96-7) 97 [UPDATE \(ADVANCED SETUP\)](#page-84-2) 85 [USB \(ingresso\)](#page-50-1) 51, [54](#page-53-3) [Uscita audio \(menu Configurazione, HDMI\)](#page-74-4) 75 [Uscita video \(menu Opzione\)](#page-67-3) 68

## **V**

[V IN \(Signal information\)](#page-66-14) 67 [V OUT \(Signal information\)](#page-66-15) 67 [VERSION \(ADVANCED SETUP\)](#page-84-3) 85 [Version error \(error indication\)](#page-96-8) 97 [Versione del firmware](#page-84-4) 85 [Video Out \(menu Opzione\)](#page-67-4) 68 [Virtual CINEMA DSP](#page-38-2) 39 [Virtual Presence Speaker](#page-5-0) 6 [Volume \(menu Configurazione, Suono\)](#page-77-3) 78 [Volume iniziale \(menu Configurazione, Volume\)](#page-77-4) 78 [Volume massimo \(menu Configurazione, Volume\)](#page-77-5) 78 [Volume Trim \(menu Opzione\)](#page-66-7) 67 [VPS](#page-5-1) 6 [vTuner ID \(Network information\)](#page-80-7) 81

## **W**

[Windows Media Player](#page-56-6) 57

## **Y**

[Yamaha Parametric room Acoustic Optimizer](#page-29-4) 30 [YPAO](#page-29-5) 30

# **& YAMAHA**

YAMAHA CORPORATION

© 2013 Yamaha Corporation YF215A0/IT